# **Kullanım Kılavuzu**

**Sıvılarda sürekli seviye ölçümü için radar sensör**

# **VEGAPULS 61**

Profibus PA

LPR-Radyolink yönetmeliği uyarınca sertifika

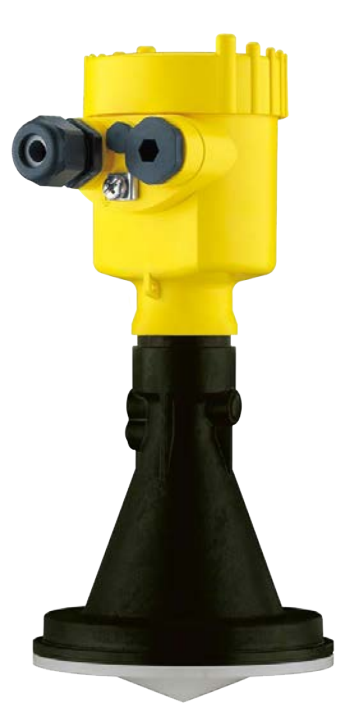

$$
\Box\hspace{-0.15cm}\Box\hspace{-0.15cm}\Box
$$

Document ID: 41715

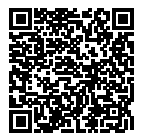

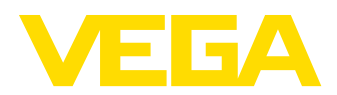

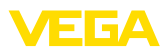

## İçindekiler

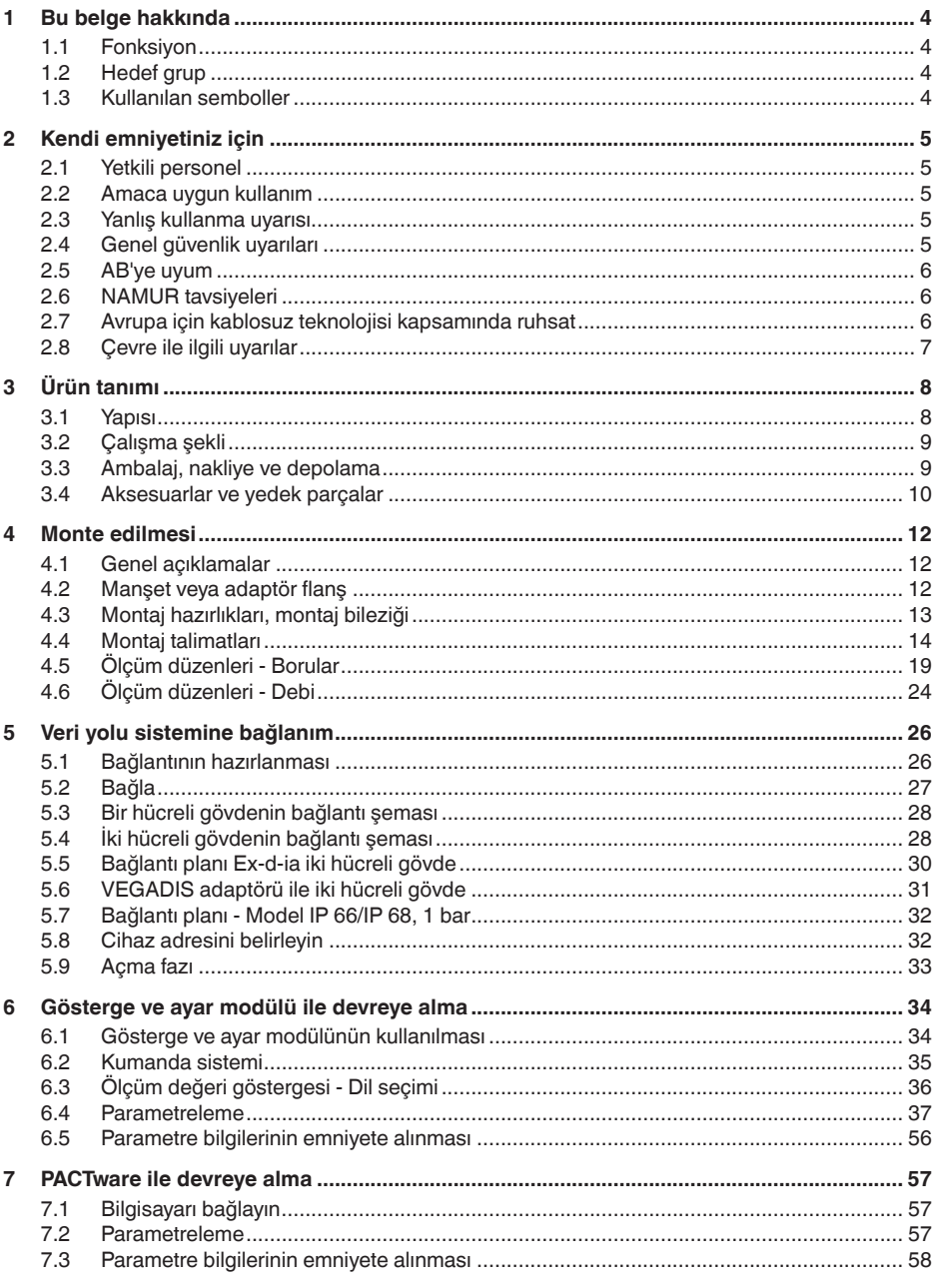

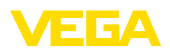

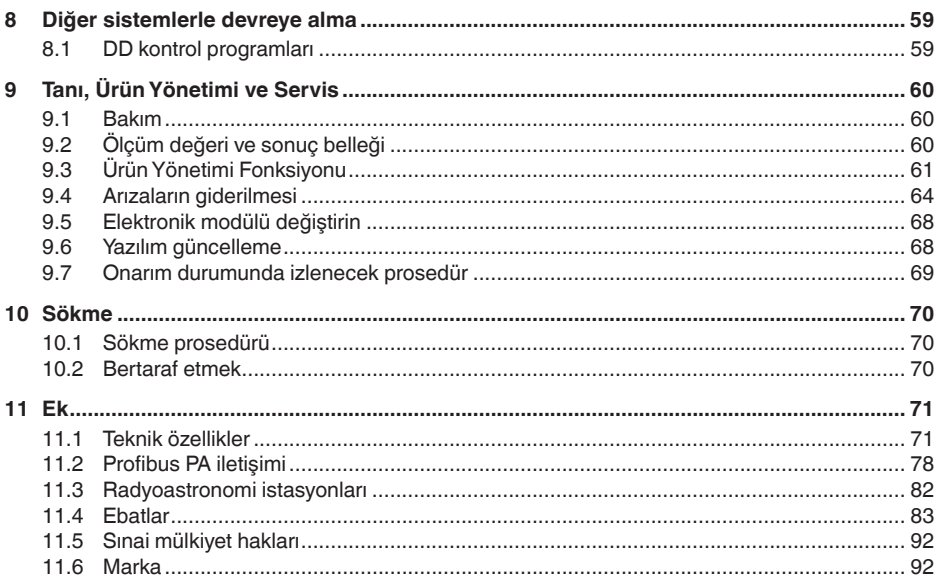

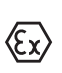

## Ex alanlar için güvenlik açıklamaları

Ex uygulamalarda özel ex güvenlik açıklamalarına uyunuz. Bu açıklamalar, kullanım kılavuzunun ayrılmaz bir parçasıdır ve exproof ortam uygulama onayı her cihazın yanında bulunur.

Redaksiyon tarihi: 2018-12-19

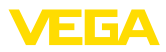

## **1 Bu belge hakkında**

## **1.1 Fonksiyon**

Bu kullanım kılavuzu size cihazın montajı, bağlantısı ve devreye alımı için gereken bilgilerinin yanı sıra bakım, arıza giderme, parçaların yenisiyle değiştirilmesi ve kullanıcının güvenliği ile ilgili önemli bilgileri içerir. Bu nedenle devreye almadan önce bunları okuyun ve ürünün ayrılmaz bir parçası olarak herkesin erişebileceği şekilde cihazın yanında muhafaza edin.

## **1.2 Hedef grup**

Bu kullanım kılavuzu eğitim görmüş uzman personel için hazırlanmıştır. Bu kılavuzunun içeriği uzman personelin erişimine açık olmalı ve uygulanmalıdır.

## **1.3 Kullanılan semboller**

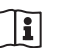

#### **Belge No.**

Bu kılavuzun baş sayfasındaki bu sembol belge numarasını verir. Belge numarasını www.vega.com sayfasına girerek belgelerinizi indirmeyi başarabilirsiniz.

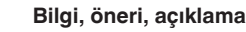

Bu sembol yararlı ek bilgileri içerir.

**Dikkat:** Bu uyarıya uyulmaması, arıza ve fonksiyon hatası sonucunu doğurabilir.

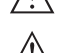

**Uyarı:** Bu uyarıya uyulmaması, can kaybına ve/veya cihazda ağır hasarlara yol açabilir.

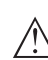

**Tehlike:** Bu uyarıya uyulmaması, ciddi yaralanmalara ve/veya cihazın tahrip olmasına yol açabilir.

#### **Ex uygulamalar**

Bu sembol, Ex uygulamalar için özel açıklamaları belirtmektedir.

#### **• Liste**

Öndeki nokta bir sıraya uyulması mecbur olmayan bir listeyi belirtmektedir.

#### **→ Prosedürde izlenecek adım**

Bu ok, prosedürde izlenecek olan adımı gösterir.

**1 İşlem sırası**

Öndeki sayılar sırayla izlenecek işlem adımlarını göstermektedir.

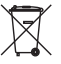

#### **Pilin imhası**

Bu simge pillerin ve akülerin imhasına ilişkin özel açıklamaları göstermektedir.

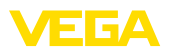

## **2 Kendi emniyetiniz için**

## **2.1 Yetkili personel**

Bu dokümantasyonda belirtilen tüm işlemler sadece eğitimli ve tesis işleticisi tarafından yetkilendirilmiş uzman personel tarafından yapılabilir.

Cihaz ile çalışan kişinin gerekli şahsi korunma donanımını giymesi zorunludur.

## **2.2 Amaca uygun kullanım**

VEGAPULS 61 sürekli seviye ölçümü yapan bir sensördür.

Kullanım alanına ilişkin detaylı bilgiler için "*Ürün tanımı*" bölümüne bakın.

Cihazın işletim güvenliği sadece kullanma kılavuzunda ve muhtemel tamamlayıcı kılavuzlarda belirtilen bilgilere ve amaca uygun kullanma halinde mümkündür.

## **2.3 Yanlış kullanma uyarısı**

Amaca veya öngörülen şekle uygun olmayan kullanma halinde (örn. yanlış montaj veya ayar nedeniyle haznenin taşması) bu ürün, sistemin parçalarında hasarlar oluşması gibi kullanıma özgü tehlikelere yol açabilir. Bunun sonucunda nesneler, kişiler ve çevre zarar görebilir. Ayrıca bu durumdan dolayı cihazın güvenlik özellikleri yavaşlayabilir.

## **2.4 Genel güvenlik uyarıları**

Cihaz, standart yönetmeliklere ve yönergelere uyulduğunda teknolojinin en son seviyesine uygundur. Cihaz, sadece teknik açıdan kusursuz ve işletim güvenliği mevcut durumda işletilebilir. Kullanıcı, cihazın arızasız bir şekilde işletiminden sorumludur. Cihazın arızalanmasına yol açabilecek agresif veya korozif ürün ortamlarında kullanımda, operatörün uygun önlemleri alarak cihazın doğru çalışacağından emin olması gerekmektedir.

Kullanıcı ayrıca bütün kullanma süresi boyunca gerekli iş güvenliği önlemlerinin geçerli düzenlemelere uygun olmasını sağlamak ve yeni kuralları göz önünde bulundurmakla yükümlüdür.

Kullanıcı, bu kullanma kılavuzunda belirtilen güvenlik açıklamalarına, yerel kurulum standartlarına ve geçerli güvenlik kuralları ile kazadan kaçınma kurallarına uymak zorundadır.

Kullanma kılavuzunda belirtilen işlemleri aşan müdahaleler güvenlik ve garanti ile ilgili sebeplerden dolayı sadece imalatçı tarafından yetkilendirilmiş personel tarafından yapılabilir. Cihazın yapısını değiştirmek veya içeriğinde değişiklik yapmak kesinlikle yasaktır. Güvenlik nedeniyle sadece üreticinin belirttiği aksesuarlar kullanılabilir.

Olabilecek hasarları engelleyebilmek için cihazın üzerinde bulunan güvenlik etiketleri ve uyarıları dikkate alınmalı, bunların anlamı kullanım kılavuzuna bakarak öğrenilmelidir.

Radar sensörlerinin verici frekansları her cihaz modeli için C, K veya W bandındadır. Küçük verici performansları uluslararası kabul edilen

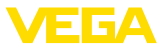

sınır değerlerinin çok altındadır. Amaca uygun kullanıldığı takdirde, sağlıkla ilgili herhangi bir şikayetin görülmemesi gerekmektedir.

## **2.5 AB'ye uyum**

Cihaz ilgili AB yönetmeliklerinin yasal taleplerini yerine getirmektedir. CE işareti ile cihazın yönetmelikle uyumluluğunu teyit ederiz.

AB Uyumluluk Beyannamesini internette www.vega.com/downloads adresindeki sitemizde bulabilirsiniz.

#### **Elektromanyetik uyumluluk**

Dört telli veya Ex-d-ia model cihazlar endüstriyel bir ortam için öngörülmüşlerdir. Bu cihazlarda, EN 61326-1'e göre A sınıfı bir cihazda olduğu gibi, hattan gelen ve başka şekilde yansıyan bazı parazitlenmeler olabileceği dikkate alınmalıdır. Cihaz başka bir ortamda kullanılacaksa uygun önlemler alınarak diğer cihazlarla olan elektromanyetik uyumluluğu temin edilmelidir.

## **2.6 NAMUR tavsiyeleri**

NAMUR, Almanya'daki proses endüstrisindeki otomasyon tekniği çıkar birliğidir. Yayınlanan NAMUR tavsiyeleri saha enstrümantasyonunda standart olarak geçerlidir.

Cihaz aşağıda belirtilen NAMUR tavsiyelerine uygundur:

- NE 21 İşletim malzemelerinin elektromanyetik uyumluluğu
- NE 53 Saha cihazları ile görüntü ve kontrol komponentlerinin uygunluğu
- NE 107 Saha cihazlarının otomatik kontrolü ve tanısı

Daha fazla bilgi için www.namur.de sayfasına gidin.

## **2.7 Avrupa için kablosuz teknolojisi kapsamında ruhsat**

Cihaz, aşağıdaki birbirleriyle uyumlu standartların güncel verilerine göre test edilmiştir:

- EN 302372 Tank Level Probing Radar
- EN 302729 Level Probing Radar

Bu şekilde AB ülkelerinde kapalı kapların içinde ve dışında kullanımına izin verilmiştir:

Kendi standartları bu standartlara getirildiği takdirde EFTA ülkelerinde kullanımına izin verilir.

Kapalı hazne için kullanım için EN 302372'nin E Ek'indeki a ile f arasındaki hususların yerine getirilmesi gerekmektedir.

Kapalı hazneler dışında kullanım için şu koşulların yerine getirilmesi gerekmektedir:

- Kurulum uzman personel tarafından yapılmalıdır.
- Alet sabit bir yere takılmış ve anten dik bir şekilde aşağı ayarlanmış olmalıdır

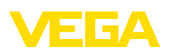

- Montaj yeri, –yetkili ulusal sertifika makamı tarafından özel bir izin verilmemiş olması halinde– radyo astronomi istasyonlarından en az 4 km uzakta bulunmalıdır.
- Cihaz, herhangi bir radyo astronomi istasyonuna 4 ila 40 km'lik bir uzaklıkta montaj edilecekse, yerden 15 metreden daha yükseğe monte edilmemelidir.

İlgili radyo uzay istasyonunun bir listesini "*Ek*" bölümünden bulabilirsiniz.

## **2.8 Çevre ile ilgili uyarılar**

Doğal yaşam ortamının korunması en önemli görevlerden biridir. Bu nedenle, işletmelere yönelik çevre korumasını sürekli düzeltmeyi hedefleyen bir çevre yönetim sistemini uygulamaya koyduk. Çevre yönetim sistemi DIN EN ISO 14001 sertifikalıdır.

Bu kurallara uymamıza yardımcı olun ve bu kullanım kılavuzundaki çevre açıklamalarına dikkat edin:

- Bölüm "*Ambalaj, nakliye ve depolama*"
- Bölüm "*Atıkların imhası*"

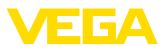

## **3 Ürün tanımı**

## **3.1 Yapısı**

#### **Model etiketi**

Model etiketi cihazın tanımlaması ve kullanımı için en önemli bilgileri içermektedir:

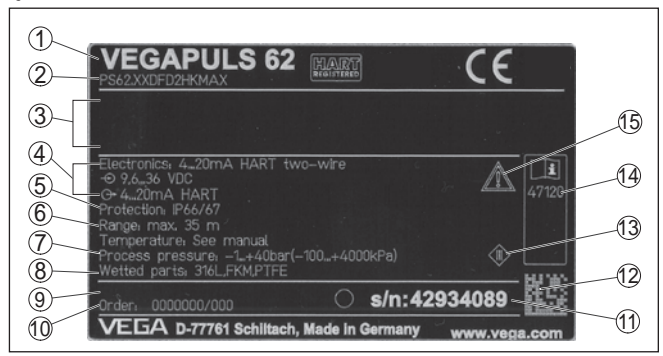

*Res. 1: Model etiketinin yapısı (Örnek)*

- *1 Cihaz tipi*
- *2 Ürün kodu*
- *3 Onaylar*
- *4 Sağlanan elektrik ve sinyal çıkışı elektroniği*
- *5 Koruma tipi*
- *6 Ölçüm aralığı*
- *7 Proses ve çevre sıcaklığı, proses basıncı*
- *8 Hammadde malzeme ile temas eden parçalar*
- *9 Donanım ve yazılım versiyonu*
- *10 Sipariş numarası*
- *11 Cihazların seri numaraları*
- *12 VEGA Tools uygulaması için matriks şifresi*
- *13 Cihaz koruma sınıfı simgesi*
- *14 Cihaz belgelerine ait ID numaraları*
- *15 Cihaz dokümantasyonunda dikkate alınması gereken hususlar*

#### **Seri numarası - cihaz arama**

- Cihazın seri numarası model etiketinde bulunur. İnternet sitemizden cihaza ait şu verilere ulaşmanız mümkündür:
	- Ürün kodu (HTML)
	- Teslimat tarihi (HTML)
	- Siparişe özel cihaz özellikleri (HTML)
	- Teslimat sırasında söz konusu olan kullanım kılavuzu ve kısa kullanım kılavuzu (PDF)
	- Bir elektronik değişimi için siparişe özgü sensör bilgileri (XML)
	- Test sertifikası (PDF) opsiyonel

Bunun için "www.vega.com" sayfasına girin ve "*Arama*" kısmına girdiğinizde buraya seri numarasını girin.

Alternatif olarak verileri akıllı telefonunuzdan alabilirsiniz:

- "*Apple App Store*"dan veya "*Google Play Store*"dan VEGA Tools uygulamasını indirin
- Cihazın üzerindeki veri matriks kodunu tarayın veya
- seri numarasını manüel olarak App uygulamasına girin

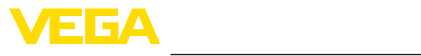

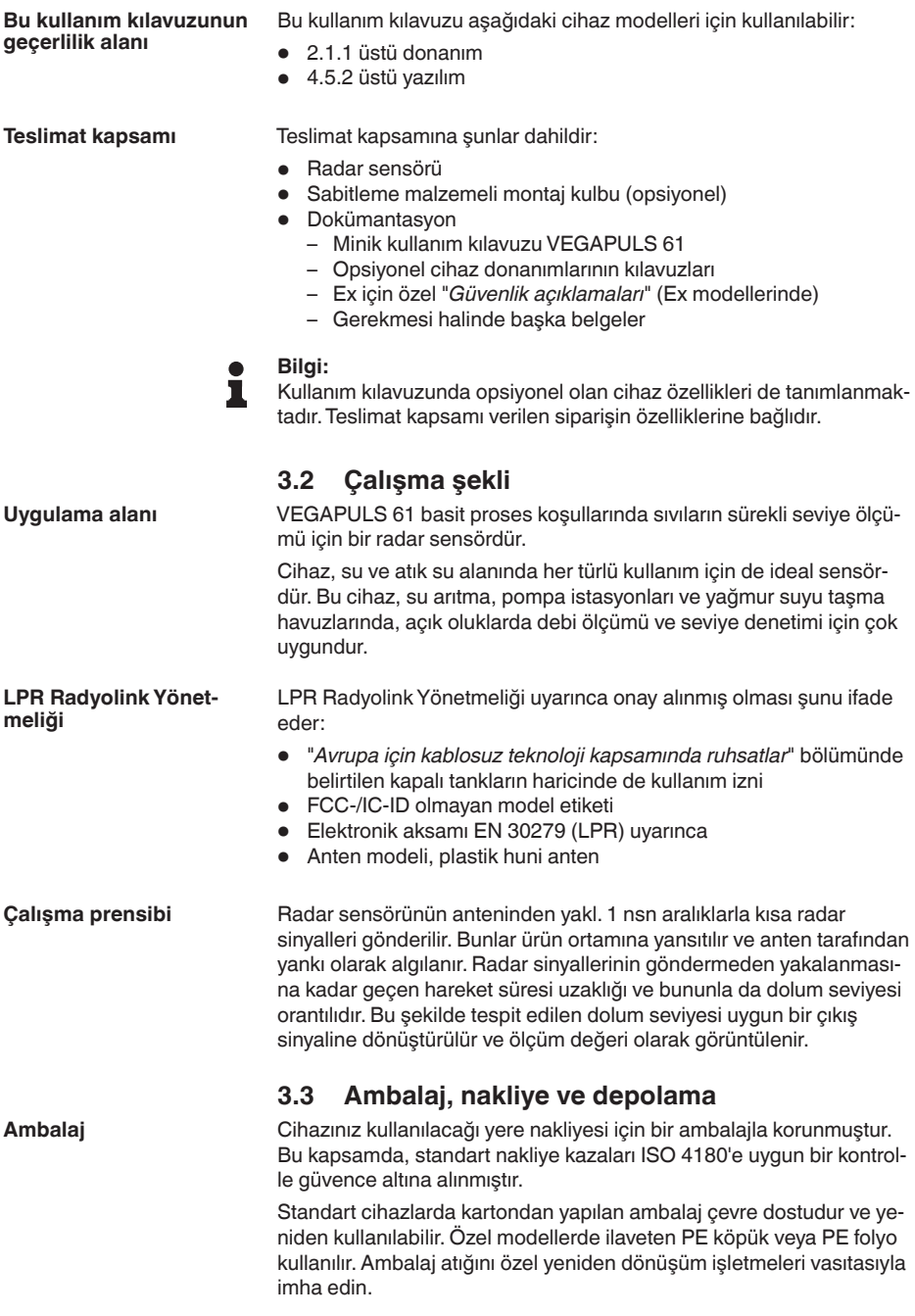

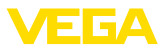

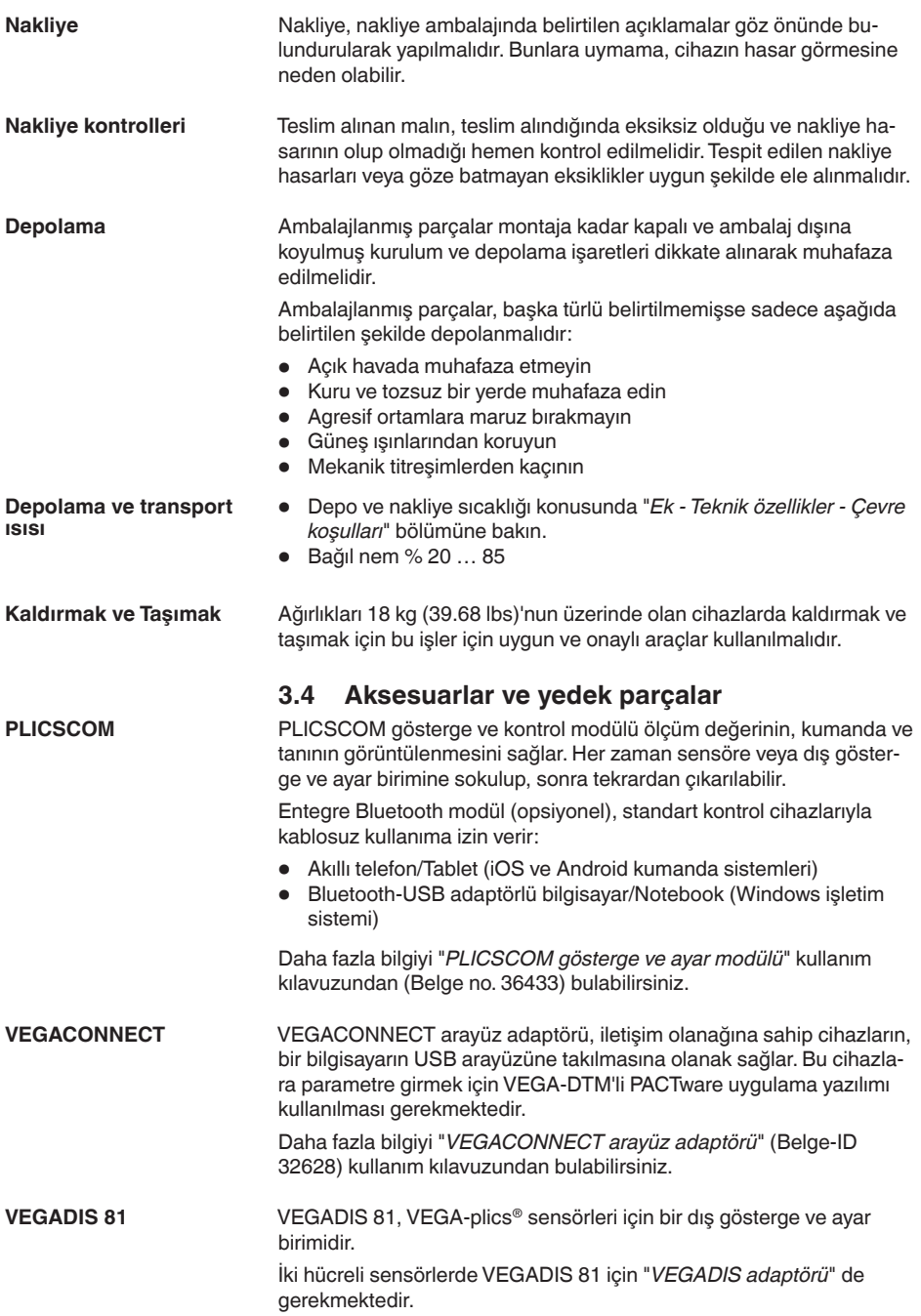

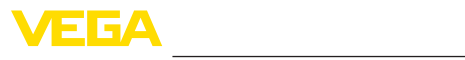

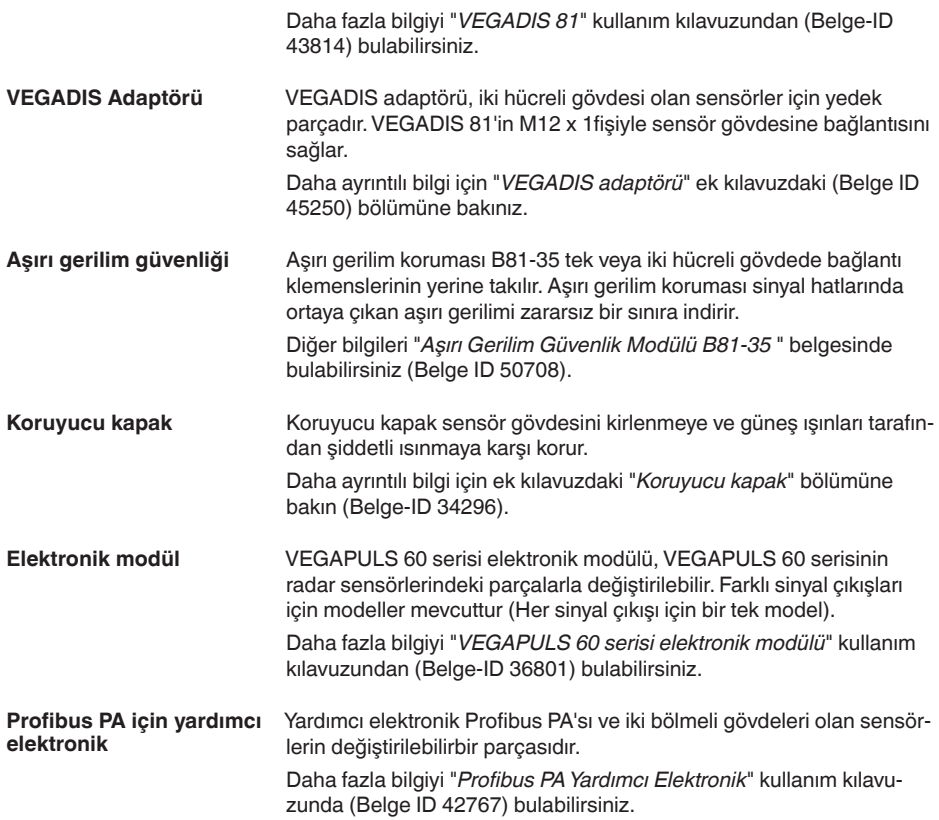

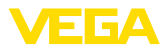

## **4 Monte edilmesi**

## **4.1 Genel açıklamalar**

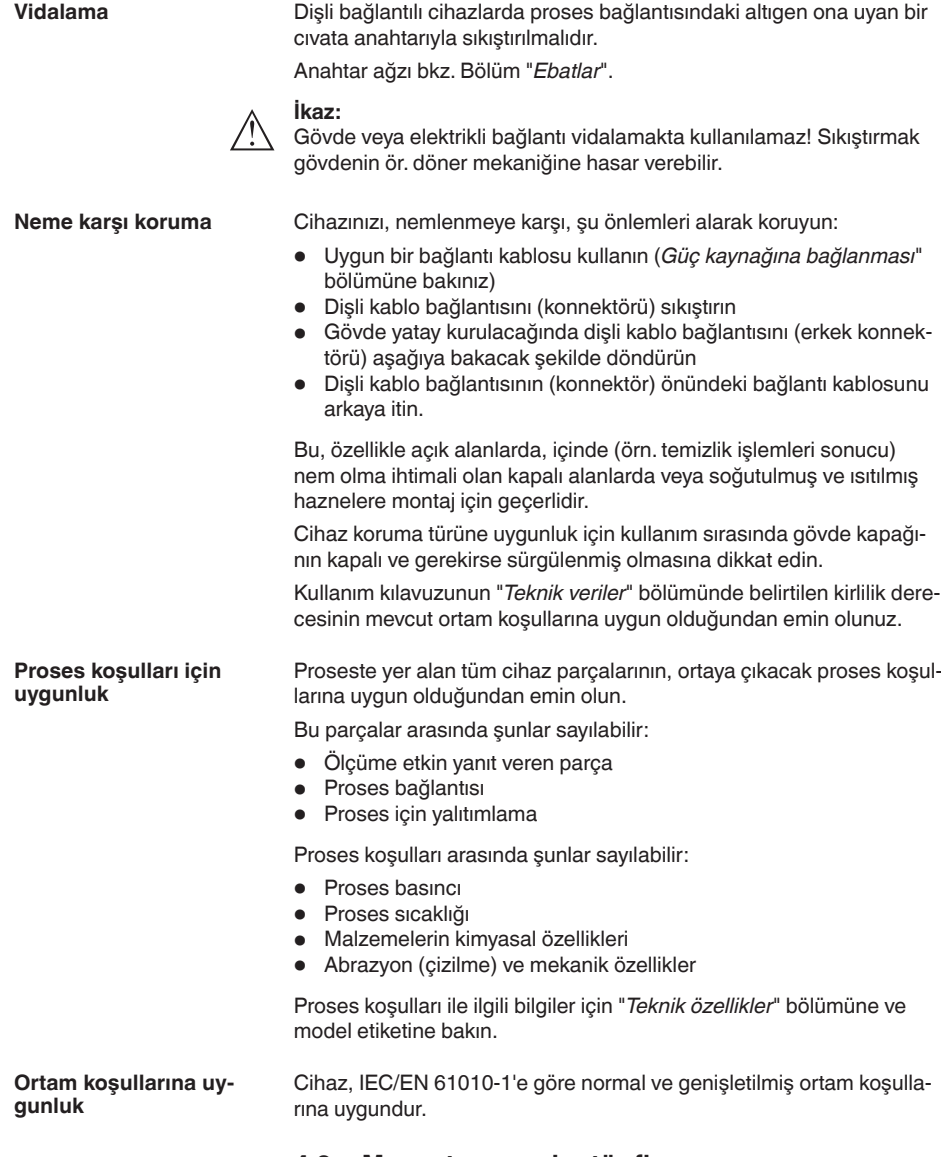

## **4.2 Manşet veya adaptör flanş**

Cihazın sokete montajı için sonradan donanım amacıyla da DN 80 (ASME 3" veya JIS 80) için ambalaj dışında bir kombi-manşet flanşı

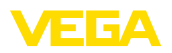

mevcuttur. Cihaz, opsiyonel olarak fabrikadan DN 100 (ASME 4" veya JIS 100)'den itiabren bir adaptör flanşla donatılabilir.

Plastik, alüminyum-tek hücreli ve saf çelik gövde çeşitlerinde manşet flanşı direk gövde üzerinden geçirilebilir. Alüminyum iki hücreli gövdelerde sonradan montaj mümkün değildir, montaj türünün sipariş sırasında belirlenmesi gerekmektedir.

Bu montaj opsiyonlarıyla ilgili çizimler için "*Ebatlar*" bölümüne bakın.

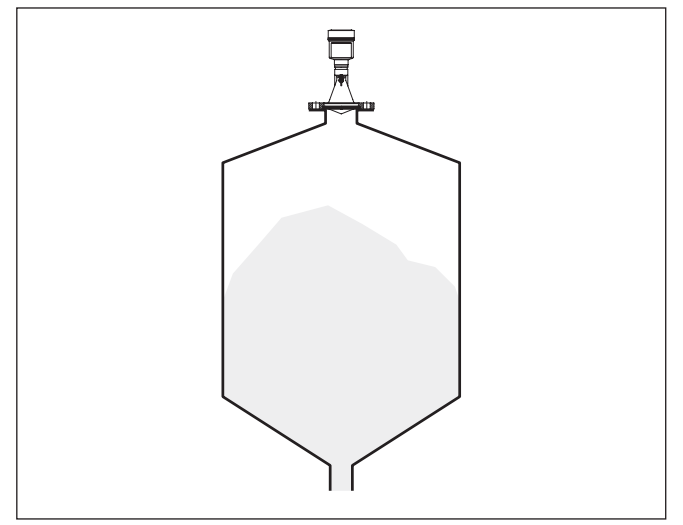

*Res. 2: Radar sensörünün flanş montajı*

## **4.3 Montaj hazırlıkları, montaj bileziği**

Montaj kulbu haznenin duvarına veya silonun tavanına kolay bir şekilde sabitleme olanağı sunar. Montaj kulbu duvara, tavana veya dirseğe montaj için uygundur. Bu, özellikle açık haznelerde, sensörü dökme malzemenin yüzeyine ayarlamak için çok etkin bir olanaktır.

Bilezik üründen ayrı olarak tedarik edilmektedir ve devreye almadan önce üç M5 x 10 imbus vidasıyla ve yaylı diskle sensöre vidalanmalıdır. Maks. sıkıştırma torkuyla ilgili olarak "*Teknik özellikler*" bölümüne bakın. Kullanılması gereken alet edevat 4 ebatındaki allen anahtarıdır.

Kulbu vidalayla sensöre tutturmak için iki varyant mümkündür. Sensör, seçilen varyanta bağlı olarak kulpta şu şekilde hakeret ettirilebilir:

- Bir hücreli gövde
	- 180° kademesiz eğim açısı
	- 0°, 90° ve 180° üç kademeli eğim açıs
- Çift hücreli gövde
	- 90° kademesiz eğim açısı
	- 0° ve 90° iki kademeli eğim açısı

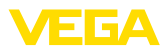

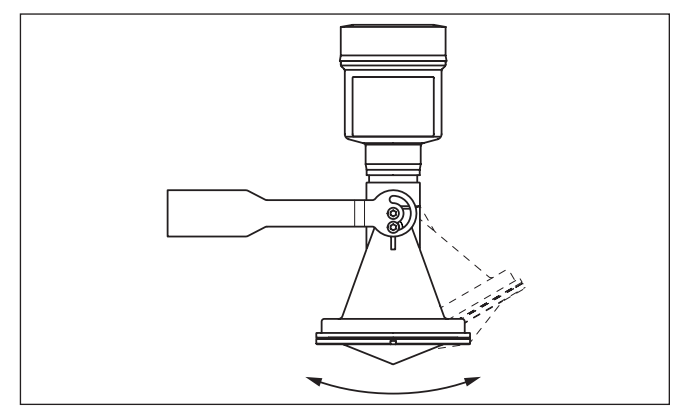

*Res. 3: Eğim açısının değiştirilmesi*

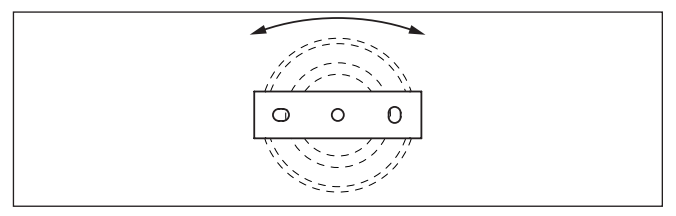

*Res. 4: Ortadaki sabitleyiciden döndürme*

## **4.4 Montaj talimatları**

Manşet veya adaptör flanşlı plastik huni antenli modelin sızdırmaz montajı için şunlar mevcut olmalıdır:

- 1. Uygun yassı conta (ör. 25 veya 50 sertlikte Shore'lu EPDM) kullanın
- 2. Flanş delikleri sayısına uygun flanş vidası sayısı
- 3. Tüm vidaları teknik özelliklerde belirtilen torkla sıkın

Radar sensörün gönderdiği radar sinyalleri elektromanyetik dalgalardır. Polarizasyon, elektrik alanının yönüdür. Radar cihazlarında polarizasyon, parazit yansımalarının etkisini önlemek için cihaz döndürülerek bağlama flanşında veya vida soketlerinde farkedilir derecede azaltılmasında kullanılır. **Kutuplanma**

Polarizasyonun konumu cihazdaki işaretlerle belirtilmiştir.

# 41715-TR-190107 41715-TR-190107

**Plastik huni antenin sızdırmaz montajı**

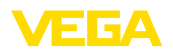

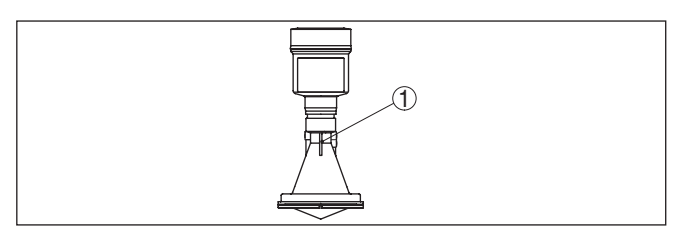

*Res. 5: Kutuplanmanın konumu*

*1 Çentik*

#### Sensörü hazne duvarından en az 200 mm (7.874 in) uzakta bir pozisyonda monte edin. Sürgülü veya yuvarlak tavanlı haznelerdeki sensörün ortaya monte edilmesi halinde, ilgili düzen sonucu önlenebilen çoklu yankılar oluşabilir ("*Devreye alma*" bölümüne bakın). **Montaj pozisyonu**

Bu mesafeye uyamayacak olursanız, devreye alırken bir kez parazit sinyal bastırma işlemi yapmanız gerekir. Bu, özellikle haznenin duvarına yapışmalar olmasının beklendiği durumlar için geçerlidir. Bu durumda, parazit sinyal bastırma işleminin ilerki bir zamanda mevcut yapışmalar için de tekrarlanması tavsiye olunur.

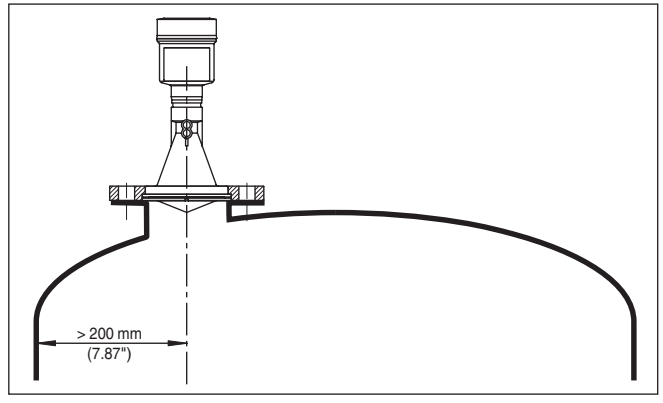

*Res. 6: Radar sensörünün yuvarlak hazne tavanlarına montajı*

Konik zeminli haznelerde, sensörün, haznenin ortasına monte edilmesi avantajlıdır çünkü bu durumda tabana kadar ölçüm yapılabilir.

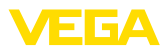

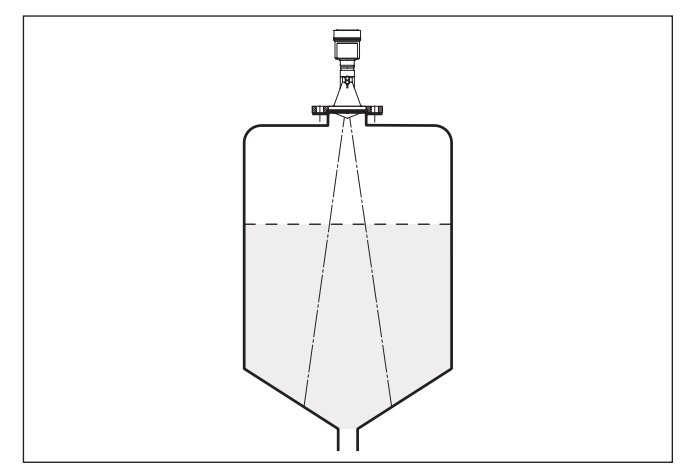

*Res. 7: Radar sensörünün konik tabanlı haznelere montajı*

**İçeri akan madde**

Cihazları doldurma akımının üstüne veya içine takmayın. İçeri akan doldurma malzemesini değil, doldurma malzemesi yüzeyinin kapsama alanına alınmasını sağlayın.

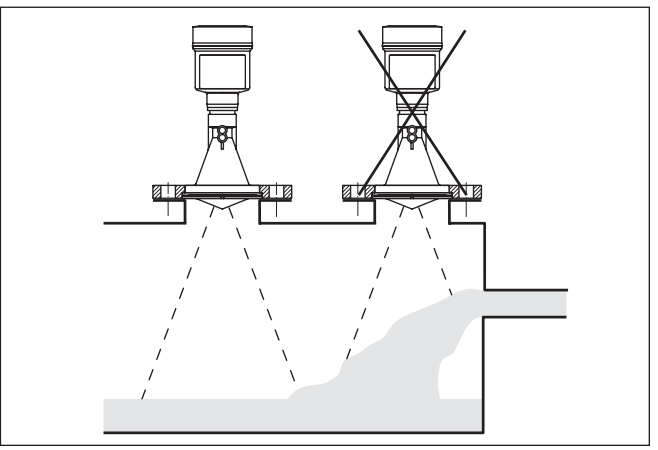

*Res. 8: İçeri akan dolum malzemesinde radar sensörünün montajı*

#### **Plastik horn antenli modelde soketler**

VEGAPULS 61'in bir sokete montajı amacıyla DN 80 (ASME 3" veya JIS 80) için ilgili bir manşet flanşı ve uygun bir adaptör flanşı mevcuttur.

Plastik, alüminyum-tek hücreli ve saf çelik gövde çeşitlerinde manşet flanşı direk gövde üzerinden geçirilebilir. Alüminyum iki hücreli gövdelerde sonradan montaj mümkün değildir, montaj türünün sipariş sırasında belirlenmesi gerekmektedir.

41715-TR-190107 41715-TR-190107

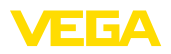

**Bilgi:**

 $\bullet$ T

Soketler mümkün olduğunca kısa ve soketin ucu yuvarlaklaştırılmış olmalıdır. Böylece hazne soketleri sonucu hatalı yansımalar düşük tutulur.

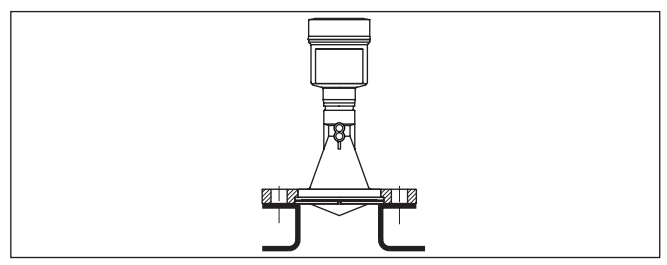

*Res. 9: Tavsiyeye değer boru soketi montajı*

Doldurulacak malzemenin yansıma özelliklerinin iyi olması halinde, VEGAPULS 61'i uzun boru soketlerine de takabilirsiniz. Soket yüksekliklerine ilişkin kılavuz değerler aşağıda görülmektedir. Daha sonra bir yanlış sinyal bastırmanız gerekmektedir.

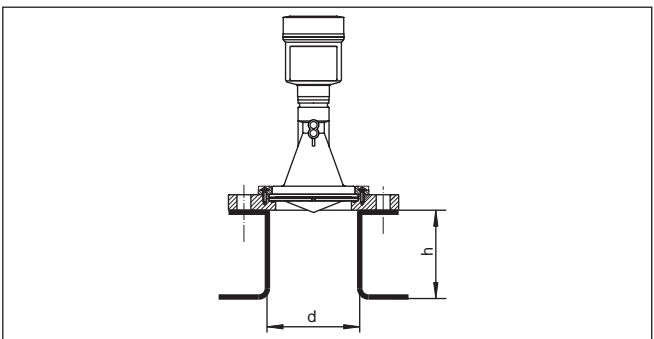

Aşağıdaki tabloda, çapa (d) bağlı maksimum boru soketi uzunluğu (h) belirtilmektedir.

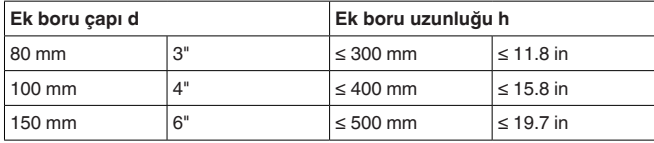

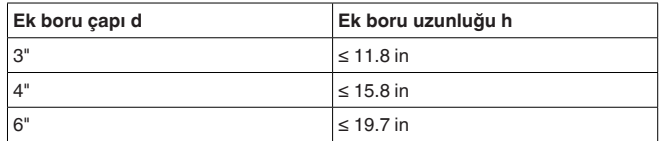

**Sensör ayarı**

Optimum ölçüm sonuçları elde etmek için, sensörü sıvılara mümkün olduğunca dolum malzemesinin yüzeyine dikey gelecek gibi ayarlayın.

41715-TR-190107 41715-TR-190107

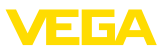

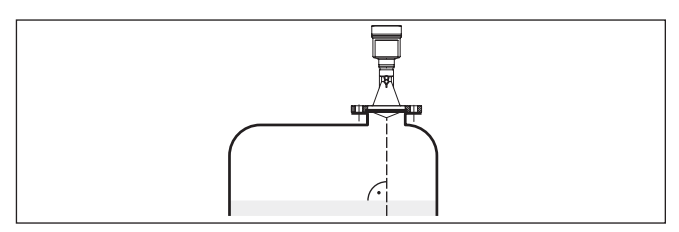

*Res. 11: Sıvı içinde hizalama*

Radar sensörünün takılacağı yer iç düzenler radyo sinyalleri ile kesişmeyecek seçilmelidir. **Hazne düzenleri**

> Teller, limit şalteri, ısıtma hatları, hazne destekleri gibi hazne iç düzenleri parazitlenmeye neden olabilir ve kullanım yankısını olumsuz etkileyebilir. Ölçüm yerinizin tasarımını yaparken radar sinyalinin dolum malzemesiyle arasında ''hiçbir engelin'' olmamasına dikkat edin.

Mevcut hazne iç düzenlerinde devreye alma sırasında bir kez parazit sinyal bastırma işlemi yapmanızı tavsiye ederiz.

Haznenin destek ve taşıyıcı gibi büyük iç düzenlerinin hatalı yankılara sebebiyet vermesi halinde, ek önlemlerle bunlar azaltılabilir. İç düzenler üzerine çapraz şekilde yerleştirilmiş küçük saç kaplamalar radar sinyallerini "dağıtır" ve böylece hatalı ve doğrudan olabilecek yansımayı etkin bir şekilde önler.

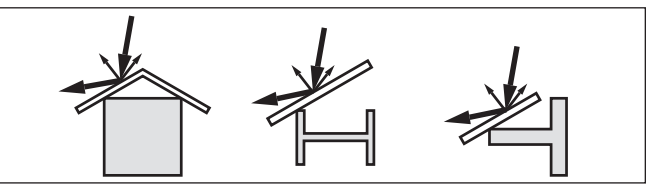

*Res. 12: Düz profillerin üzerini deflektörle kapatın*

**Karıştırma mekanizmaları**

Haznelerin içindeki karıştırma mekanizmalarında, karıştırma mekanizmaları çalışırken bir yanlış sinyal önleme yapmalısınız. Böylece karıştırma mekanizmasının farklı pozisyonlardaki hatalı yansımalarının kaydedilmesi sağlanır.

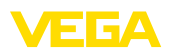

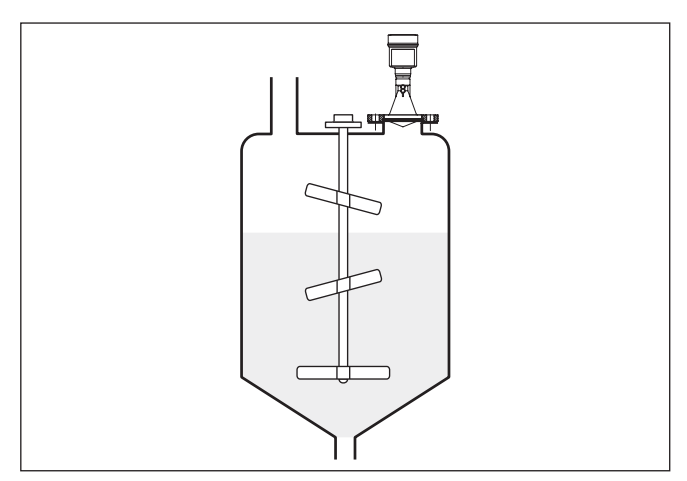

*Res. 13: Karıştırma mekanizmaları*

Dolum, karıştırma mekanizmaları veya haznedeki diğer işlemler sonucu yüzeyde, verici sinyallerini çok şiddetli bir şekilde sönümleyen kısmen çok kompakt köpükleşme oluşabilir. **Köpükleşme**

> Köpüklerin ölçüm hatalarına neden olması halinde, mümkün olan en büyük radar antenini, daha hassas olan elektroniği veya alçak frekanslı radar sensörleri (C bandı) kullanmalısınız.

Alternatif olarak yönlendirilmiş mikrodalga kullanılabilir. Bunlar, köpükleşmeden etkilenmez ve bu uygulamalar için özellikle uygundur.

## **4.5 Ölçüm düzenleri - Borular**

**Taşma borusunda ölçüm**

Haznede bir taşma borusunda ölçüm alındığında hazne iç düzenlerinden ve türbülanstan etkilenme olmaz. Bu şartlarda dielektrik değerleri düşük olan doldurma malzemelerinin (ε<sub>r</sub> değeri ≤ 1,6) ölçümü mümkündür.

Taşma borusunda bir ölçümün yapılması için aşağıdaki sunumların ve uyarıların dikkate alınması gerekmektedir.

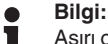

Aşırı orada yapışmaya yatkın doldurma malzemelerinde taşma borusunda ölçüm anlamsızdır.

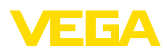

#### **Taşma borusunun kurulumu**1  $\epsilon$ 3 KIK  $\ddot{\Phi}$  $\widehat{4}$  $\ddot{\Phi}$  $\frac{9}{0}$ 5 100% 6  $\mathcal{I}_{\mathcal{I}}$ 図网 Ċ 8 ¢ ċ 团区  $\overline{9}$ 15° 0%  $\mathfrak{F}^{\circ}$  $7777777777$ 10

*Res. 14: Taşma borusunun kurulumu VEGAPULS 61*

- *1 Radar sensörü*
- *2 Kutuplanmanın işaretlenmesi*
- *3 Cihazdaki diş ve/veya flanş*
- *4 Havalandırma deliği*
- *5 Delikler*
- *6 U profili üzerinden kaynak bağlantısı*
- *7 Tam geçişli bilyeli vana*
- *8 Taşma borusu ucu*
- *9 Reflektör sacı*
- *10 Taşma borusunun sabitlenmesi*

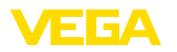

#### **Taşma borusu uzantısı**

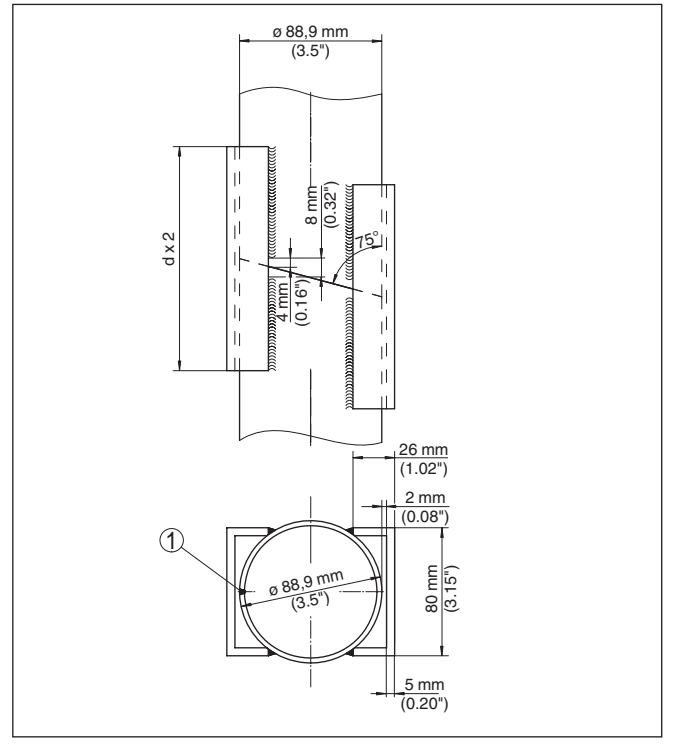

*Res. 15: Farklı örnek çaplardaki taşma borusu uzantısında kaynak bağlantısı*

*1 Uzunlamasına kaynaklanan borularda kaynak dikişinin konumu*

## **Borusu: Noktalar ve Gereksinimler Taşma Borusu**

# **Dikkate Alınması Gereken Noktalar ve Gereksinimler Taşma Dikkate Alınması Gereken**

- Sensördeki polarizasyon işaretini dikkate alınız.
- Dişli modellerde işaret altı köşe üzerinde, flanşlı modellerde ise iki flanş deliği arasında bulunur
- İşaret taşma borusundaki deliklerle aynı düzlemde olmalıdır

#### **Ölçüm talimatları:**

- % 100-Nokta en üst havalandırma deliğinin ve anten kenarının altında olmalıdır
- % 0 noktası taşma borusunun alt ucudur
- Kayan hareket süresinin telafisi için parametlendirmede "*Uygulama dikey boru*" seçilmeli ve borunun çapı girilmelidir
- Monte edilmiş bir sensörde bir yanlış sinyal önleme yapılması tavsiyeye edilir, ancak mutlaka gerekli değildir
- Tam geçişli bilyeli bir vana ile ölçüm mümkündür

#### **Yapısal Gereksinimler:**

• Metalik malzeme, boru içi pürüzsüz

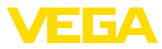

- Tercihen çekilmiş veya uzunlamasına kaynatılmış paslanmaz çelik boru
- Kaynak mümkün mertebe düz olmalı ve delikler ile bir eksende buluşmalıdır
- Flanşlar, boruya polarizasyon yönüne uygun olarak kaynaklanmıştır.
- Bilyeli bir vana kullanılacağında, geçişleri iç kısımlarla hizalayın ve birbirlerine sımsıkı geçirin
- Geçişlerdeki yarık büyüklüğü ≤ 0,1 mm
- Ölçüm sırf boru içinde yapılabildiğinden taşma boruları arzu edilen minimum doldurma yüksekliğine mutlaka gelmelidir
- Delik çapları ≤ 5 mm. İstenilen sayıda, tek tarafı veya iki tarafı açık
- Sensörün anten çapı boru iç çapına mümkün mertebe uymalıdır
- Çap, tüm uzunluk boyunca sabit olmalıdır

#### **Taşma Borusu için Dikkate Alınması Gereken Noktalar:**

- Uzantıların boru uçları diyagonal kesilmiş ve birbirlerine tam uyan şekilde koyulmuş olmalıdır
- Kaynak bağlantısını üstteki sunumda gösterildiği şekilde dışta yatılı konumda bulunan U profili üzerinden. U profilinin uzunluğu boru çapının en az iki katı
- Boru duvarı içinden kaynak yapılmaz. Taşma borusunun iç duvar yüzleri pürüzsüz olmalıdır. Kaynaklama nedeniyle hatayla kopma olduğunda iç kısımda oluşan pürüzleri ve kaynak izlerini iyice temizleyin. Aksi takdirde bunlar istenmeyen kuvvetli parazit yansımalara neden olabilir ve dolum malzemelerinin yapışması kolaylaşır
- Ön kaynak flanşlarının veya boru manşonlarının ölçüm tekniği olarak uzantısı tavsiye edilmez.
- Taşma borusunda ölçüme alternatif başka bir ölçüm de haznenin dışındaki bir bypass borusundan yapılır. **Bypass borusunda ölçüm**

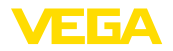

#### **Bypass borusu kurulumu**

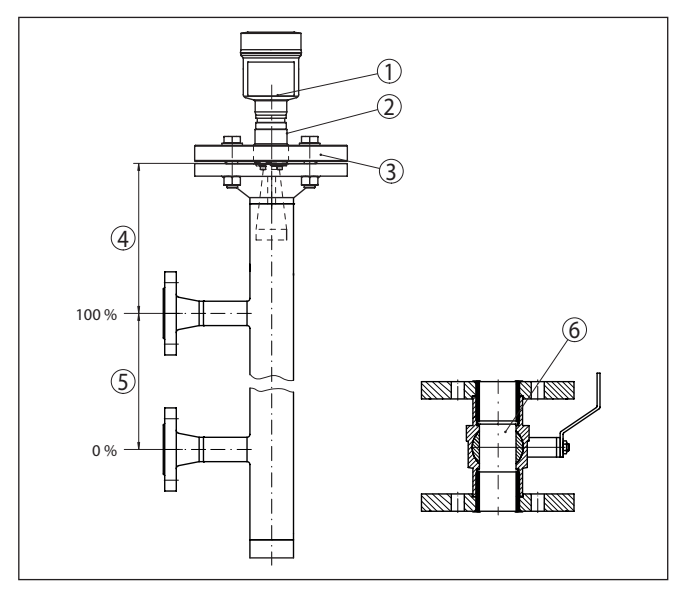

*Res. 16: Bypass borusu kurulumu*

- *1 Radar sensörü*
- *2 Kutuplanmanın işaretlenmesi*
- *3 Cihaz flanşı*
- *4 Sensör referans seviyesinin borunun üst bağlantısına mesafesi*
- *5 Boru bağlantılarının mesafesi*
- *6 Tam geçişli bilyeli vana*

**Borusu: Noktalar ve Gereksinimler Bypass**

# **Dikkate Alınması Gereken Noktalar ve Gereksinimler Taşma Dikkate Alınması Gereken**

- Sensördeki polarizasyon işaretini dikkate alınız.
- Dişli modellerde işaret altı köşe üzerinde, flanşlı modellerde ise iki flanş deliği arasında bulunur
- İşaret hazneye olan boru bağlantılarıyla aynı düzlemde olmalıdır

#### **Ölçüm talimatları:**

- %100 noktası, haznedeki boru bağlantısının üst tarafında olmamalıdır.
- % 0 noktası haznedeki boru bağlantısının altına gelmemelidir
- Sensörün referans seviyesi ile üst boru bağlantısının üst kenarı arasındaki minimum mesafe > 300 mm
- Kayan hareket süresinin telafisi için parametlendirmede "*Uygulama dikey boru*" seçilmeli ve borunun çapı girilmelidir
- Monte edilmiş bir sensörde bir yanlış sinyal önleme yapılması tavsiyeye edilir, ancak mutlaka gerekli değildir
- Tam geçişli bilyeli bir vana ile ölçüm mümkündür

#### **Bypass borusunun yapısal gereksinimleri:**

• Metalik malzeme, boru içi pürüzsüz

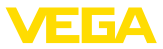

- İç kısmı aşırı derecede pürüzlü olan borularda iç içe takılmış boru (boru başka borunun içinde) veya boru antenli bir radar sensörü kulllanın
- Flanşlar, boruya polarizasyon yönüne uygun olarak kaynaklanmıştır.
- Geçişlerdeki yarık büyüklüğü ≤ 0,1 mmb (Örn. Bilyeli bir vana veya münferit boru parçalarında ara flanş kullanılacaksa)
- Sensörün anten çapı boru iç çapına mümkün mertebe uymalıdır
- Çap, tüm uzunluk boyunca sabit olmalıdır

## **4.6 Ölçüm düzenleri - Debi**

#### **Dikdörtgensel savakta debi ölçümü**

Kısa örnekler size debi ölçümü ile ilgili giriş bilgileri vermektedir. Detaylı projelendirme bilgilerini kanal imalatçılarından ve branş literatüründen temin edebilirsiniz.

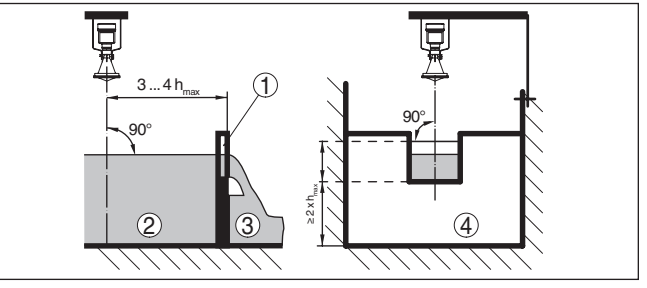

*Res. 17: Dikdörtgensel savaklı debi ölçümü: dmin. = Sensörün minimum mesafesi ("Teknik özellikler " bölümüne bakın); hmax. = max. Dikdörtgensel savağın doldurulması*

- *1 Taşma savağı (yandan görünüş)*
- *2 Su üstü*
- *3 Su altı*
- *4 Taşma savağı (su altından görünüş)*

Prensip olarak şu hususlara dikkat edilmelidir:

- Sensörün su üstünde montajı
- Oluğun ortasına ve sıvının yüzeyine dikey montaj
- **Taşma savağına mesafe**<br>• Avirac ağzının verden me
- Ayıraç ağzının yerden mesafesi
- Savak ağzının su altına asgari mesafesi
- Sensörün maksimum birikme yüksekliğine minimum mesafesi

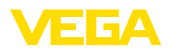

#### **Khafagi venturi kanalında debi ölçümü**

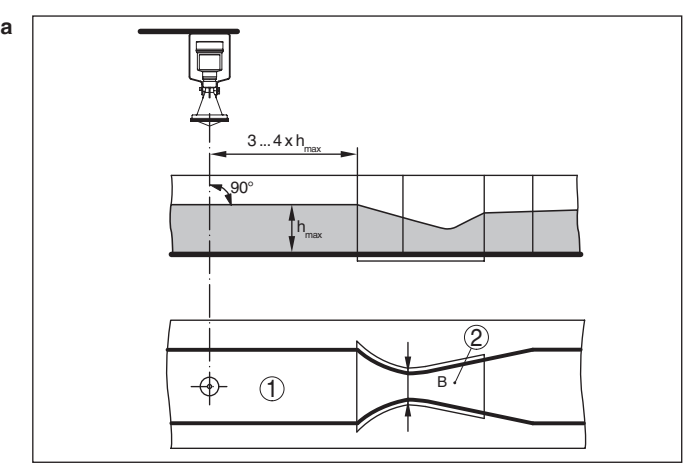

*Res. 18: Khafagi venturi kanalı ile debi ölçümü: h<sub>makex</sub> = Kanalın maks. doldurulması; B = Kanalın en dar şekilde kapatılması*

- *1 Sensör pozisyonu*
- *2 Venturi oluğu*

Prensip olarak şu hususlara dikkat edilmelidir:

- Sensör montajı giriş tarafında
- Oluğun ortasına ve sıvının yüzeyine dikey montaj
- Venturi oluğuna mesafe
- Sensörün maksimum birikme yüksekliğine minimum mesafesi

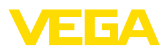

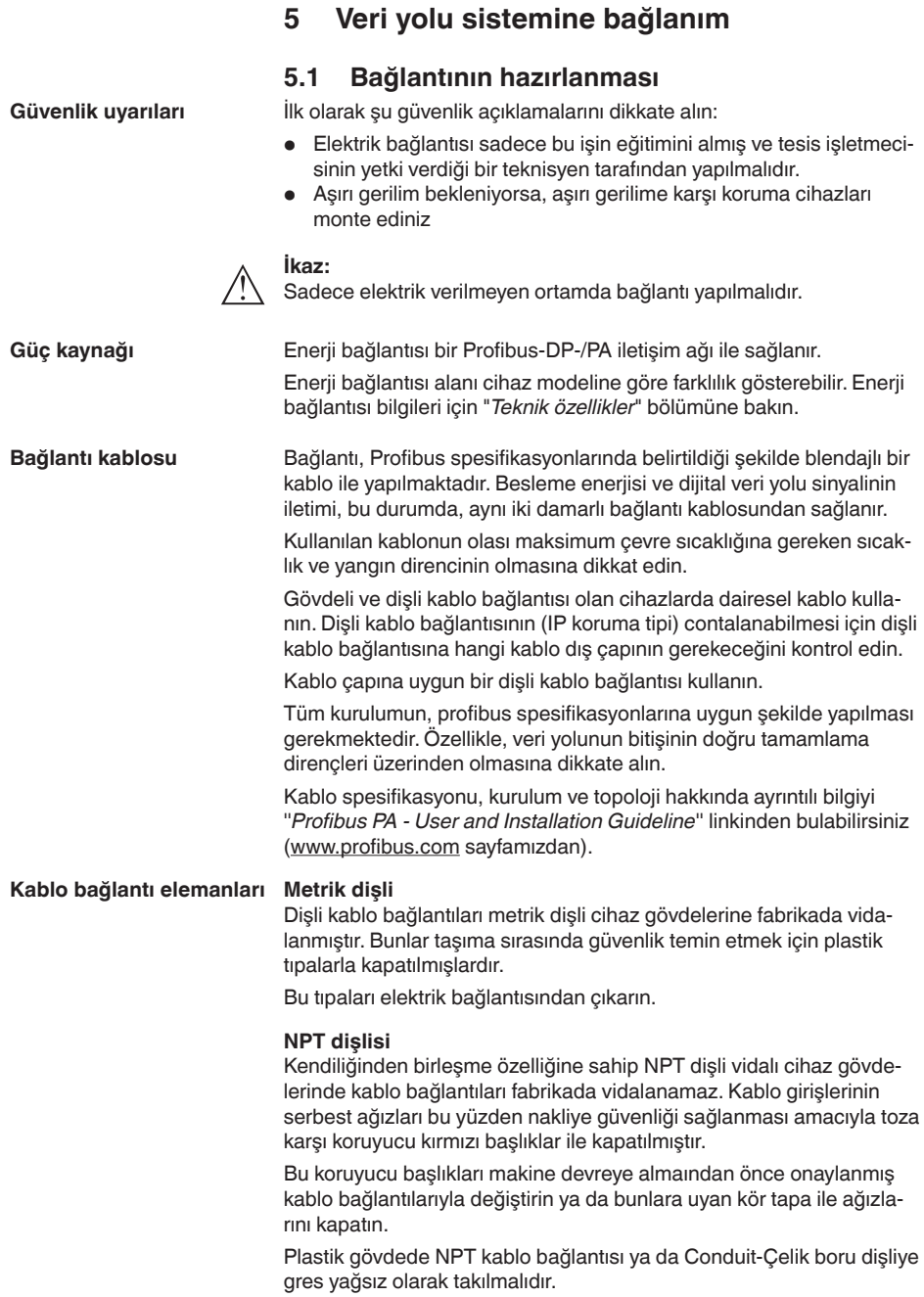

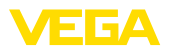

Tüm gövdeler için maksimum sıkma torku, bkz. Bölüm "*Teknik Özellikler*".

Kablo blendajı ve topraklama, veri yolu spesifikasyonu üzerinden yapılmalıdır. Kablo blendajının iki tarafını da topraklama gerilimine takmanızı öneririz. **Kablo yalıtımlama ve topraklama**

> Voltaj regülatörlü sistemlerde kablo blendajını besleme cihazında, bağlantı kutusunda ve sensörde doğrudan topraklama gerilimine bağlağın. Bunun için sensördeki blendaj iç topraklama terminaline bağlı olmalıdır.Gövdedeki dış topraklama terminali voltaj regülatörüne düşük empedansta bağlanmış olmalıdır.

## **5.2 Bağla**

Elektriğin ve sinyal çıkışının bağlantısı gövdedeki yay baskılı klemenslerle yapılır.

Gösterge ve ayar modülüne ya da arayüz adaptörüne bağlantı gövdedeki kontak pimleri vasıtasıyla yapılır.

#### **Bilgi:**

Terminal blok elektriğe bağlanabilir ve elektronik parçadan ayrılabilir. Bunun için terminal bloğu küçük bir tornavida ile kaldırın ve çekerek alın. Tekrar bağlarken oturma sesi duyulmalıdır.

**Bağlantı prosedürü**

**Bağlantı tekniği**

Şu prosedürü izleyin:

- 1. Gövde kapağının vidasını sökün
- 2. Varsa gösterge ve ayar modülünü hafifçe sola döndürerek çıkartın
- 3. Dişli kablo bağlantısının başlık somunu gevşetin ve tıpaları çıkarın
- 4. Bağlantı kablosunun kılıfını yakl. 4 in10 cm (4 in) sıyırın, tellerin münferit yalıtımını yakl. 1 cm (0.4 in) sıyırın
- 5. Kabloyu kablo bağlantısından sensörün içine itin

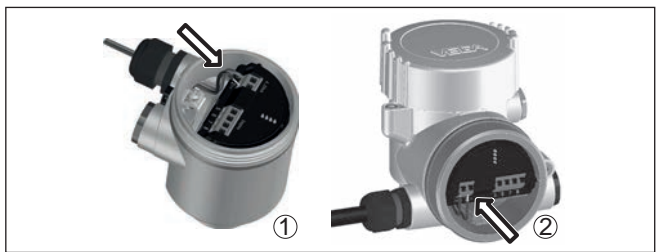

*Res. 19: Bağlantı prosedürü 5 ve 6*

- *1 Bir hücreli gövde*
- *2 Çift hücreli gövde*
- 6. Damar uçlarını bağlantı planına uygun olarak klemenslere takınız.

#### **Bilgi:**

Hem sabit teller hem de tel ucunda kılıf bulunan esnek teller doğrudan terminal ağzına takılır. Uç kılıfları olmayan esnek tellerde, üstten küçük bir tornavida ile terminale basın: Terminal ağzı açılır. Tornavidayı tekrar bıraktığınızda terminaller yeniden kapanır.

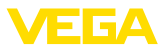

Maks. tel kesiti ile ilgili daha fazla bilgi için "*Teknik özellik - Elektromekanik bilgiler* " bölümüne bakın.

- 7. Terminaller içinde bulunan kabloların iyi oturup oturmadığını test etmek için hafifçe çekin
- 8. Elektronik kalkanı iç toprak terminaline bağlayın, dış toprak terminalini voltaj regülatörü ile bağlayın
- 9. Kablo bağlantısının başlık somununu iyice sıkıştırın. Conta kabloyu tamamen sarmalıdır
- 10. Varsa gösterge ve ayar modülünü tekrar takın
- 11. Gövde kapağını vidalayın

Elektrik bağlantısı bu şekilde tamamlanır.

## **5.3 Bir hücreli gövdenin bağlantı şeması**

Aşağıdaki şekil Ex olmayanların yanı sıra Ex-ia modeli için de geçerlidir.

**Elektronik bölme ve bağlantı bölmesi**

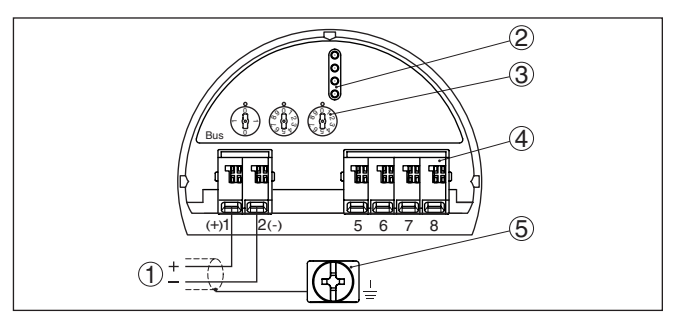

*Res. 20: Tek hücreli gövdede elektronik ve bağlantı bölmesi*

- *1 Güç kaynağı, sinyal çıkışı*
- *2 Gösterge ve ayar modülü ya da arayüz adaptörü için*
- *3 Cihaz adresi komutu düğmesi*
- *4 Bağımsız görüntü ve kontrol birimi*
- *5 Kablo blendajı bağlantısının yapılması için toprak terminali*

## **5.4 İki hücreli gövdenin bağlantı şeması**

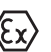

Aşağıdaki şekiller Ex olmayanların yanı sıra Ex-ia modeli için de geçerlidir.

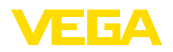

#### **Elektronik bölmesi**

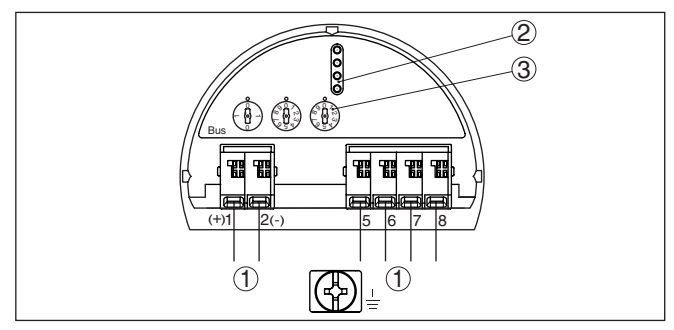

*Res. 21: Elektronik bölmesi - iki hücreli gövde*

- *1 Bağlantı alanı için iç bağlantı*
- *2 Gösterge ve ayar modülü ya da port adaptörü için kontak pimleri*
- *3 Veri yolu adresi için seçme anahtarı*

#### **Bağlantı bölmesi**

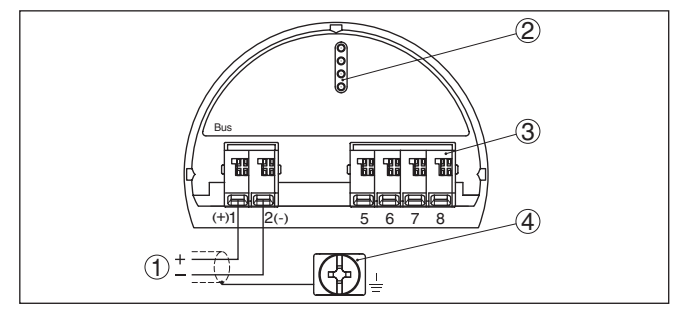

*Res. 22: İki hücreli gövde - bağlantı bölmesi*

- *1 Güç kaynağı, sinyal çıkışı*
- *2 Gösterge ve ayar modülü ya da arayüz adaptörü için*
- *3 Bağımsız görüntü ve kontrol birimi*
- *4 Kablo blendajı bağlantısının yapılması için toprak terminali*

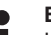

#### **Bilgi:**

Hem bir dış görüntü ve kontrol biriminin hem de görüntü ve kontrol modülünün bağlantı alanında paralel kullanımı desteklenmemektedir.

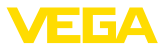

#### **Elektronik bölmesi**

## **5.5 Bağlantı planı Ex-d-ia iki hücreli gövde**

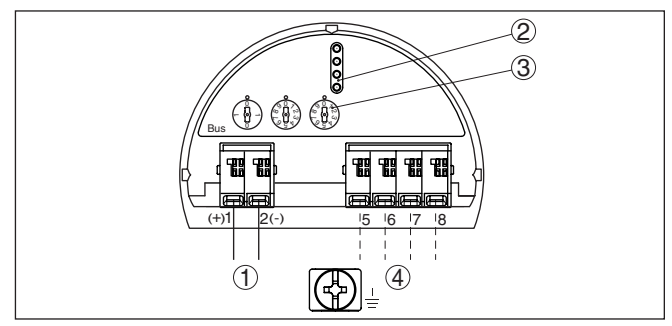

*Res. 23: Elektronik bölmesi - Ex-d-ia iki hücreli gövde*

- *1 Bağlantı alanı için iç bağlantı*
- *2 Gösterge ve ayar modülü ya da port adaptörü için kontak pimleri*
- *3 Veri yolu adresi için seçme anahtarı*
- *4 Dış gösterge ve ayar modülü için bağlantı fişi için iç bağlantı (opsiyonel)*

#### **Bağlantı bölmesi**

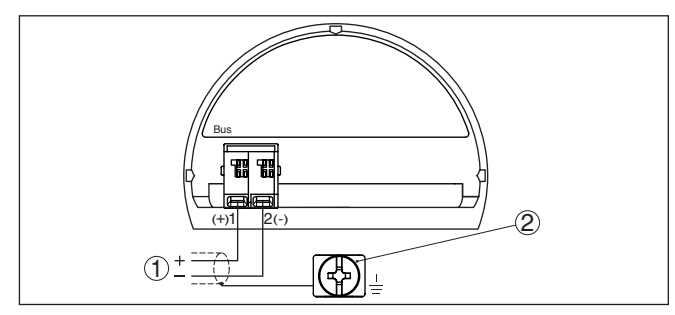

*Res. 24: Ex-d-ia iki hücreli gövde - bağlantı bölmesi*

- *1 Güç kaynağı, sinyal çıkışı*
- *2 Kablo blendajı bağlantısının yapılması için toprak terminali*

#### **Dış gösterge ve ayar birimi için M12 x 1 fişi**

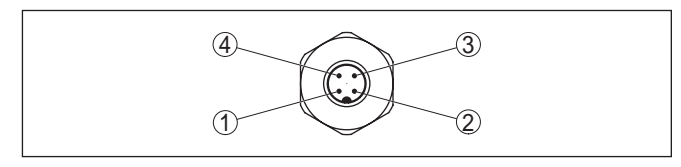

*Res. 25: Bağlantı fişine bakış*

- *1 Pin 1*
- *2 Pin 2*
- *3 Pin 3*
- *4 Pin 4*

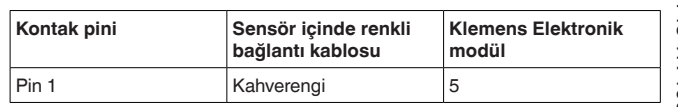

41715-TR-190107 41715-TR-190107

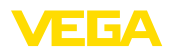

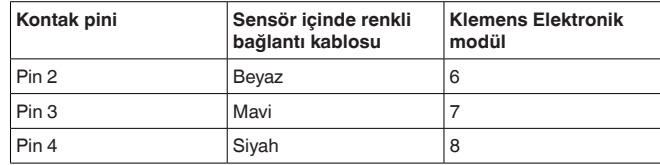

## **5.6 VEGADIS adaptörü ile iki hücreli gövde**

#### **Elektronik bölmesi**

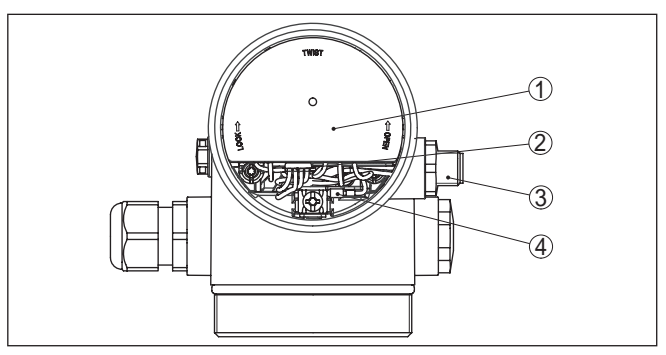

*Res. 26: Dış gösterge ve ayar biriminin bağlanması için VEGDIS adaptörlü elektronik bölmesine bakış*

- *1 VEGADIS Adaptörü*
- *2 İç fiş bağlantısı*
- *3 Konnektör M12 x 1*

#### **Fiş bağlantısının atanması**

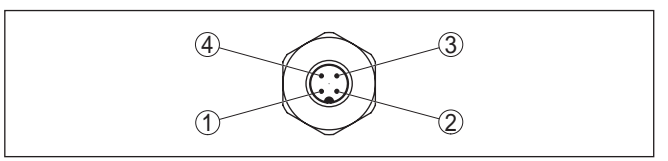

*Res. 27: M12 x 1 elektrik bağlantısına bakış*

- *1 Pin 1 2 Pin 2*
- *3 Pin 3*
- *4 Pin 4*

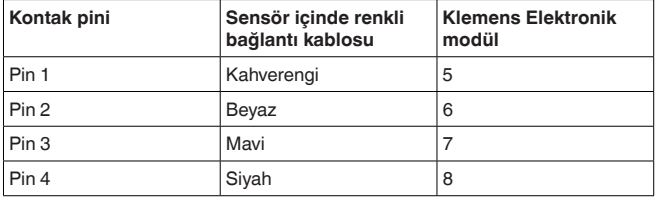

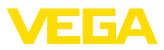

## **5.7 Bağlantı planı - Model IP 66/IP 68, 1 bar**

**Tel atama bağlantı kablosu**

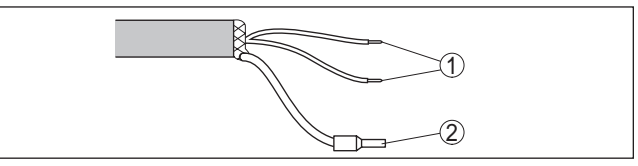

*Res. 28: Tel doğrulama sıkı bağlanmış bağlantı kablosu*

- *1 Güç kaynağı ve/veya değerlendirme sistemi için kahverengi (+) ve mavi (-)*
- *2 Blendaj*

## **5.8 Cihaz adresini belirleyin**

Her Profibus-PA-Cihaza bir adres tahsis edilmelidir. Geçerli adresler 0 ile 126 arasında bulunmaktadır. Her adres bir Profibus-PA-Ağında sadece bir verilebilir. Kontrol sistemi sensörü sadece adresin doğru kaydedilmiş olması halinde görür.

Fabrikadan teslim alınan cihazın adresi teslimat sırasında 126'ya ayarlıdır. Bu, cihazı fonksiyon kontrolü ve mevcut bir Profibus-PA-aşığa bağlamak için kullanılabilir. Bunu takiben başka cihazların bağlanabilmesi için bu adresin değiştirilmesi gerekir.

Adres ayarı şu şekilde de yapılabilir:

- Cihazın elektronik mekanında adres seçme şalteri (Donanım üzerinden adres ayarı)
- Gösterge ve ayar modülü (yazılım üzerinden adres ayarı)
- PACTware/DTM (yazılım üzerinden adres ayarı)

#### **Donanım adresleme**

**Cihaz adresi**

Donanım adresleme, adres seçme düğmeleriyle cihaza 126'dan küçük bir adres verilirse etkin konuma geçer. Yazılım adresleme, bu durumda pasif konumda kalırken; belirlenen donanım adresi geçerli kalır.

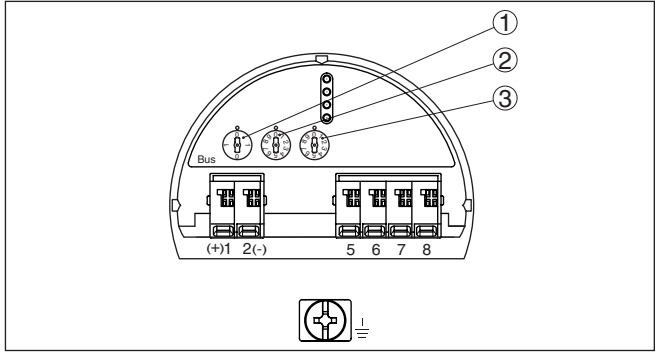

*Res. 29: Adres seçme anahtarı*

- *1 100'den küçük adresler (Seçenek 0); 100'den büyük adresler (Seçenek 1)*
- *2 Adresin onluk sayı düzeni (Seçenek 0 9)*
- *3 Adresin birlik sayı düzeni (Seçenek 0 9)*

41715-TR-190107 41715-TR-190107

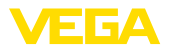

Yazılım adresleme, adres seçme düğmeleriyle cihaza 126 veya üstünde bir adres verilirse etkin konuma geçer. **Yazılım adresleme**

> Bu adresleme işlemi "*Gösterge ve ayar modülü*" kullanım kılavuzunda tanımlanmaktadır.

## **5.9 Açma fazı**

VEGAPULS 61'in bağlantısından sonra cihaz ilk önce veri yolu sisteminde yaklaşık 30 saniyelik bir ototest yapar. Şu işlemler yerine getirilir:

- Elektroniğin iç testi
- Durum bildirimi göstergesi, ekranda (bilgisayarda) şu gösterilir: "*F 105 Ölçüm değerini bul*"
- Durum biti kısa süreliğine arızalandı

Aktüel ölçüm değeri sonra sinyal hattına aktarılır. Değer, örn. fabrika eşitlemesi gibi daha önce yapılmış ayarları da dikkate almıştır.

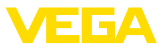

## **6 Gösterge ve ayar modülü ile devreye alma**

## **6.1 Gösterge ve ayar modülünün kullanılması**

Gösterge ve kullanım modülü istendiğinde sensörün içine yerleştirilebilir ve çıkarılabilir. 90°'lik açılarla dört konumda takılabilir. Bu işlemi yaparken elektrik akımının kesilmesine gerek yoktur.

Şu prosedürü izleyin:

- 1. Gövde kapağının vidasını sökün
- 2. Gösterge ve ayar modülünü elektronik üzerinde dilenilen konuma getirin ve yerine oturuncaya kadar sağa doğru çevirin
- 3. İzleme penceresini gövdenin kapağına takıp iyice sıkın

Sökme, bu işlemi tersine takip ederek yapılır.

Gösterge ve ayar modülünün enerjisi sensör tarafından sağlanır, başka bir bağlantıya gerek yoktur.

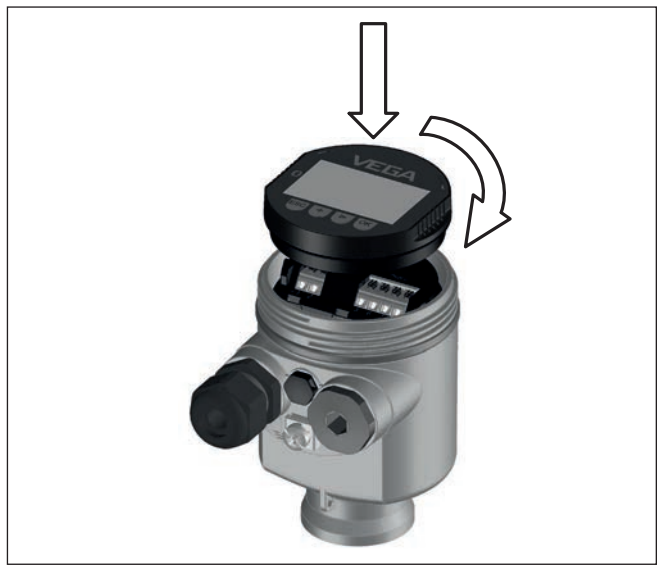

*Res. 30: Elektronik bölmesinde bir hücreli gövdede gösterge ve ayar modülünün çalıştırılması*

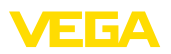

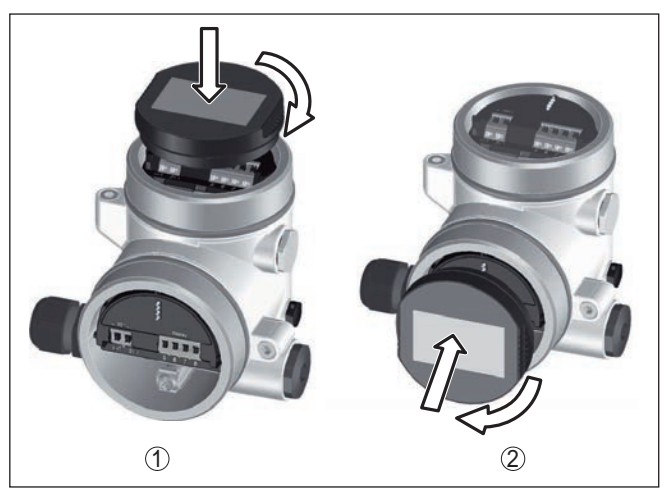

*Res. 31: Gösterge ve ayar modülünün iki hücreli gövdeye montajı*

- *1 Elektronik bölmesinde*
- *2 Bağlantı bölmesinde*
- **Uyarı:**

Cihazın donanımını sonradan ölçüm değerlerini devamlı gösteren bir gösterge ve ayar modülü ile donatmak isterseniz, izleme pencereli bir yüksek kapak kullanılması gerekir.

## **6.2 Kumanda sistemi**

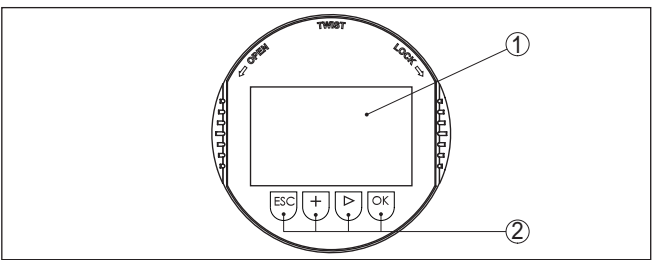

*Res. 32: Gösterge ve kumanda elemanları*

– Menüye genel bakışa geç – Seçilen menüyü teyit et – Parametre işle – Değeri kaydet

– Listeye yapılacak girişi seç

– Ölçüm değerinin gösterilme şeklini değiştir

- *1 Sıvı kristal ekran*
- *2 Kumanda tuşları*

• *[OK]* tuşu:

• *[->]* tuşu:

**Tuş fonksiyonları**

41715-TR-190107 41715-TR-190107

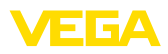

- Menü seçenekleri seç
- Düzeltme pozisyonunu seç
- *[+]* tuşu:
	- Bir parametrenin değerini değiştir
- *[ESC]* tuşu:
	- Girilen bilgileri iptal et
	- Üst menüye geri git

**Kontrol sistemi - Doğrudan tuşlar**

Cihazı gösterge ve ayar modülünün dört düğmesini kullanarak çalıştırıyorsunuz. LC göstergesinde münferit menü seçenekleri görülmektedir. Münferit düğmelerin fonksiyonlarını lütfen önceki grafikten öğrenin.

# **pim üzerinden tuşlar**

**Kontrol sistemi - Manyetik** Gösterge ve ayar modülünün Bluetooth modelinde alternatif olarak manyetik bir pim yardımıyla kullanma seçeneği bulunmaktadır. Bu, gösterge ve ayar modülünün dört tuşunu sensör gövdesinin izleme pencereli kapalı kapağından aktive eder.

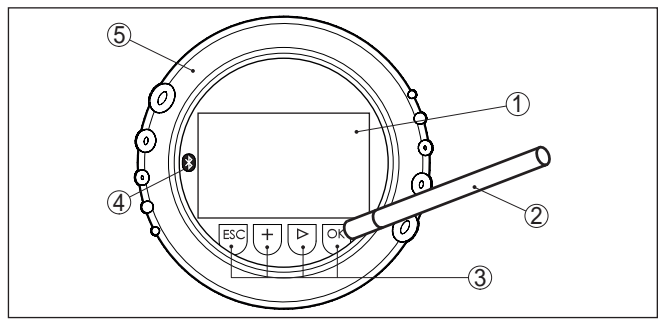

*Res. 33: Gösterge ve kumanda elemanları - Manyetik pimden kumanda ile*

- *1 Sıvı kristal ekran*
- *2 Manyetik pim*
- *3 Kumanda tuşları*
- *4 Bluetooth sembolü*
- *5 İzleme pencereli kapak*

*[+]*- ve *[->]* düğmelerine bir kez basıldığında düzeltilen değer ya da ok bir değer değişir. 1 sn'den fazla süre düğmeye basıldığında değişiklik kalıcıdır. **Zamanla ilgili fonksiyonlar**

> *[OK]*- ile *[ESC]* tuşlarına aynı anda 5 sn'den daha uzun süre basıldığında temel menüye atlanır. Menü dili de "*İngilizce*"'ye döner.

Sistem, son kez tuşa bastıktan yakl. 60 dakika sonra otomatik olarak ölçüm değerleri göstergesine döner. Bu kapsamda, önceden *[OK]* ile teyitlenmemiş değerler kaybolur.

## **6.3 Ölçüm değeri göstergesi - Dil seçimi**

**Ölçüm değerinin göstergesi**

*[->]* tuşu ile üç farklı gösterge modu arasında seçim yapabilirsiniz. İlk şekilde seçilen ölçüm değeri büyük harflerle gösterilir.

İkinci şekilde, seçilen ölçüm değeri ve bununla ilgili bir çubuk grafiği gösterilmektedir.
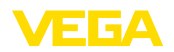

Üçüncü şekilde, seçilen ölçüm değeri ve seçilmesi mümkün ikinci bir ölçüm değeri (örneğin, elektronik ısısı) gösterilir.

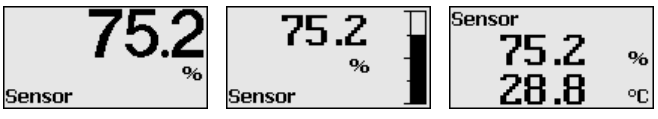

"*OK*" tuşuyla, fabrika çıkışlı teslim edilen bir cihazı ilk devreye alımda "*Ülke dili*" seçme menüsüne geçebilirsiniz.

Bu menü seçeneği, başka parametrelendirmeler için ülke dilini seçmek içindir. Seçim, "*Devreye alım - Display, Menü dili*" menüsü üzerinden yapılır. **Ülke dilinin seçimi**

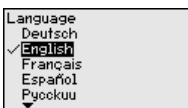

"*OK*" tuşuyla Ana menü'ye geçebilirsiniz.

## **6.4 Parametreleme**

Cihaz, parametreleri girme sonucu kullanım koşullarına uyarlanır. Parametreler kontrol menüsü üzerinden girilir.

Ana menü aşağıda belirtilen fonksiyonları içeren beş bölüme ayrılmıştır: **Ana menü**

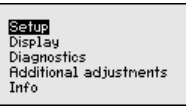

**Devreye alma:** Ölçüm yerleri ismi, ortam, kullanım, hazne, seviyeleme, AI FB 1 Channel - Ölçekleme - Sönümleme gibi ayarlar

**Ekran:** Dil seçeneklerini, hem ölçüm değerine hem de aydınlatmaya yapılan ayarları gösterir

**Tanı:** Cihaz durumu, ibre, ölçüm güvenirliği, AI FB 1 simülasyonu ve yankı eğimi hakkında bilgileri verir

**Diğer ayarlar:** Cihaz birimleri, yanlış sinyal bastırma, lineerizasyon, sensör adresi, şifre, tarih/saat, sıfırlama, sensör verilerini kopyalama gibi ayarları içerir

**Bilgi:** Cihaz adı, donanım ve yazılım versiyonu, kalibrasyon tarihi, cihazın özellikleri

Ölçümün optimum ayarı için "*Devreye alma*" ana menüsündeki münferit alt menüler peş peşe seçilip doğru parametreler girilmelidir. İzlenecek yol aşağıda belirtilmektedir.

"*Sensör tagı*" menü seçeneğinden on iki karakterli ölçüm yeri üzerinde değişiklik yapabilirsiniz. **Devreye alma - Ölçüm yeri ismi**

> Bu şekilde sensöre açık bir tanım verilebilir (örn. ölçüm yeri ismi veya tank veya ürün tanımı). Dijital sistemlerde ve büyük sistemlerin dokü-

41715-TR-190107 41715-TR-190107

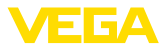

mantasyonunda her ölçüm yerinin net bir tanımlanmasının olması için başka bir anlam içermeyen bir tanım verilmelidir.

Karakterler şunlardan oluşmaktadır:

- A'dan Z'ye tüm harfler<br>● O'dan 9'a tüm sayılar
- 0'dan 9'a tüm sayılar
- Özel karakterler +, -, /, -

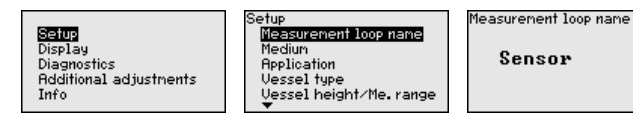

Her dolum malzemesinin yansıma özelliği farklıdır. Sıvılarda hata faktörleri arasında ayrıca dolum malzemesinin aktif yüzeyleri ve köpükleşme de yer alır. Dökme malzemede ise bunlar toz oluşması, malzeme koniği ve hazne duvarıdan gelen ek yankılardır. **Devreye alma - Ortam**

> Sensörün bu farklı ölçüm koşullarına uymasını sağlamak için bu menüden ilk olarak "*Sıvı*" veya "*Dökme malzeme*" seçeneklerine basılmalıdır.

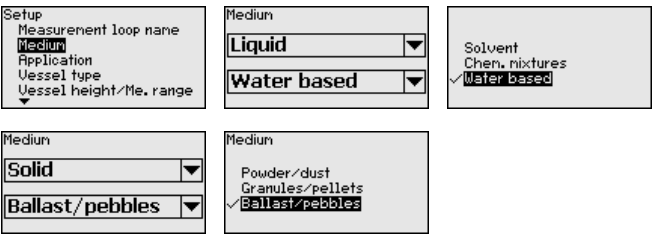

Bu seçildiğinde sensör optimum bir şekilde ürüne uyarlanır ve ölçüm güvenliği özellikle yansıma özelliği kötü olan malzemelerde net bir sekilde artar.

İlgili tuşlarla istenilen parametreleri girin, girdiğiniz bilgileri *[OK]* ile kaydedin ve *[ESC]* ve *[->]* ile sonraki menüye geçin.

Ortamın yanı sıra, kullanım veya kullanım yeri gibi özellikler de ölçümü etkileyebilir. **Devreye alma - Uygulama**

> Bu menü size, sensörü ölçüm koşullarına uyarlama olanağı sunar. Ayarlama özellikleri "*Ortam* " menüsü "*Sıvı*" ve "*Dökme malzeme*" alt seçeneklerinden hangisini seçtiğinize bağlıdır.

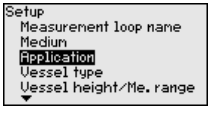

"*Sıvı*"da da şu seçenekler vardır:

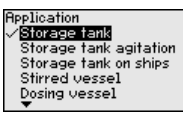

pplication Stilling tube Bupass Plastic vessel Mob-plastic vessel Open waters

ipplication Mob.plastic vessel Open waters Open flume Rainwater overfall Demonstration

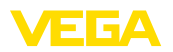

"*Dikey boru*" seçeneği ile, kullanılmakta olan dikey borunun iç çap

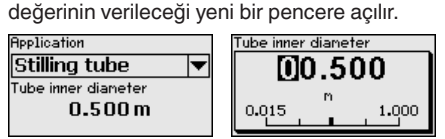

Aşağıda uygulamaların özellikleri ve sensörün ölçüm tekniğine bağlı özellikleri belirtilmektedir.

#### **Uyarı:** Ť

Cihazın aşağıdaki uygulamalarda çalıştırılması radyo teknik onayları açısından bazı yerel sınırlamalara tabi olabilir (bkz. "*Kendi güvenliğiniz için*" bölümü):

- Plastik depo
- Taşınabilir plastik gövde
- Açık deniz
- Açık kanal
- Aşırı yağmur suyu

### **Depo tankı:**

- Yapı: Büyük hacimli, dikey konumda silindirik, yatay konumda yuvarlak
- Dolum malzemesinin hızı: Yavaş doldurma ve boşaltma
- Proses ve ölçüm koşulları:
	- Yoğuşma oluşumu
	- Sakin dolum malzemesi yüzeyi
	- Ölçüm değerlerinin doğru ve kesin olması gerektiğine yöneltilen yüksek beklenti
- Sensörün özellikleri:
	- Seyrek oluşan parazit yankılanmalara karşı düşük hassasiyet
	- Ortalama değer oluşturulması dolayısıyla istikrarlı ve kesin ölçüm değerleri
	- Ölçüm değerlerinde yüksek doğruluk oranı
	- Sensörün kısa bir zaman dilimi içinde reaksiyon göstermesine gerek yoktur

### **Depolama tankı değişimi:**

- Yapı: Büyük hacimli, dikey konumda silindirik, yatay konumda yuvarlak
- Dolum malzemesinin hızı: Yavaş doldurma ve boşaltma
- İç düzenekler: yandan monte edilmiş küçük veya üstten monte edilmiş büyük karıştırma mekanizması
- Proses ve ölçüm koşulları:
	- Nispeten sakin dolum malzemesi yüzeyi
	- Ölçüm değerlerinin doğru ve kesin olması gerektiğine yöneltilen yüksek beklenti
	- Yoğuşma oluşumu
	- Çok az miktarda köpükleşme
	- Taşma mümkündür
- Sensörün özellikleri:
	- Seyrek oluşan parazit yankılanmalara karşı düşük hassasiyet

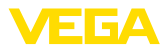

- Ortalama değer oluşturulması dolayısıyla istikrarlı ve kesin ölçüm değerleri
- Azami hıza ayarlı olmadığı için ölçüm değerlerinde yüksek doğruluk oranı
- Yanlış sinyal bastırma tavsiye edilir

#### **Gemilerde depolama tankı:**

- Dolum malzemesinin hızı: Yavaş doldurma ve boşaltma
- Hazne:
	- Zemine entegre parçalar (Takviyeler, ısıtma kangalları)
	- Yüksek ek bağlantılar 200 … 500 mm (Çapları da büyük)
- Proses ve ölçüm koşulları:
	- Yoğuşma oluşumu, hareket oldukça ürün birikiyor
	- Ölçüm değerlerinin son derece doğru olması gerekmektedir (% 95'in üzerinde)
- Sensörün özellikleri:
	- Seyrek oluşan parazit yankılanmalara karşı düşük hassasiyet
	- Ortalama değer oluşturulması dolayısıyla istikrarlı ve kesin ölçüm değerleri
	- Ölçüm değerlerinde yüksek doğruluk oranı
	- Yanlış sinyal bastırma gerekli

#### **Karıştırma tankı:**

- Yapı: Hazneler herhangi bir büyüklükte olabilir
- Dolum malzemesinin hızı:
	- Hem hızlı hem yavaş doldurma mümkündür
	- Hazne çok sık doldurulup boşaltılmaktadır
- Hazne:
	- Ek bağlantılar mevcuttur
	- Metal malzemeden büyük karıştırma kanatları
	- Debi sabitleyici, ısıtma kangalları
- Proses ve ölçüm koşulları:
	- Yoğuşma oluşumu, hareket oldukça ürün birikiyor
	- Güçlü girdap oluşumu
	- Yüzey şiddetle oynar, köpük oluşur
- Sensörün özellikleri:
	- Az oranda ortalama değer oluşturulması neticesinde yüksek ölçüm hızı
	- Seyrek oluşan parazit yankılanmaları bastırılır.

#### **Dozaj kabı:**

- Yapı: Hazneler herhangi bir büyüklükte olabilir
- Dolum malzemesinin hızı:
	- Çok hızlı dolar ve boşaltılır
	- Hazne çok sık doldurulup boşaltılmaktadır
- Hazne: Dar yerde kurulum
- Proses ve ölçüm koşulları:
	- Yoğuşma oluşumu, antende ürün birikiyor
	- Köpükleşme
- Sensörün özellikleri:
	- Hiç denecek kadar az oranda ortalama değer oluşturulması neticesinde optimum ölçüm hızı
	- Seyrek oluşan parazit yankılanmaları bastırılır.

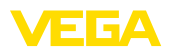

– Yanlış sinyal bastırma tavsiye edilir

#### **Dikey boru:**

- Dolum malzemesinin hızı:: Çok hızlı dolar ve boşaltılır
- Hazne:
	- Havalandırma deliği
	- Flanş, kaynak dikişi gibi bağlantı yerleri
	- Boruda çalışma süresi sapması
- Proses ve ölçüm koşulları:
	- Yoğuşma oluşumu
	- Yapışmalar
- Sensörün özellikleri:
	- Az oranda ortalama değer oluşturulması neticesinde optimum ölçüm hızı
	- Boru iç çapının girilmesi, boruda çalışma süresi sapmasını da göz önüne alır.
	- Yankı algılama hassasiyeti düşük

### **Bypass (alternatif yol):**

- Dolum malzemesinin hızı:
	- Kısa ve uzun bypass borularında hem hızlı hem de yavaş doldurma mümkündür
	- Doluluk seviyesi çoğu kez bir ayarlama mekanizması ile sabit tutulur
- Hazne:
	- Yan taraftan girişler ve çıkışlar
	- Flanş, kaynak dikişi gibi bağlantı yerleri
	- Boruda çalışma süresi sapması
- Proses ve ölçüm koşulları:
	- Yoğuşma oluşumu
	- Yapışmalar
	- Yağ ve su ayrılabilir
	- Antenin içine taşacak kadar doldurulabilir
- Sensörün özellikleri:
	- Az oranda ortalama değer oluşturulması neticesinde optimum ölçüm hızı
	- Boru iç çapının girilmesi, boruda çalışma süresi sapmasını da göz önüne alır.
	- Yankı algılama hassasiyeti düşük
	- Yanlış sinyal bastırma tavsiye edilir

### **Plastik depo:**

- Hazne:
	- Ölçüm sabit olarak üzerine veya içine takılmıştır
	- Uygulamaya bağlı olarak hazne tavanından ölçüm
	- Hazne boş olduğunda ölçüm zeminden yapılabilir
- Proses ve ölçüm koşulları:
	- Plastik tavanda yoğuşma oluşumu
	- Dış tesislerde su veya haznenin tavanında kar birikebilir
- Sensörün özellikleri:
	- Hazne dışındaki parazit sinyalleri de göz önüne alınır.
	- Yanlış sinyal bastırma tavsiye edilir

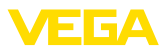

#### **Taşınabilir plastik gövde:**

- Hazne:
	- Malzeme ve kalınlık farklı
	- Hazne tavanından ölçüm
- Proses ve ölçüm koşulları:
	- Hazne değiştirildiğinde ölçüm değeri sıçrıyor
- Sensörün özellikleri:
	- Haznenin değiştirilmesiyle, farklılaşmış refleksiyon şartlarına hızla uyum
	- Yanlış sinyal bastırma gerekli

## **Açık deniz:**

- Seviye değişim hızı: Seviye değişimi yavaş
- Proses ve ölçüm koşulları:
	- Sensörün su yüzeyinden uzaklığı çok büyük
	- Dalgalanma nedeniyle çıkış sinyalinin büyük oranda sönümlenmesi
	- Antende buzlanma ve yoğuşma olabilir
	- Anten içlerine örümcek ve böcekler yuva yapabilir
	- Su yüzeyinde arada sırada madde veya böcek olabilir
- Sensörün özellikleri:
	- Yüksek oranda ortalama değer oluşturulması dolayısıyla istikrarlı ve kesin ölçüm değerleri
	- Yakın alanda hassas değil

### **Açık kanal:**

- Seviye değişim hızı: Seviye değişimi yavaş
- Proses ve ölçüm koşulları:
	- Antende buzlanma ve yoğuşma olabilir
	- Anten içlerine örümcek ve böcekler yuva yapabilir
	- Durgun su yüzeyi
	- Doğru ölçüm sonucu beklenmektedir
	- Su yüzeyine mesafe normalde kısmen büyük
- Sensörün özellikleri:
	- Yüksek oranda ortalama değer oluşturulması dolayısıyla istikrarlı ve kesin ölçüm değerleri
	- Yakın alanda hassas değil

### **Aşırı yağmur suyu:**

- Seviye değişim hızı: Seviye değişimi yavaş
- Proses ve ölçüm koşulları:
	- Antende buzlanma ve yoğuşma olabilir
	- Anten içlerine örümcek ve böcekler yuva yapabilir
	- Çalkantılı su yüzeyi
	- Sensör taşabilir
- Sensörün özellikleri:
	- Yüksek oranda ortalama değer oluşturulması dolayısıyla istikrarlı ve kesin ölçüm değerleri
	- Yakın alanda hassas değil

### **Gösterim:**

• Doluluk seviyesi için tipik olmayan tüm uygulamalar için ayar – Cihazın gösterimi

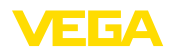

**şekli**

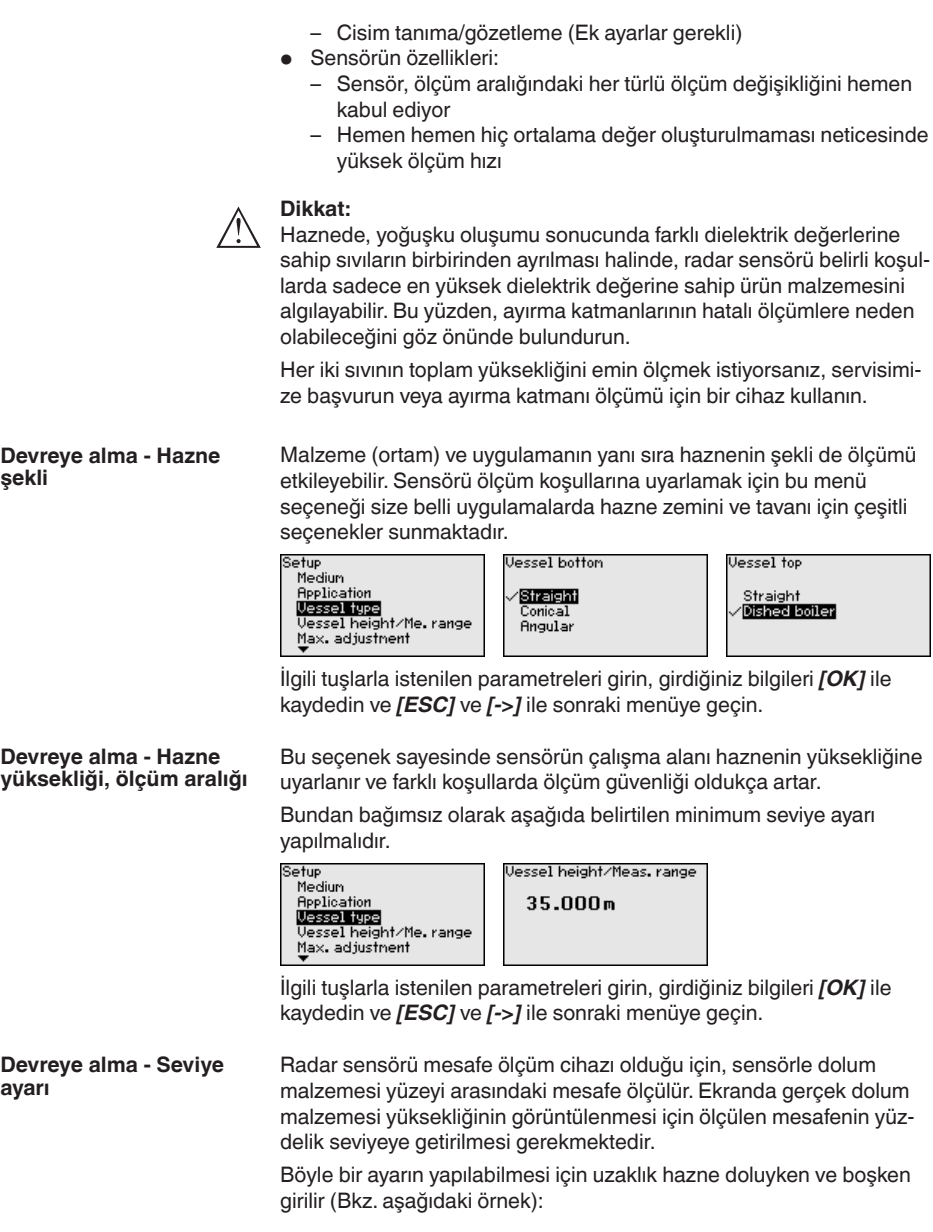

**ayarı**

![](_page_43_Picture_1.jpeg)

![](_page_43_Figure_2.jpeg)

*Res. 34: Min./Maks. seviye ayarı parametreleme örneği*

- *1 Min. doluluk seviyesi = Maks. ölçüm mesafesi*
- *2 Maks. doluluk seviyesi = Min. ölçüm mesafesi*
- *3 Referans düzlem*

Bu değerler bilinmiyorsa, örneğin %10 ve %90 gibi mesafelerle karşılaştırılabilir. Bu mesafe değerlerinin çıkış noktası daima referans düzlemdir, yani vidanın veya flanşın conta yüzeyidir. Referans düzlemine ait verileri *Montaj Uyarıları* ve "*Teknik Veriler*"bölümlerinde bulabilirsiniz. Esas dolum yüksekliği oradaki veriler temelinde hesaplanır.

Gerçek doluluk durumu bu ayar sırasında herhangi bir rol oynamaz, minimum/maksimum seviye ayarı her zaman dolum malzemesi değiştirilmeksizin yapılır. Böylece bu ayarlar, cihaz kurulumu yapılmadan da önceki alandan yapılabilir.

**Devreye alma - Min. seviye ayarı**

Şu prosedürü izleyin:

1. " *[->]*" ile "*Devreye alma*" menüsünü seçin ve *[OK]* ile teyit edin. Sonra *[->]* ile "*Min. seviye ayarı*" menüsünü seçin ve *[OK]* düğmesi ile teyit edin.

![](_page_43_Figure_12.jpeg)

2. *[OK]* düğmesine basarak yüzdelik değeri düzeltin ve *[->]* tuşuna basarak oku istediğiniz noktaya getirin.

![](_page_43_Figure_14.jpeg)

3. İstediğiniz yüzde değerini *[+]* düğmesiyle ayarlayın ve *[OK]* tuşuna basarak kaydedin. Ok şimdi mesafe değerine atlar.

41715-TR-190107 41715-TR-190107

![](_page_44_Picture_0.jpeg)

![](_page_44_Figure_2.jpeg)

- 4. Yüzdelik değere uygun olarak, boş hazneye uygun uzaklık değerini metre cinsinden verin (örneğin, hazne zemininden sensöre olan uzaklık)
- 5. Ayarları *[OK]* ile kaydedin ve *[ESC]* ve *[->]* tuşlarına basarak seviye ayarını maksimuma getirin.

**Devreye alma - Maks. seviye ayarı**

Şu prosedürü izleyin:

1. Sonra *[->]* ile Maks. seviye ayarı seçeneğini seçin ve *[OK]* düğmesi ile teyit edin.

![](_page_44_Figure_8.jpeg)

2. *[OK]* düğmesine basarak yüzdelik değeri düzeltin ve *[OK]*tuşuna basarak oku istediğiniz noktaya getirin.

![](_page_44_Figure_10.jpeg)

3. İstediğiniz yüzde değerini *[+]* düğmesiyle ayarlayın ve *[OK]* tuşuna basarak kaydedin. Ok şimdi mesafe değerine atlar.

![](_page_44_Figure_12.jpeg)

- 4. Yüzde değere tekabül eden dolu hazne mesafesini metre değerinden verin. Maksimum doluluk seviyesinin anten kenarına olan minimum uzaklığın altında kalmasına dikkat edin.
- 5. *[OK]* tuşuna basarak ayarları kaydet

Channel sensörün işlev bloğu (FB) için giriş kumandasıdır. İşlev bloğunun içinde ek ölçeklemeler (Out-scale) yerine getirilir. Bu menü seçeneğinden işlev bloğu için değer seçilmektedir:

- PV (Primary Value):
	- Lineerleştirilmiş yüzdelik değer
- SV1 (Secondary Value 1):
	- Radarlı, yönlendirilmiş mikrodalgalı ve ultrasonlu sensörlerde yüzde
	- Basınç konvertörlerinde basınç veya yükseklik
- SV2 (Secondary Value 2):
	- Radarlı, yönlendirilmiş mikrodalgalı ve ultrasonlu sensörlerde uzaklık
	- Basınç konvertörlerinde yüzde
- Yükseklik

**Devreye alım - AI FB1**

**Channel**

![](_page_45_Picture_1.jpeg)

![](_page_45_Figure_2.jpeg)

#### **Devreye alım - AI FB1 Ölçekleme**

İşlev bloğunun içinde ek ölçeklemeler (Out-scale) yerine getirilir. Bu menü seçeneğinden ölçekleme birimi girilir.

![](_page_45_Figure_5.jpeg)

 $0.00$  linz

 $0.00x$ 100.00 linz

 $100.00 \times$ 

Scaling

ž.

ė

![](_page_45_Picture_6.jpeg)

erup<br>AI FB1 Channel<br>AI FB1 Scaling Unit **AI FB1 Scaling AI FB1 Danping** Lock adjustment

Setup

![](_page_45_Picture_215.jpeg)

İşlev bloğunun içinde ek ölçeklemeler (Out-scale) yerine getirilir. Bu menü seçeneğinden ölçekleme birimi seçilmektedir. Daha iyi bir özet almak için birimler gruplanarak özetlenmektedir:

![](_page_45_Picture_216.jpeg)

#### **Devreye alım - AI FB1 Sönümleme**

Proses koşullarına uygun ölçüm oynamalarının sönümlemesi için bu menü seçeneğinden 0 - 999 sn'lik bir entegrasyon süresi ayarlayın.

Her sensör tipi için fabrika ayarı 0 sn ve/veya 1 sn'dir.

![](_page_45_Figure_14.jpeg)

**Devreye alma - Kumandanın kilitlenmesi**

Bu menü seçeneğine basılarak şifre sürekli olarak aktif ya da pasif konuma getirilir. Yetkisiz kişi ve öngörülmemiş değişikliklere karşı, sensör verileriniz 4 haneli bir şifre ile korunmaktadır. Şifre sürekli olarak

ìetur

**AI FB1 Scaling Unit AI FB1 Scaling** 

**AI FB1 Danping** 

Lock adjustment

![](_page_46_Picture_0.jpeg)

etkinse, her an menü seçeneğinden şifreyi geçici olarak kaldırabilirsiniz(yakl. 60 dakika).

![](_page_46_Figure_3.jpeg)

Şifre aktif konumda olduğunda sadece şu fonksiyonlar kullanılabilir:

- Menü seçeneklerine basarak verilerin gösterilmesi
- Sensördeki verilerin gösterge ve ayar modülünden okunması

![](_page_46_Picture_7.jpeg)

#### **Dikkat:**

PIN aktif olduğunda PACTware/DTM ve diğer sistemler üzerinden kullanım kilitlidir.

Teslim konumunda şifre "*0000*".

Bu menü seçeneği sizin istediğiniz ülkenin dilini kullanmanıza izin verir. **Ekran - Dil**

![](_page_46_Figure_12.jpeg)

Sensörün teslimat bilgileri sipariş edilen ülkenin diline getirilir.

"*Ekran*" menüsünden hangi ölçüm değerinin ekranda görüntüleneceğini belirleyin. **Ekran - Gösterge değeri**

Sensör şu ölçüm değerlerini verir:

- PV (Primary Value): Lineerleştirilmiş yüzde değer
- SV1 (Secondary Value 1): Ayara göre yüzde değer
- SV2 (Secondary Value 2): Ayar öncesinde uzaklık değeri
- AI FB1 (OUT)
- AI FB2 (OUT)
- AI FB3 (OUT)
- Yükseklik

![](_page_46_Picture_23.jpeg)

41715-TR-190107 41715-TR-190107 **Tanı - Cihaz durumu**

Bu menü seçeneğinde cihazın durumu görüntülenmektedir.

![](_page_47_Picture_1.jpeg)

![](_page_47_Figure_2.jpeg)

![](_page_47_Figure_3.jpeg)

Simülasyon şu şekilde başlatılır.

1. *[OK]* tuşuna basın

41715-TR-190107 41715-TR-190107

![](_page_48_Picture_0.jpeg)

- 2. Sonra *[->]* ile istediğiniz simülasyon büyüklüğünü seçin ve *[OK]* düğmesi ile teyit edin.
- 3. *[OK]* düğmesine basarak simülasyonu başlatın. Gerçek ölçüm değeri ilk etapta % olarak ekranda görüntülenir.
- 4. *[OK* düğmesine basarak düzeltme modunu başlatın
- 5. *[+]* ve *[->]* ile istenilen değeri ayarlayın
- 6. *[OK]* tuşuna basın
- **Uyarı:**
	- Simülasyon sırasında simüle edilen değer profibus PA sinyali olarak ekrana çıkar.

Simülasyon şu şekilde durdurulur:

- → *[ESC]* tuşuna basın
- **Bilgi:**

Tuşa en son basıldığı süreden itibaren 10 dakika sonra simülasyon otomatik olarak kesilir.

#### **Tanı - Eğim verileri**

"*Yankı eğimi*" seçeneği yankının sinyal şiddeti ölçüm aralığından dB değeriyle verilmektedir. Sinyal şiddeti ölçüm kalitesinin değeriendirilmesine izin vermektedir.

![](_page_48_Figure_15.jpeg)

"*Yanlış sinyal bastırma*", boş haznenin kaydedilen hatalı yankılarını (Bkz. "*Diğer ayarlar*") ölçüm alanındaki "dB" değerli sinyal gücüyle verir.

Ölçüm güvenliği hakkında kesin kanıya yankı eğrisi ve yanlış sinyal bastırma karşılaştırılarak varılır.

![](_page_48_Figure_18.jpeg)

Seçilen eğri sürekli aktüelleştirilir. *[OK]* tuşuyla zoom fonksiyonu olan bir alt menü açılır:

- "X büyütme": Ölçüm aralığının büyüteç fonksiyonu
- "Y büyütme": "*dB*" değerindeki sinyalin 1-, 2-, 5- ve 10 kat büyütülmesi
- "Önceki büyüklüğe getirme": Göstergedeki nominal aralığın değiştirilmemiş büyüklüğe geri getirilmesi

**Tanı - Yankı eğimi belleği**

"*Yankı eğimi belleğ*" komutu ile devreye alma zamanında yankı eğimini kaydedebilirsiniz. Genelde bu tavsiye edilir; hatta bu, Mülk İşletimi İşlevselliğinin kullanımı için zaruridir. Kayıt olabildiğince düşük bir doluluk seviyesinde yapılır.

Çalışma sırasında sinyaldeki değişimlerin algılanması için PACTware kullanım yazılımı ve PC kullanılarak yüksek çözünürlüklü yankı eğimi görüntülenip kullanılabilir. Devreye alma yankı eğimi ayrıca yankı eğimi

![](_page_49_Picture_0.jpeg)

penceresinde de görüntülenebilir ve gerçek yankı eğimi ile kıyaslanabilir.

![](_page_49_Figure_3.jpeg)

Echo curve nenory Save echo curve of the setup?

#### **Diğer özellikler - Cihazın birimleri**

Bu menü seçeneğinden sistemin ölçüm büyüklüğünü ve sıcaklık birimini seçin.

![](_page_49_Picture_7.jpeg)

![](_page_49_Picture_216.jpeg)

![](_page_49_Picture_217.jpeg)

**Diğer özellikler - SV2 birimi**

Bu menü seçeneğinden Secondary Value 2 (SV2)'nin birimini belirleyebilirsiniz:

![](_page_49_Picture_12.jpeg)

Unit SU2 ∕⊠ 科 iи em mm

![](_page_49_Picture_13.jpeg)

![](_page_49_Picture_218.jpeg)

![](_page_49_Picture_219.jpeg)

Aşağıdaki koşullar hatalı yansımalara ve ölçümün zayıflamasına neden olurlar:

- Yüksek ek bağlantılar
- Hazne iç düzenleri (Taşıyıcı kolon gibi)
- Karıştırma mekanizmaları<br>• Hazne duvarlarında birike
- Hazne duvarlarında biriken maddeler veya kaynak dikişi

### **Uyarı:**

Bir yanlış sinyal bastırıcı bu arıza sinyallerinin doluluk seviyesi ölçümü sırasında bir daha dikkate alınmamaları için bu sinyalleri ölçer, tanımlar ve kaydeder.

Tüm mevcut hatalı yansımaların ölçülebilmesi için bu, olabilecek en düşük sıvı seviyesiyle yerine getirilmelidir.

Şu prosedürü izleyin:

1. *[->]* tuşuna basarak "*Parazit hariçleyici*" menü seçeneğini seçin ve *[OK]* tuşuna basın.

![](_page_49_Picture_26.jpeg)

![](_page_50_Picture_1.jpeg)

![](_page_50_Picture_2.jpeg)

- 2. *[OK]* tuşuna üç kez basarak sensör ile dolum malzemesinin yüzeyi arasındaki gerçek uzaklığı girin.
- 3. Bu aralıkta mevcut tüm hatalı sinyalleri *[OK]* ile teyitten sonra sensör tarafından tespit edilip kaydedilir.
- **Uyarı:**

Ürün ortamı yüzeyine olan mesafe yanlış (çok büyük) verildiğinde, gerçek dolum durumu hatalı sinyal olarak görüleceğinden kayda alınacağından bu mesafeyi kontrol edin. Bu böyle olduğunda bu aralıkta dolum durumu ölçülemez.

Sensörde önceden bir yanlış sinyal bastırma etkin hale getirilmişse "*Yanlış sinyal bastırma*" seçeneğinde şu menü penceresi açılır:

False signal suppression Delete Update Create new

''**Sil**": Önceden başlatılan yanlış sinyal bastırmayı tamamen silme görevini yerine getirir. Bu, etkin haldeki yanlış sinyal bastırıcı, haznenin ölçüm ve tekniği ile ilgili koşullarını yerine getiremediği takdirde kullanılır.

**Genişlet**": Önceden başlatılan yanlış sinyal bastırıcıyı genişletir. Bu, yanlış sinyal önlemenin doluluk seviyesi yüksekken yapılmış ve tüm hatalı yankıların tespit edilememiş olması halinde, yararlı bir işlemdir. *Genişlet*" seçeneğine basıldığında ekrana dolum malzemesinin yüzeyi ile oluşan yanlış sinyalleri bastırma arasındaki uzaklık çıkar. Bu değer değiştirilebilir ve yanlış sinyal bastırma aralığı bu aralığa genişletilebilir.

Doluluk seviyesi hazne hacimleri doluluk seviyesi yüksekliğine lineer şekilde çıkmayan tüm haznelerde bir lineerizasyon işlemi yapılmalıdır, örneğin yuvarlak veya konik bir tankta hacmin gösterilmesi dileniyorsa. Bu hazneler için söz konusu olan lineerizasyon eğimi kayıtlıdır. Bunlar, yüzdesel doluluk yüksekliği ile hazne hacmi arasındaki oranı belirtirler. **Diğer ayarlar - Lineerizasyon**

> Uygun eğimin etkinleştirilmesiyle yüzdesel hazne hacminin doğru görüntülenmesi sağlanır. Hacim yüzde olarak değil de litre veya kilogram olarak verilecekse ek olarak "*Display*" menü seçeneğinden bir ölçekleme ayarı yapılabilir.

Setup Displau Diagnostics **Reditional adjustments**  $Trf_0$ 

.<br>Additional adjustnents Instrument units False signal suppression Linearization curve 翫 .….<br>Date∕Tine

Linear Horiz, cylinder Sphere ophere<br>Palmer-Bowlus Flume . arker Bowres . rake<br>Venturi, trapezoidal weir

41715-TR-190107 41715-TR-190107

![](_page_51_Picture_1.jpeg)

İlgili tuşlarla istenilen parametreleri girin, girdiğiniz bilgileri kaydedin, *[ESC]* tuşuyla menüden çıkın ve tuşuyla menüden çıkın ve *[->]* tuşuyla sonraki menü seçeneğine geçin.

![](_page_51_Picture_3.jpeg)

**Dikkat:**

WHG'ye göre bir taşma güvenliği parçası ruhsatı olan cihazlar kullanılacağında aşağıdakiler dikkate alınmalıdır:

Bir lineerizasyon eğimi seçilirse, ölçüm sinyali artık dolum yüksekliğine zorla lineer olmaz. Bu, kullanıcı tarafından (özellikle sınır sinyali vericideki anahtarlama noktasının ayarı yapılırken) dikkate alınmalıdır.

#### **Diğer özellikler - Sensör adresi**

Sensör adresi bu menü seçeneğinden Profibus PA'ya getirilir.

Her Profibus-PA-Cihaza bir adres tahsis edilmelidir. Geçerli adresler 0 ile 126 arasında bulunmaktadır. Her adres bir Profibus-PA-Ağında sadece bir verilebilir. Kontrol sistemi sensörü sadece adresin doğru kaydedilmiş olması halinde görür.

Fabrikadan teslim alınan cihazın adresi teslimat sırasında 126'ya ayarlıdır. Bu, cihazı fonksiyon kontrolü ve mevcut bir Profibus-PA-aşığa bağlamak için kullanılabilir. Bunu takiben başka cihazların bağlanabilmesi için bu adresin değiştirilmesi gerekir.

Adres ayarı su şekilde de yapılabilir:

- Cihazın elektronik mekanında adres seçme şalteri (Donanım üzerinden adres ayarı)
- Gösterge ve ayar modülü (yazılım üzerinden adres ayarı)
- PACTware/DTM (yazılım üzerinden adres ayarı)

### **Uyarı:**

Yazılım için yapılan adres ayarı sadece cihazdaki adres kumandasıyla adres 126 veya daha büyük sayıya getirildiğinde mümkündür.

![](_page_51_Figure_17.jpeg)

#### **Diğer ayarlar - Şifre**

Yetkisiz kişilerin kullanımına ve öngörülmemiş değişikliklerin yapılmasına karşı, sensör verileriniz 4 haneli bir şifre ile korunmaktadır. Bu menü seçeneğinden şifre görüntülenir (Düzenlenir veya değiştirilir.). Bu bununla birlikte sadece "*Devreye alma*" menüsünden kilit açıldığında mevcuttur.

![](_page_51_Picture_20.jpeg)

**Additional adjustments** False signal suppression Line ariz ation curue निर्म Date/Tine Reset

**Additional adjustments PIN** ——<br>Dətə∠Time Reset Copy instr. settings Probe type

![](_page_52_Picture_0.jpeg)

![](_page_52_Picture_192.jpeg)

Teslim konumunda şifre "*0000*".

**Diğer özellikler - Tarih/ Saat**

Bu menü seçeneğinden sensörün iç saat ayarı yapılır.

![](_page_52_Figure_6.jpeg)

**Diğer özellikler - Sıfırlama** Bir sıfırlamada ufak istisnalar dışında tum ayarlar sıfırlanır. İstisnalar şunlardır: Şifre, dil, aydınlatma, SIL ve HART çalışma modu.

![](_page_52_Picture_193.jpeg)

Şu sıfırlama fonksiyonları mevcuttur:

- **Teslimat zamanı:** Fabrikadan teslim alındığı sırada parametre ayarlarının (siparişle ilgili ayarlar dahil) eski durumuna getirilmesi. Sistemdeki bir yanlış sinyal bastırma, serbest programlanabilen lineerizasyon eğimi, yankı eğimi belleği ile birlikte durum belleği bilgileri de silinir.
- **Standart ayarlar:** Özel parametreler de dahil parametre ayarları sıfırlanarak ilgili cihazın standart ayarlarına getirilir. Oluşturulan bir yanlış sinyal önleme, serbest ayarlanan lineerleştirme kavisi, ölçüm değeri hafızası, yankı kavisi hafızası ve olay hafızası silinir.
- **Devreye alma:** Parametre ayarlarının yeniden cihazın standart değerlerine getirilmesi. Siparişe özgü ayarların kurulması sürdürülür, yine de bu değerler kullanılmakta olan değerleri değiştirmez. Sistemdeki bir yanlış sinyal bastırma, serbest programlanabilen lineerizasyon eğimi, ölçüm değeri belleği, yankı eğimi belleği ile birlikte durum belleği bilgileri de değişmeden kalırlar. Lineerizasyon özelliği lineere ayarlanır.
- **Yanlış sinyal bastırma**: Önceden oluşturulan bir yanlış sinyal bastırmanın silinmesi. Fabrika ayarında olan yanlış sinyal bastırma etkin kalır.
- **İbre Ölçüm değeri**: Ölçülen min. ve maks. uzaklıkların gerçek ölçüm değerine çevrilmesi.

İstediğiniz sıfırlama fonksiyonunu *[->]* düğmesiyle ayarlayın ve *[OK]* tuşuna basarak teyit edin.

Aşağıdaki tablo VEGAPULS 61'in standart değerlerini göstermektedir:

ent

![](_page_53_Picture_1.jpeg)

![](_page_53_Picture_267.jpeg)

**Diğer ayarlar - Cihaz ayar-** Bu tonksiyonla cihaz ayarları kopyalanmaktadır. Aşağıdaki tonksiyonlar mevcuttur: **larının kopyalanması**

- Sensördeki verilerin gösterge ve ayar modülüne kaydedilmesi
- Gösterge ve ayar modülündeki verilerin sensöre kaydedilmesi

Bu kapsamda, gösterge ve ayar modülünün kullanımının şu verileri ya da ayarları kaydedilir:

- "*Devreye alma*" ve "*Gösterge*" menülerinin tüm verileri
- "<*Diğer ayarlar*" menüsünde " *uzaklık birimi, sıcaklık birimi ve lineerizasyon*" noktaları
- Serbest programlanabilen lineerizasyon eğimi değerleri

![](_page_54_Picture_0.jpeg)

![](_page_54_Figure_2.jpeg)

![](_page_55_Picture_1.jpeg)

![](_page_55_Figure_2.jpeg)

Info ito<br>Device name<br><u>Date of manufacture</u> **Instrument features** 

Instrument features

**Display** now?

## **6.5 Parametre bilgilerinin emniyete alınması**

Ayarlanan verileri not etmeniz, örn. bu kullanma kılavuzuna not etmeniz ve akabinde arşivlemeniz tavsiye olunur. Bunlardan böylece kullanım ya da servis için bir defadan fazla yararlanılır. **Kâğıt üzerinde**

Cihazda bir gösterge ve ayar modülü donanımı varsa, parametre verileri bunun içine kaydedilebilir. Prosedürü okumak için "*Cihaz Ayarlarının Kopyalanması*" menüsüne gidin. **Gösterge ve ayar modülünde**

![](_page_56_Picture_1.jpeg)

# **7 PACTware ile devreye alma**

## **7.1 Bilgisayarı bağlayın**

**Arayüz adaptörü yardımıyla doğrudan sensöre**

![](_page_56_Picture_5.jpeg)

*Res. 35: Bilgisayarın arayüz adaptörüyle sensöre doğrudan bağlanması*

- *1 Bilgisayara USB kablosu*
- *2 VEGACONNECT arayüz adaptörü*
- *3 Sensör*

# **7.2 Parametreleme**

Cihazın Windows yüklü bir bilgisayarla parametrelendirilmesi için PACTware konfigürasyon yazılımı ile FDT standardına uygun bir cihaz sürücüsüne (DTM) gerek vardır. HGüncel PACTware versiyonu ve mevcut tüm DTM'ler bir DTM koleksiyonunda özetlenmiştir. Ayrıca DTM'ler FDT standardına uygun diğer çerçeve uygulamalara bağlanabilir.

#### **Uyarı:** П

Cihazın tüm fonksiyonlarının desteklenmesini sağlamak için daima en yeni DTM koleksiyonunu kullanın. Ayrıca, belirtilen tüm fonksiyonlar eski Firmware versiyonlarında bulunmamaktadır. En yeni cihaz yazılımını internet sayfamızdan indirebilirsiniz. Güncelleme işleminin nasıl yapılacağı da yine internette mevcuttur.

Devreye almanın devamı, her DTM Collection'un ekinde bulunan ve internetten indirilebilen "<*DTM Collection/PACTware*" kullanma kılavuzunda açıklanmaktadır. Detaylı açıklamalar için PACT-ware ve VEGA-DTM'in Çevrim İçi Çağrı Merkezine bakın.

**Koşullar**

**Standart sürüm/Tam**

**sürüm**

![](_page_57_Picture_1.jpeg)

![](_page_57_Picture_103.jpeg)

*Res. 36: Bir DTM görünümü örneği*

#### Tüm cihaz DTM'leri ücretsiz standart versiyon olarak ve ücretli komple versiyon olarak mevcuttur. Yazılımın tam anlamıyla kullanılabilmesi için gereken tüm işlevler standart sürümde bulunmaktadır. Bir projenin kolaylıkla yapılabilmesini sağlayan sihirbaz kullanımı oldukça kolaylaştırmaktadır. Projenin kaydedilmesi, yazdırılması ya da projenin başka bir formattan kaydedilip başka bir formata yazdırılması da standart sürümün özellikleri arasındadır.

Tam sürümde, ayrıca, projenin tam olarak belgelenmesi amacıyla genişletilmiş bir yazdırma fonksiyonunun yanı sıra ölçüm değeri ve yankı eğimi kaydetme gibi olanaklar da mevcuttur. Ayrıca burada bir depo hesaplama programı, bir de ölçüm değeri ve yankı eğimi kayıtlarının analizinin yapılmasını sağlayan çoklu bir görüntüleyici mevcuttur.

Standart sürüm www.vega.com/downloads ve "*Software*" adresinden indirilebilir. CD formatındaki tam sürümü yetkili bayinizden temin edebilirsiniz.

# **7.3 Parametre bilgilerinin emniyete alınması**

Parametreleme bilgilerinin PACTware kullanılarak belgelenmesi ve kaydedilmesi tavsiye olunur. Bunlardan böylece kullanım ya da servis için bir defadan fazla yararlanılır.

![](_page_58_Picture_1.jpeg)

# **8 Diğer sistemlerle devreye alma**

# **8.1 DD kontrol programları**

Cihazın, AMS™ ve PDM gibi DD kontrol programları için Enhanced Device Description (EDD) olarak cihaz tanımları mevcuttur.

Dosyalar www.vega.com/downloads ve "*Software*" internet adresinden indirilebilir.

**Bakım**

![](_page_59_Picture_1.jpeg)

# **9 Tanı, Ürün Yönetimi ve Servis**

### **9.1 Bakım**

sini sağlar.

Amaca uygun kullanıldığı takdirde normal kullanımda herhangi özel bir bakım yapılmasına gerek yoktur. Temizleme alışkanlığı cihazdaki model etiketi ile işaretlerin görünme-**Temizleme**

Şu maddelere dikkat edin:

- Sadece gövde, model etiketi ve contalara zarar vermeyen temizlik malzemeleri kullanın
- Sadece cihaz koruma sınıfına uyan temizlik yöntemlerini uygulayın

# **9.2 Ölçüm değeri ve sonuç belleği**

Cihaz, tanı amaçlı çok sayıda belleğe sahiptir. Elektrik kesintisi olsa da verilere bir sey olmaz.

#### 100.000'e kadar ölçüm değeri sensörde bir halka arabelleğine kaydedilebilir. Her kayıt tarih/saat ve ölçüm değeri gibi bilgileri içerir. Kaydedilebilir değerler şunlar olabilir: **Ölçüm değeri belleği**

- Uzaklık
- Dolum yüksekliği
- Yüzde değer
- Lin. yüzde
- Ölçeklenmiş
- Akım değeri
- Ölçüm güvenirliği
- Elektronik sıcaklığı

Ölçüm değeri belleği teslimat sırasında etkindir ve her 3 saniyede bir uzaklık, ölçüm güvenirliği ve elektronik sıcaklık gibi özellikleri kaydeder.

Hem istediğiniz değerler hem de kayıt koşulları bir bilgisayar üzerinden PACTware/DTM ve/veya EDD iletim sistemi ile belirlenir. Bu sayede veriler okunur ve gerekirse sıfırlanır.

500'e kadar aktivite zamanıyla birlikte otomatik olarak sensöre kaydedilir ve bu bilgi silinemez. Her kayıt tarih/saat, olay içeriği, olay tanımı ve değer gibi bilgileri içerir. Olay içeriği şunlar olabilir: **Olay belleği**

- Bir parametrenin değiştirilmesi
- Açma ve kapatma zamanı
- Durum mesajları (NE 107 gereğince)
- Hata mesajları (NE 107 gereğince)

Bilgiler PACTware/DTM'li bir bilgisayar üzerinden ya da EDD'li yönetim sistemi ile okunur.

Yankı eğimleri bununla tarih ve saat ve buna ait yankı verileri kaydedilir. Bellek iki alana ayrılmaktadır: **Yankı eğimi belleği**

![](_page_60_Picture_1.jpeg)

**Devreye alımın yankı eğimi:** Bu, devre alımındaki ölçüm koşulları için referans bir yankı eğimi görevini görür. Kullanımdaki ölçüm koşullarının değiştirilmesi veya sensörde kalan maddeler bu şekilde ortaya çıkar. Devreye alımın yankı eğimi şu şekilde kaydedilir:

- PACTware/DTM'li bilgisayar
- EDD'li iletim sistemi
- Gösterge ve ayar modülü

**Diğer yankı eğimleri:** Bu kayıt bölgesinde sensörden 10'a kadar yankı eğimi bir halka arabelleğine kaydedilebilir. Diğer yankı eğimleri su sekilde kaydedilir:

- PACTware/DTM'li bilgisayar
- EDD'li iletim sistemi

# **9.3 Ürün Yönetimi Fonksiyonu**

Cihazda, NE 107 ve VDI/VDE 2650'ye göre otomatik bir kontrol ve tanı aracı bulunmaktadır. Aşağıda belirtilen tablolarda tanımlanan durum mesajlarıyla ilgili detaylı hata mesajları gösterge ve ayar modülü, PACTware/DTM ve EDD içindeki "*Tanı*" menüsünden bulunabilir.

#### Durum mesajları aşağıda belirtilen kategorilere ayrılmıştır: **Durum mesajları**

- Kesinti
- Fonksiyon kontrolü
- Spesifikasyon dışında
- Bakım ihtiyacı

ve piktogramlar ile belirtilir:

![](_page_60_Figure_17.jpeg)

*Res. 37: Durum mesajlarının piktogramları*

- *1 Arıza (Failure) kırmızı*
- *2 Spesifikasyonun dışında kalan (Out of specification) Sarı*
- *3 Fonksiyonun kontrolü (Function check) Turuncu*
- *4 Bakım (Maintenance) Mavi*

**Arıza (Failure):** Cihazda bir fonksiyon arızası tespit edildiğinde cihaz bir arıza mesajı verir.

Bu durum mesajı daima aktiftir. Kullanıcı tarafından kapatılması mümkün değildir.

**Fonksiyonun kontrolü (Function check):** Cihazda çalışılmaktadır, ölçüm değeri geçici olarak geçersizdir (örn. Simülasyon sırasında).

Bu durum mesajı standart durumda kapalıdır. Ancak kullanıcı PA-CTware/DTM veya EDD üzerinden bunu tekrar açabilir.

**Spesifikasyonun dışında kalan değerler (Out of specification):** Değer (Örn. elektroniğin sıcaklığı) cihaz spesifikasyonunda verilen değerin üzerine çıktığı için ölçüm değeri kesin değil.

![](_page_61_Picture_1.jpeg)

Bu durum mesajı standart durumda kapalıdır. Ancak kullanıcı PA-CTware/DTM veya EDD üzerinden bunu tekrar açabilir.

**Bakım ihtiyacı (Maintenance):** Dış etkiler sonucu cihazın fonksiyonu kısıtlanmıştır. Ölçüm etkilenmektedir, ölçüm değeri halen geçerlidir. Cihazın (örn. madde biriktiği için) yakın zamanda arızalanma ihtimali varsa cihaz bakımı yaptırmayı ajandanıza koyun.

Bu durum mesajı standart durumda kapalıdır. Ancak kullanıcı PA-CTware/DTM veya EDD üzerinden bunu tekrar açabilir.

#### **Failure (Arıza)**

![](_page_61_Picture_380.jpeg)

![](_page_62_Picture_0.jpeg)

![](_page_62_Picture_390.jpeg)

*Tab. 6: Hata kodları ve yazılı mesajlar, hatanın nedenleri hakkında ipuçları ve hatanın giderilmesi*

#### **Function check**

![](_page_62_Picture_391.jpeg)

*Tab. 7: Hata kodları ve yazılı mesajlar, hatanın nedenleri hakkında ipuçları ve hatanın giderilmesi*

#### **Out of specification**

![](_page_62_Picture_392.jpeg)

*Tab. 8: Hata kodları ve yazılı mesajlar, hatanın nedenleri hakkında ipuçları ve hatanın giderilmesi*

#### **Maintenance**

![](_page_62_Picture_393.jpeg)

![](_page_63_Picture_1.jpeg)

![](_page_63_Picture_275.jpeg)

*Tab. 9: Hata kodları ve yazılı mesajlar, hatanın nedenleri hakkında ipuçları ve hatanın giderilmesi*

![](_page_63_Picture_276.jpeg)

yesini ortadan çizilmiş bir çizgi olarak gösterir.

![](_page_64_Picture_1.jpeg)

![](_page_64_Figure_2.jpeg)

- *1 Gerçek dolum seviyesi*
- *2 Sensörden okunan dolum seviyesi*

#### **Uyarılar:**

- Sensörün sabit bir değer gösterdiği her yerde sebep akım çıkışındaki ayarın "*Değeri muhazafa et* " şşeklinde olmasından kaynaklanmış olabilir
- Dolum seviyesi çok az olduğunda neden aynı zamanda çok yüksek hat direnci de olabilir

## **Sabit dolum seviyesinde ölçüm hatası**

![](_page_64_Picture_241.jpeg)

![](_page_65_Picture_1.jpeg)

## **Dolum sırasında ölçüm hatası**

![](_page_65_Picture_305.jpeg)

![](_page_66_Picture_0.jpeg)

![](_page_66_Picture_311.jpeg)

## **Boşaltma sırasında ölçüm hatası**

![](_page_66_Picture_312.jpeg)

![](_page_66_Picture_313.jpeg)

![](_page_67_Picture_1.jpeg)

# **9.5 Elektronik modülü değiştirin**

Bir arıza olduğunda elektronik modül kullanıcı tarafından değiştirilebilir.

![](_page_67_Picture_4.jpeg)

Ex uygulamalarda sadece uygun Ex ruhsatı olan bir cihaz ve elektronik modüller kullanılabilir.

Tesiste elektronik modül yoksa yetkili bayiye sipariş edilebilir. Elektronik modüller bağlanacağı sensörlere göre ayarlanmıştır ve hepsinin sinyal çıkışları ve besleme gerilimi birbirinden farklıdır.

Yeni elektronik modülüne, sensörün fabrika ayarları yüklenmelidir. Alternatifler şunlardır:

- Fabrikada
- Tesis içinde kullanıcı tarafından

Her iki durumda da sensörün seri numarasının girilmesi gerekir. Seri numarası cihazın model etiketinde, cihazın içinde ve irsaliyesinde bulunmaktadır.

Tesiste yüklerken önce sipariş bilgilerinin internetten indirilmesi gerekmektedir (Bkz. "*Elektronik modül*" kullanım kılavuzu).

![](_page_67_Picture_12.jpeg)

#### **Dikkat:**

Uygulama ile ilgili tüm ayarlar yeniden belirlenmelidir. Bu nedenle, elektronik değiştirileceğinde yeniden devreye alım yapın.

Sensörün ilk devreye alınışında parametrelemenin verilerini kaydettiğinizde bunları yeniden yedek elektronik modüle aktarabilirsiniz. Yeniden devreye almak bu aşamadan itibaren gerekmez.

# **9.6 Yazılım güncelleme**

Cihaz yazılımı aşağıdaki yollardan güncellenebilir:

- VEGACONNECT arayüz adaptörü
- HART signali
- Bluetooth

Bunun için karar verdiğiniz seçeneğe göre aşağıdaki bileşenler gereklidir:

- Cihaz
- Güç kaynağı
- VEGACONNECT arayüz adaptörü
- Bluetooth fonksiyonu olan gösterge ve ayar modülü PLICSCOM
- PACTware/DTM ve Bluetooth USB adaptörü olan bir bilgisayar
- Dosya halinde güncel cihaz yazılımı

Cihazın aktüel yazılımı ve ayrıntılı bilgilerine www.vega.com adresinde bulacağınız download bölümünden ulaşabilirsiniz.

![](_page_67_Picture_29.jpeg)

#### **Dikkat:**

Lisanslı cihazların sırf belli yazılım sürümleri ile kullanılması öngörülmüş olabilir. Bu yüzden yazılım güncellenirken lisansın etkin kalıp kalmadığına dikkat edin.

Ayrıntılı bilgilere www.vega.com adresinde bulacağınız download bölümünden ulaşabilirsiniz.

![](_page_68_Picture_1.jpeg)

## **9.7 Onarım durumunda izlenecek prosedür**

Hem cihaz iade formu hem de izlenecek prosedür hakkındaki detaylı bilgiyi www.vega.com internet sayfasının dosya indirme alanından temin edebilirsiniz. Bu şekilde onarımı sizi başka sorularla rahatsız etmeden hızlı şekilde yapmamıza yardım ediyorsunuz.

Onarım gerektiğinde şu yöntemi izleyin:

- Her cihaz için bir form print edin ve doldurun
- Cihazı temizleyin ve kırılmasına karşı korunaklı şekilde ambalajlayın
- Doldurulan formu ve varsa bir güvenlik veri pusulasını ambalajın dış kısmına iliştirin
- İade için kullanılacak adresi yetkili bayinizden öğrenebilirsiniz. Bayi bilgilerini www.vega.com adresinden alabilirsiniz.

![](_page_69_Picture_1.jpeg)

# **10 Sökme**

## **10.1 Sökme prosedürü**

![](_page_69_Picture_4.jpeg)

Sökmeden önce haznedeki veya boru tesisatındaki basınç, yüksek sıcaklıklar, agresif veya toksik dolum malzemeleri gibi tehlikeli proses koşullarını dikkate alın.

"*Monte etme"* ve "*Elektrik kaynağına bağlama*" bölümlerine bakınız; orada anlatılan adımları tersine doğru takip ederek yerine getiriniz.

## **10.2 Bertaraf etmek**

Cihaz, bu konuda uzman geri dönüşüm işletmeleri tarafından yeniden değerlendirilen malzemelerden oluşmaktadır. Bunun için elektronik modülü kolay çıkartılabilir şekilde dizayn ettik ve geri kazanımlı malzemeler kullanmaktayız.

#### **WEEE Yönergesi**

Cihaz EU-WEEE yönergesi kapsamına girmez. Yönergenin 2. maddesine göre, içinde yönerge kapsamına girmeyen başka bir cihazın bir kısmı olarak elektrikli ve elektronik parçalar bulunan cihazlar yönerge kapsamında değildir. Bunlar örneğin bulunduğu yerde sabit olan sanayi tesisleridir.

Cihazı doğrudan bu alanda uzman bir geri dönüşüm işletmesine götürün ve bu iş için genel atık tesislerini kullanmayın.

Eski cihazı usulüne uygun şekilde bertaraf edemeyecekseniz geri iade ve bertaraf konusunda bize başvurabilirsiniz.

![](_page_70_Picture_0.jpeg)

# **11 Ek**

## **11.1 Teknik özellikler**

#### **İzin verilmiş cihazlara ilişkin not**

Ex onayı vb. gibi izinleri verilmiş cihazlar için söz konusu emniyet talimatlarında bulunan teknik veriler geçerlidir. Ör. Proses koşullarında veya güç kaynağı gibi konularda burada verilen bilgilerden farklı olabilir.

![](_page_70_Picture_296.jpeg)

1) Alüminyum ve paslanmaz çelik hassas döküm gövdede cam

![](_page_71_Picture_1.jpeg)

#### **Sıkma torkları**

Maks. sıkıştırma torkları, plastik huni anten

![](_page_71_Picture_251.jpeg)

Ʋ Alüminyum gövde/Paslanmaz çelik gövde

#### **Giriş büyüklüğü**

Ölçüm büyüklüğü Ölçüm büyüklüğü sensörün anten ucu ile dolum malzemesi yüzeyi arasındaki mesafedir. Ölçümün standart zemini altıgen başlığın contalanan yüzeyi ya da flanşın alt tarafıdır.

![](_page_71_Figure_9.jpeg)

*Res. 52: Giriş büyüklüğü ile ilgili veriler*

- *1 Referans düzlem*
- *2 Ölçüm değeri, maks. ölçüm aralığı*
- *3 Anten uzunluğu*
- *4 Kullanılabilir ölçüm aralığı*

Maks. ölçüm aralığı **35 m** (114.8 ft)

Tavsiye edilen ölçüm aralığı 20 m (65.62 ft)ye kadar

# **Çıkış büyüklüğü**

Transfer oranı 31,25 Kbit/s

Çıkış sinyali dijital çıkış sinyali, profibus protokolü Sensör adresi 126 (Fabrika ayarı)

Sönümleme (Giriş büyüklüğünün % 63'ü) 0 … 999 s, ayarlanabilir
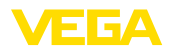

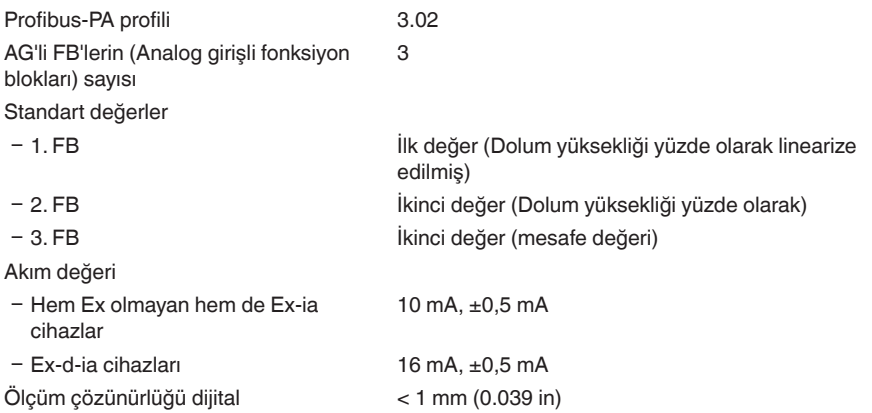

# **Ölçüm sapması (DIN EN 60770-1'e göre)**

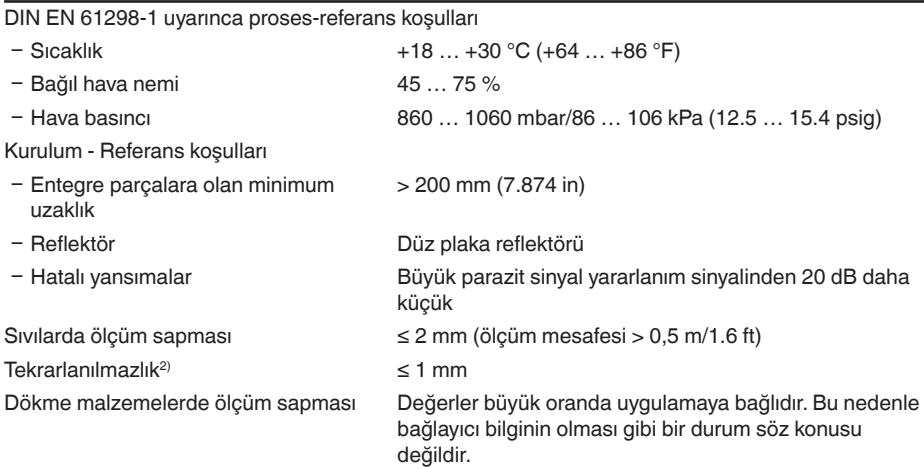

2) Zaten ölçüm sapmasına dahil

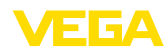

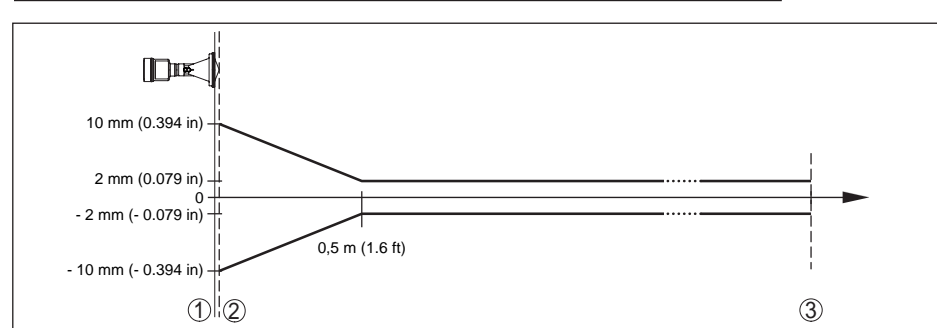

*Res. 53: Referans koşullarında ölçüm sapması - Plastik huni anten sistemi*

- *1 Referans düzlem*
- *2 Anten kenarı*
- *3 Tavsiye edilen ölçüm aralığı*

#### **Ölçüm hassasiyetini etkileyen faktörler**

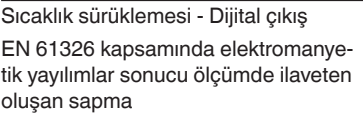

 $<$  3 mm/10 K, maks. 10 mm

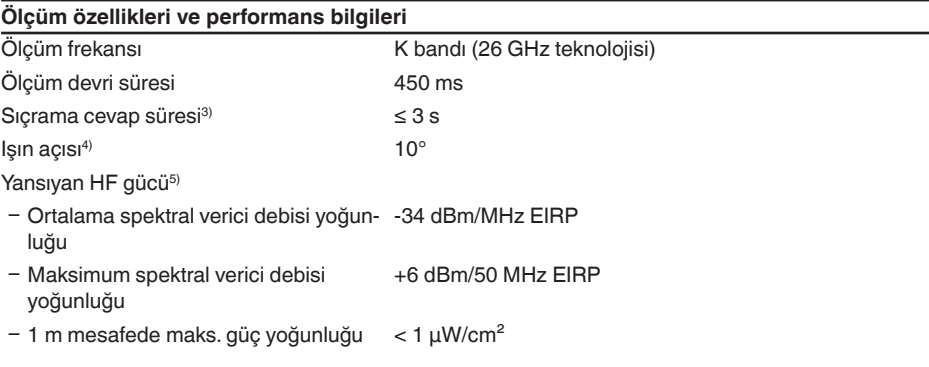

 $< 50$  mm

#### **Çevre koşulları**

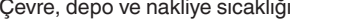

 $-40$  ...  $+80$  °C (-40 ...  $+176$  °F)

#### **Proses koşulları**

Proses koşulları için ilaveten model etiketindeki bilgilere uyulmalıdır. Her zaman daha düşük değer geçerlidir.

Hazne basıncı

- Ʋ Plastik huni anten -1 … 2 bar (-100 … 200 kPa/-14.5 … 29.0 psig)
- 3) Sıçrama cevap süresi çıkış sinyali ilk kez nihai değerin %90'ına ulaşıncaya kadar (IEC61298-2) ölçüm mesafesinin aniden değişmesinden sonraki süre (Sıvılarda maks. 0,5 m, dökme malzeme uygulamalarında maks. 2 m.)

4) Verilen ışın açısının dışında radar sinyalinin enerji seviyesi % 50 (-3 dB) azalmaktadır.

5) EIRP: Equivalent Isotropic Radiated Power

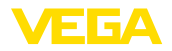

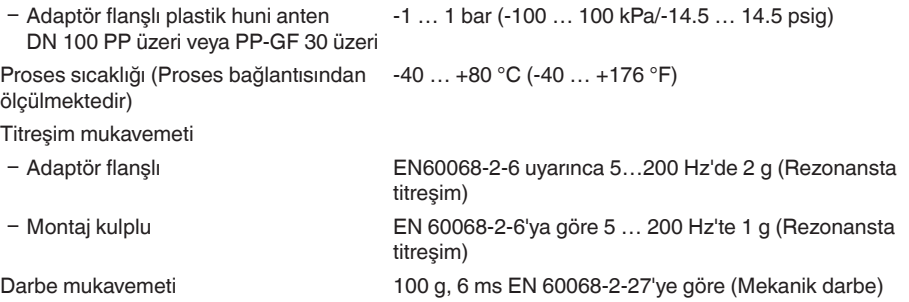

#### **Elektromekanik bilgiler - Model IP 66/IP 67 ve IP 66/IP 68; 0,2 bar**

Kablo girişi seçenekleri

Ʋ Kablo girişi M20 x 1,5; ½ NPT Ʋ Kablo bağlantı elemanı M20 x 1.5; ½ NPT (Kablo çapı için aşağıdaki tabloya

- 
- 
- Ʋ Sızdırmaz kapak ½ NPT

 $-K$ ör tapa  $M20 \times 1.5$ ; 1/2 NPT

bakınız.)

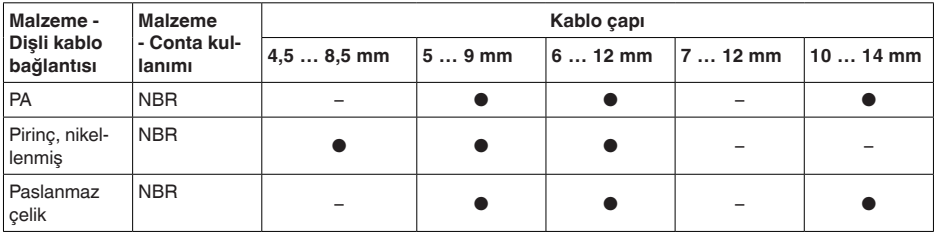

Tel kesidi (yay baskılı klemensler)

Kablo girişi seçenekleri

 $-$  Kalın tel, bükülü tel  $0,2...2,5$  mm<sup>2</sup> (AWG 24 ... 14)  $-$  Tel ucu kılıflı tel demeti 0.2 ... 1.5 mm<sup>2</sup> (AWG 24 ... 16)

#### **Elektromekanik veriler - IP 66/IP 68 modeli (1 bar)**

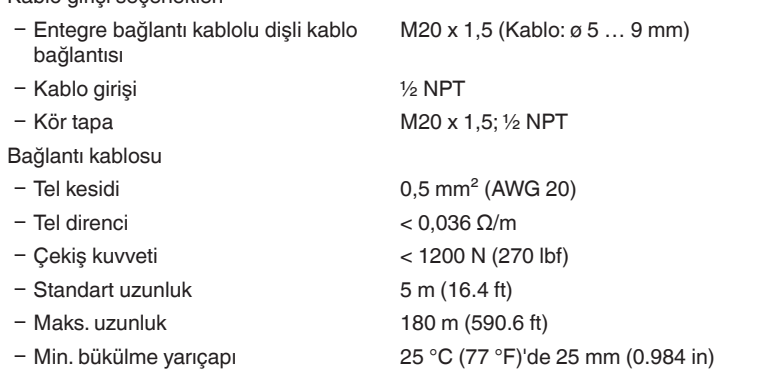

Ʋ Çap yakl. 8 mm (0.315 in)

- Renk - Ex olmayan model Siyah

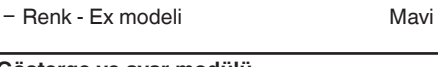

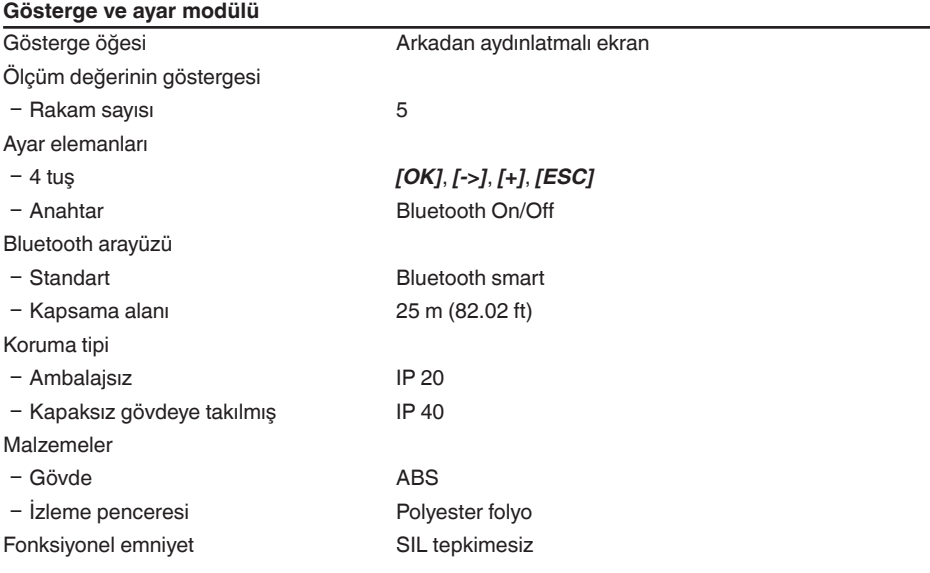

# **Harici gösterge ve kullanım birimi için arayüz**

 $\overline{dij}$ tal (I<sup>2</sup>C veri yolu)

Bağlantı kablosu **Dört** telli

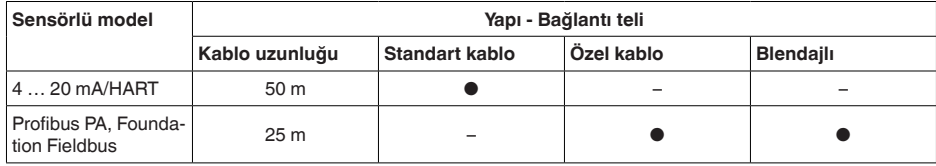

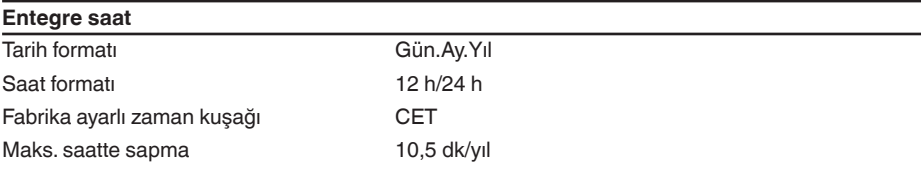

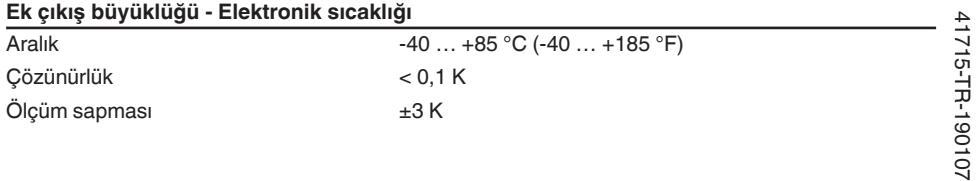

**ИЕ БА** 

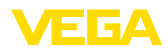

Sıcaklık değerlerinin verilmesi

- Ʋ Gösterge Gösterge ve ayar modülü üzerinden
- 
- 

Ʋ Analog Akım çıkışı, ek akım çıkışı üzerinden Ʋ dijital Dijital çıkış sinyali üzerinden (Elektronik modülün modeline bağlı olarak)

# **Güç kaynağı**

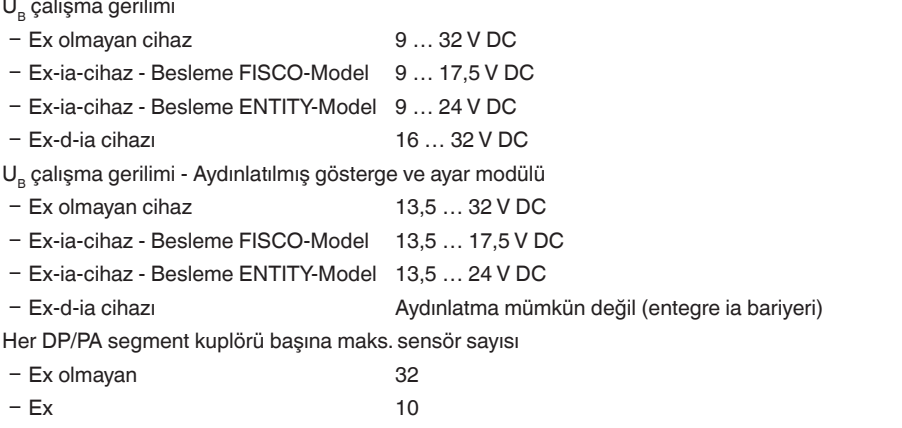

# **Aşırı gerilim güvenliği** En yüksek sürekli akım 35 V DC İzin verilen maks. giriş akımı 500 mA Tepki voltajı > 500 V Nominal vurum akımı çıkartıcı < 10 kA (8/20 µs)

#### **Elektriğe karşı korunma önlemleri**

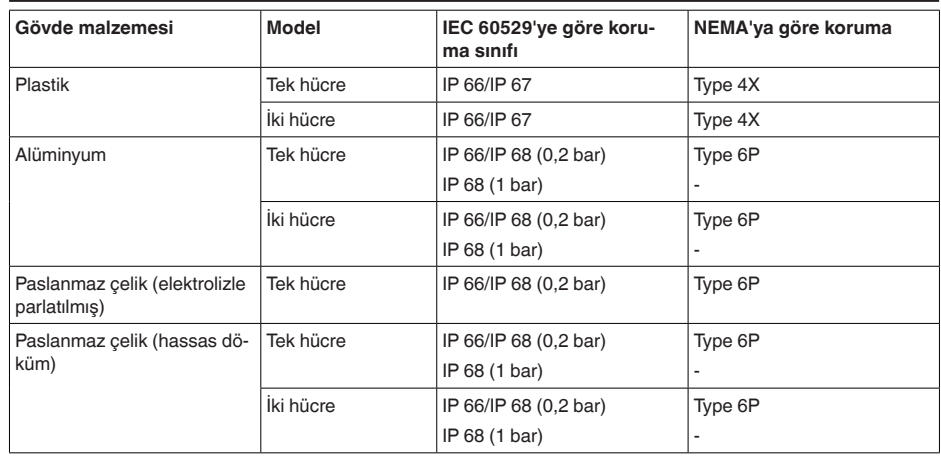

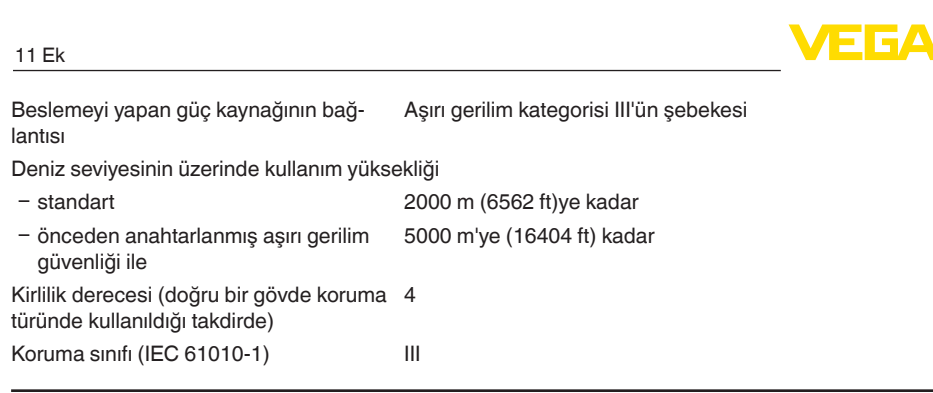

#### **Onaylar**

Lisanslı cihazların teknik verilerinde sürüme bağlı farklılıklar olabilir.

Bu nedenle bu cihazlara ait lisans belgeleri mutlaka dikkate alınmalıdır. Bu lisans belgeleri ya cihazın teslimi sırasında birlikte verilir veya "www.vega.com" adresinde bulunan "*Ürün arama (seri numarası)*" download alanından indirilebilir.

## **11.2 Profibus PA iletişimi**

#### **Cihazın ana dosyası**

Cihazın ana dosyası (GSD) Profibus-PA cihazına ait verileri içerir. Bu verilere onaylanan iletim oranları ile tanı değerleri ve PA cihazı tarafından verilen ölçüm değerinin formatı hakkındaki bilgiler de dahildir.

Profibus ağının tasarım aracı için ayrıca bir bitmap dosyası mevcuttur. Bu, GSD dosyası sisteme bağlanırken, otomatik olarak kurulur. Bitmap dosyası konfigürasyon aracındaki PA cihazının sembolik görüntüsünün verilmesini sağlar.

#### **ID numarası**

Her Profibus cihazına, Profibus kullanıcı organizasyonundandan (PKO) anlaşılabilir bir kimlik numarası (ID) verilir. Bu ID numarası GSD dosyasının isminde de geçmektedir. Üreticiye özgü olan GSD dosyasına alternatif olarak PKO tarafından, bir de, profile özgü, genel bir GSD dosyası sağlanır. Bu genel GSD dosyası kullanılacaksa, sensör ayarı her DTM yazılımı için profile özgü kimlik numarasına değiştirilmek zorundadır. Normalde, sensör, üreticiye özgü ID numarasını kullanarak çalışmaktadır. Cihazları bir SK-2 veya SK-3 segment kuplöründe kullanırken özel GSD dosyalarına gerek yoktur.

Aşağıdaki tablo VEGAPULS radar sensörlerinin cihaz ID numarası ile GSD dosyası isimlerini vermektedir.

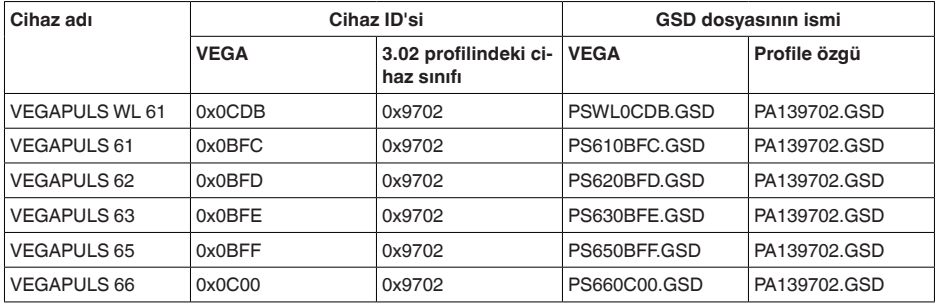

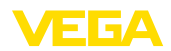

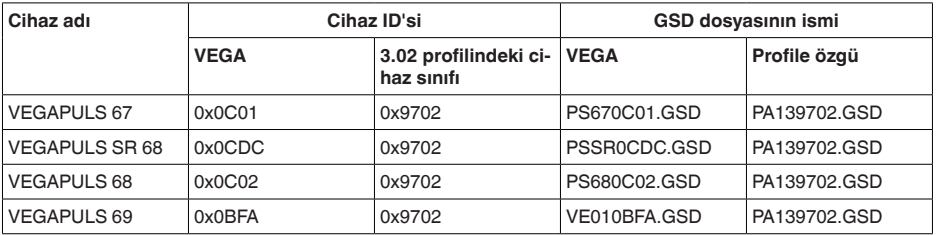

## **Çevrimsel veri alışverişi**

Kullanım aktif haldeyken, ölçüm değerleri verileri sınıf 1 ana birimi (ör. SPS) tarafından çevrimsel olarak sensörden görüntülenir. SPS'in hangi verilere giriş yapabileceği hakkında bilgi aşağıda gösteriilen blok anahtar şemasından bulunabilir.

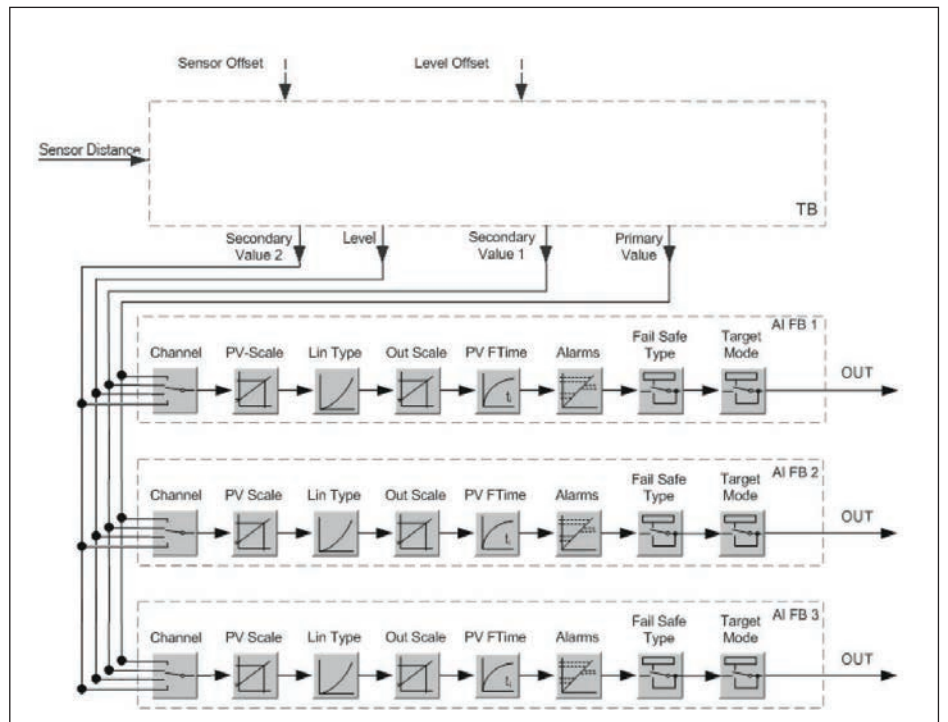

*Res. 54: VEGAPULS 61: Block diagram with AI FB 1 … AI FB 3 OUT values*

*TB Transducer Block*

 $Function Block$ 

# **PA sensörlerinin modülleri**

Çevrimsel veri alışverişi için VEGAPULS 61'ın aşağıdaki modülü mevcuttur:

• AI FB1 (OUT)

41715-TR-190107

41715-TR-190107

– Ölçeklemeye göre AI FB1'in çıkış değeri

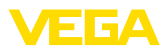

- AI FB2 (OUT)
	- Ölçeklemeye göre AI FB2'nin çıkış değeri
- AI FB3 (OUT)
	- Ölçeklemeye göre AI FB3'ün çıkış değeri
- Free Place
	- Bu modül, çevresel veri alışverişinin veri telegramında bir değer kullanılmayacaksa (örneğin sıcaklık veya additional cyclic value değerleri değiştirilmesi) kullanılmalıdır

Maksimum üç modül aktif olabilmektedir. Çevrimsel veri telegramının yapısını profibus ana biriminin konfigürasyon yazılımını kullanarak bu modüllerle belirleyebilirsiniz. İzlenecek prosedür her konfigürasyon yazılımı için farklıdır.

**Uyarı:** ĭ

Modül, iki farklı modelde mevcuttur:

- Sadece bir ''Identifier Format'' biti destekleyici Profibusmaster için kısa (Allen Bradley gibi)
- Sadece ''Identifier Format'' biti destekleyici Profibusmaster için uzun (Siemens S7-300/400 gibi)

#### **Telegram yapısına örnekler**

Aşağıda modüllerin nasıl birleştirilebildiğine ve buna ait veri telegramının nasıl yapıldığına dair örnekler gösterilmiştir.

#### **Örnek 1**

- AI FB1 (OUT)
- AI FB2 (OUT)
- AI FB3 (OUT)

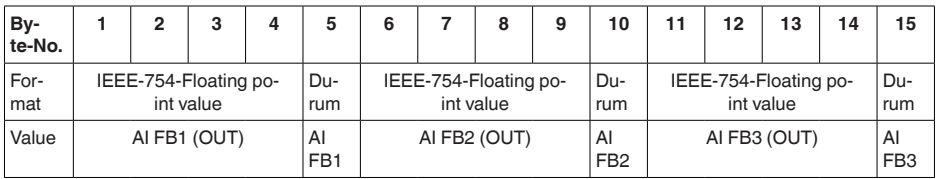

#### **Örnek 2**

- AI FB1 (OUT)
- Free Place
- Free Place

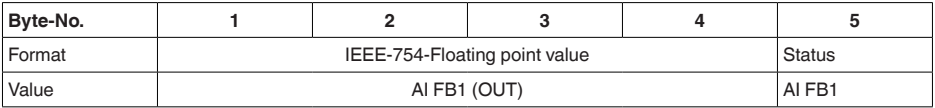

#### **Uyarı:** т

Bitler (6-15) bu örnekte verilmemektedir.

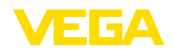

#### **Çıkış sinyalinin veri formatı**

|        |                  | Byte4   Byte3   Byte2   Byte1   Byte0 |  |  |
|--------|------------------|---------------------------------------|--|--|
| Status | Value (IEEE-754) |                                       |  |  |

*Res. 55: Çıkış sinyalinin veri formatı*

Durum biti, Profil 3.02 "Profibus PA Profile for Process Control Devices" kodlamasına uygun şekilde kodlanmıştır. "Ölçüm değeri OK" durumu, 80 (hex) olarak kodlanmıştır (Bit7 = 1, Bit6 … 0 = 0).

Ölçüm değeri, 32 bitlik kayan nokta olarak IEEE-754 formatında verilmektedir.

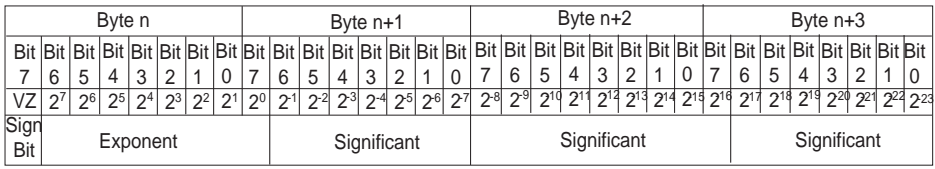

Value =  $(-1)^{VZ}$   $\bullet$  2<sup>(Exponent - 127)</sup>  $\bullet$  (1 + Significant)

*Res. 56: Ölçüm değerinin veri formatı*

#### **PA çıkış değerinde durum bitinin kodlaması**

Durum bitlerinin kodlanması hakkında daha fazla bilgiyi, www.profibus.com web sitesindeki Device Description 3.02'den bulabilirsiniz.

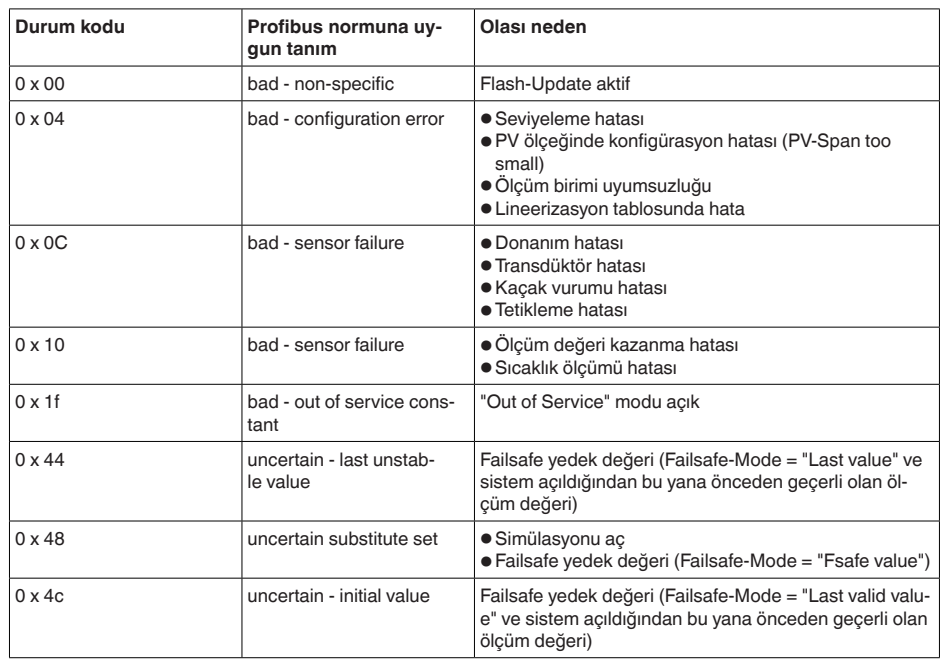

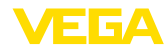

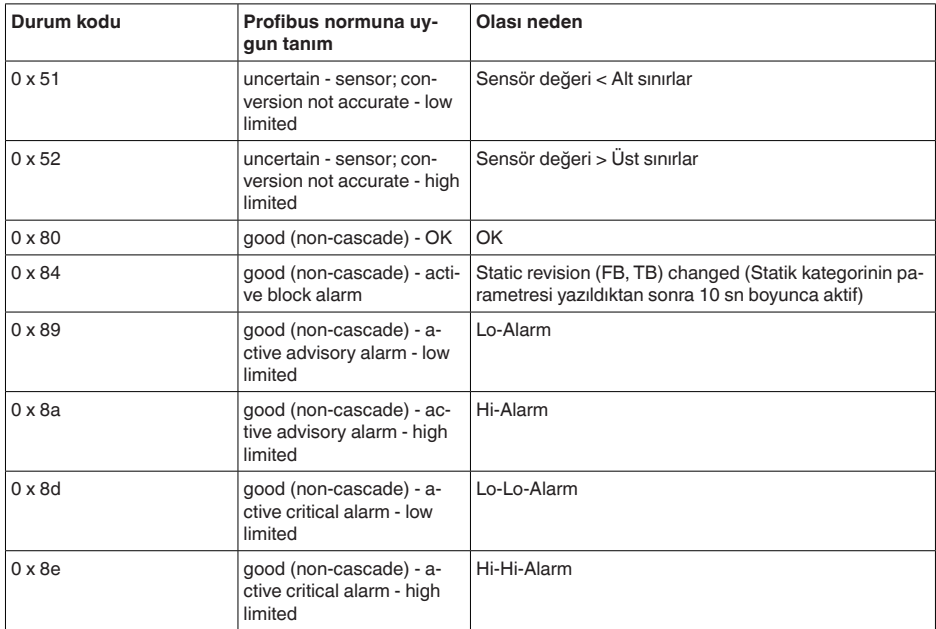

# **11.3 Radyoastronomi istasyonları**

VEGAPULS 61 sensörünün Avrupa Radyo Tekniği Ruhsatı kapalı hazneler dışında belli başlı koşulların yerine getirilmesini ön görmektedir. Bu koşulları "*Avrupa Radyo Tekniği Ruhsatı*" bölümünden okuyabilirsiniz. Koşulların bir kısmının temeli Radyo Astronomi İstasyonlarındaki bilgilere dayanmaktadır. Aşağıdaki tablo Avrupa'daki radyo astronomi istasyonlarının coğrafî konumunu göstermektedir:

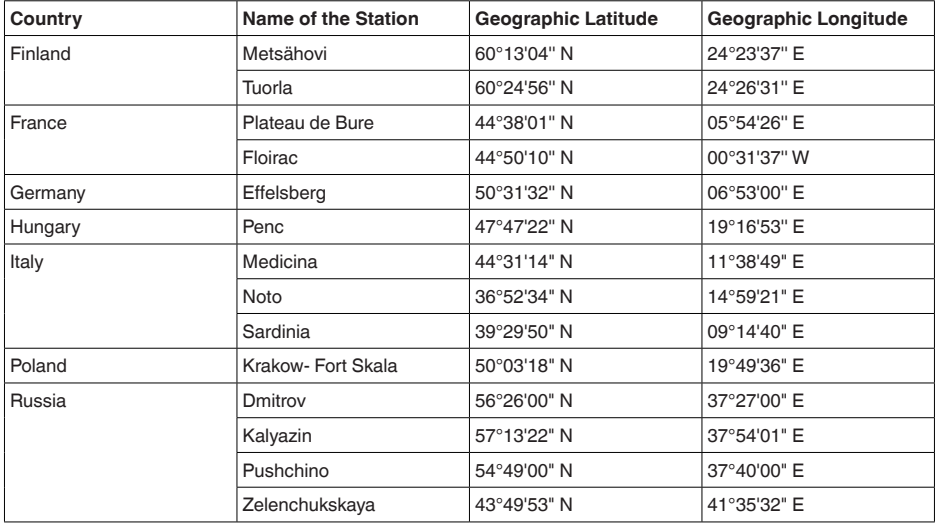

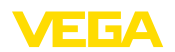

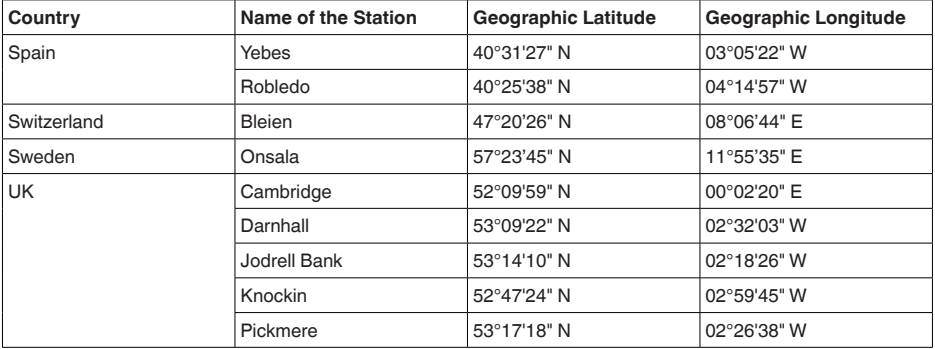

### **11.4 Ebatlar**

Aşağıdaki ölçekli çizimler sadece olası modellerin bir kesitini göstermektedir. Ayrıntılı ölçekli çizimleri www.vega.com/downloads sayfasındaki "*Çizimler*" linkinden indirebilirsiniz.

#### **Plastik gövde**

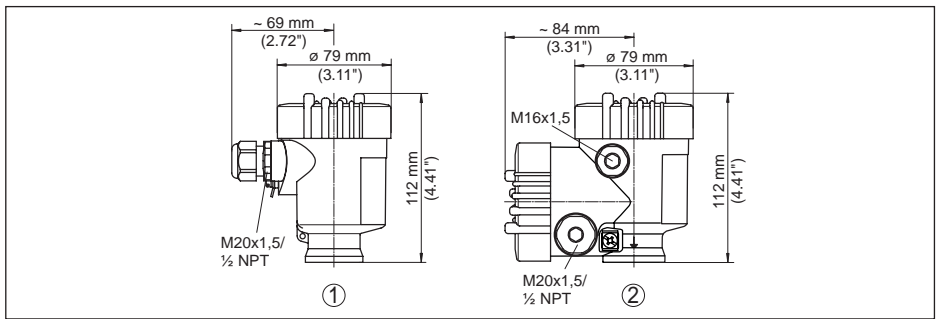

*Res. 57: IP 66/IP 67 koruma tipli gövde modelleri (Entegre gösterge ve ayar modülü gövde yüksekliğini 9 mm/0.35 in arttırır.)*

- *1 Plastik tek hücre*
- *2 Plastik iki hücre*

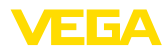

#### **Alüminyum gövde**

11 Ek

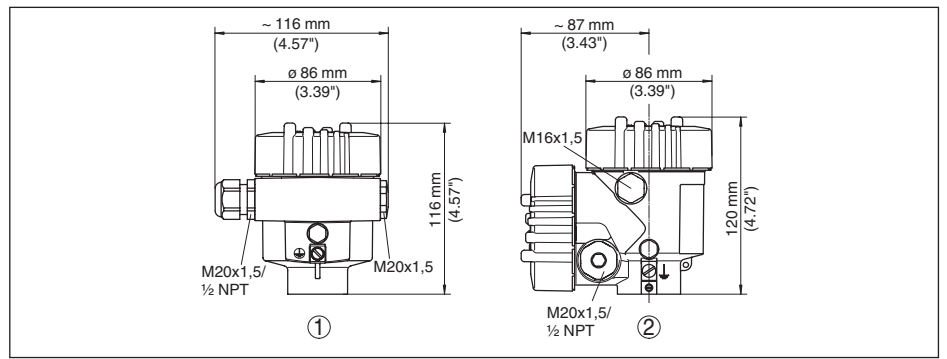

*Res. 58: Koruma sınıfı IP 66/IP 68 (0,2 bar) olan gövde modelleri; entegre gösterge ve ayar modülü gövde yüksekliğini 18 mm/0.71 in kadar arttırır*

- *1 Alüminyum tek hücreli*
- *2 Alüminyum iki hücre*

#### **Koruma tipi IP 66/IP 68 olan alüminyum gövde, 1 bar**

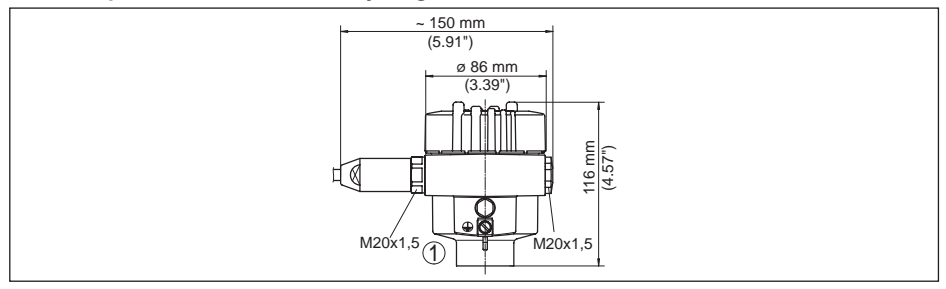

*Res. 59: Koruma sınıfı IP 66/IP 68 (1 bar) olan gövde modelleri; (entegre gösterge ve ayar modülü gövde yüksekliğini 18 mm/0.71 in kadar arttırır)*

*1 Alüminyum - tek hücreli*

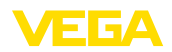

#### **Paslanmaz çelik gövde**

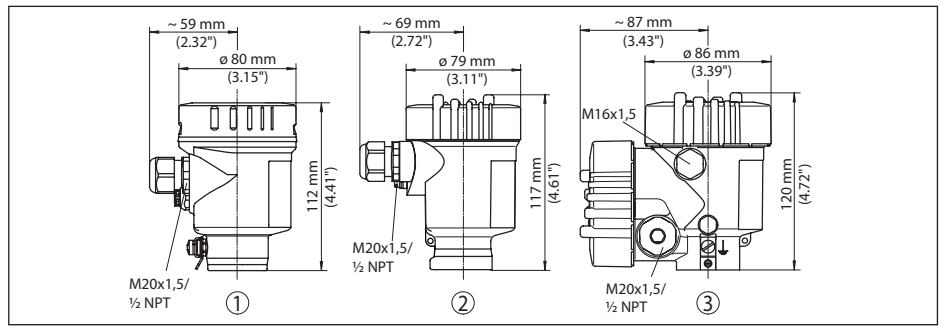

*Res. 60: Koruma sınıfı IP 66/IP 68 (0,2 bar) olan gövde modelleri; entegre gösterge ve ayar modülü gövde yüksekliğini 18 mm/0.71 in kadar arttırır*

- *1 Paslanmaz çelik tek hücre (elektrolizle parlatılmış)*
- *2 Paslanmaz çelik tek hücre (ince döküm)*
- *3 Paslanmaz çelik iki hücre (ince döküm)*

#### **Koruma tipi IP 66/IP 68 olan paslanmaz çelik gövde (1 bar)**

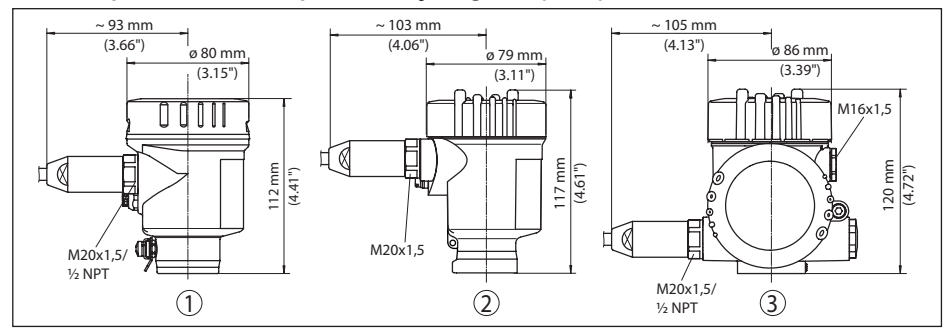

*Res. 61: Koruma sınıfı IP 66/IP 68 (1 bar) olan gövde modelleri; (entegre gösterge ve ayar modülü gövde yüksekliğini 18 mm/0.71 in kadar arttırır)*

*1 Paslanmaz çelik tek hücre (ince döküm)*

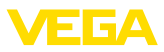

#### **VEGAPULS 61, Montaj bilezikli model**

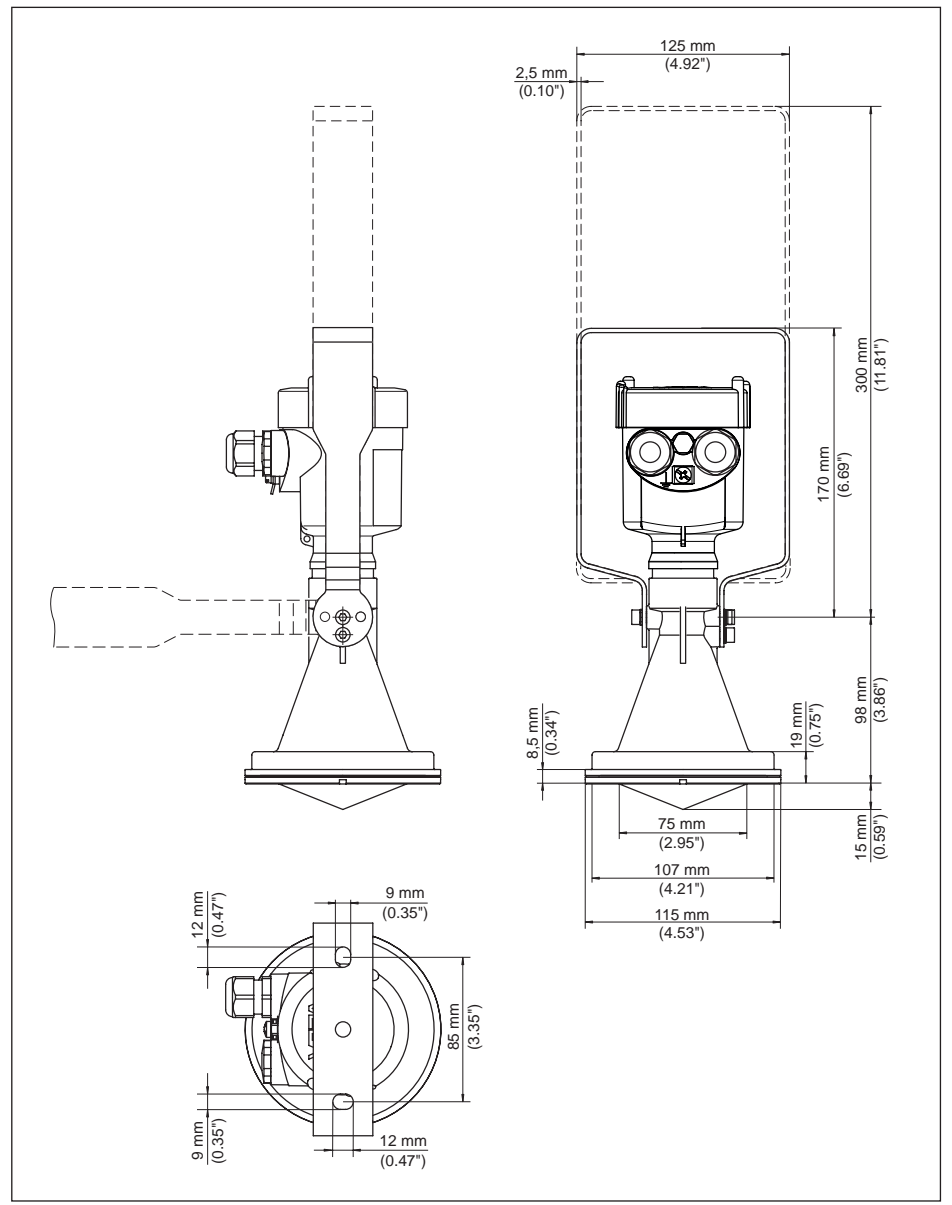

*Res. 62: VEGAPULS 61, 170 veya 300 mm uzunluğunda montaj kulbu*

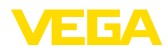

#### **VEGAPULS 61, Montaj kulplu ve reflektörlü model**

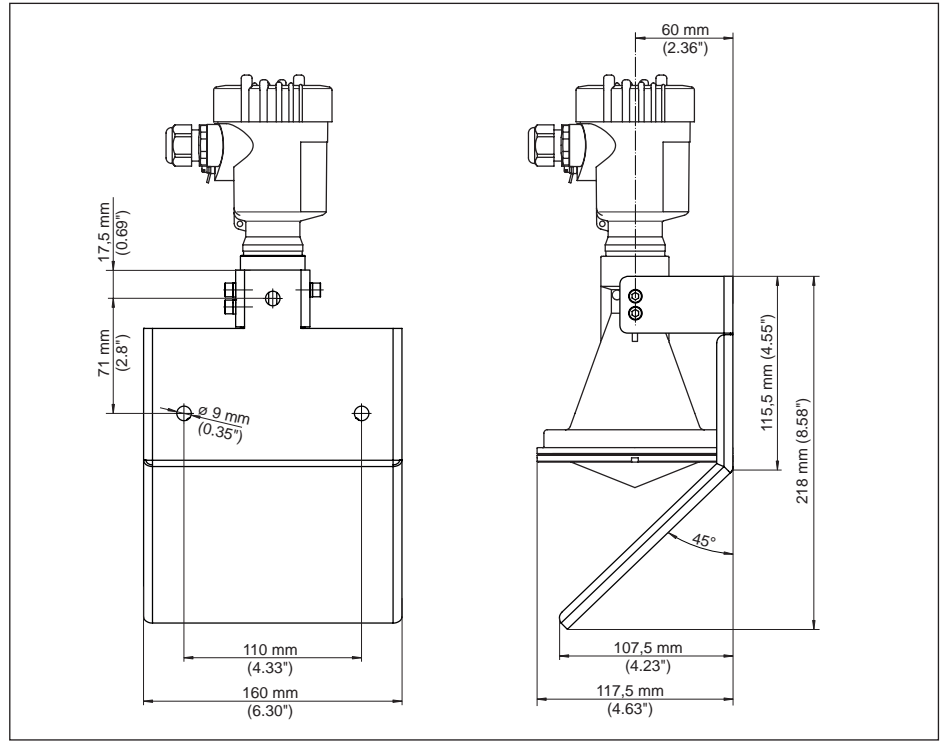

*Res. 63: VEGAPULS 61, Montaj kulbu ve reflektör*

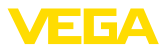

#### **VEGAPULS 61, Manşet flanşlı model**

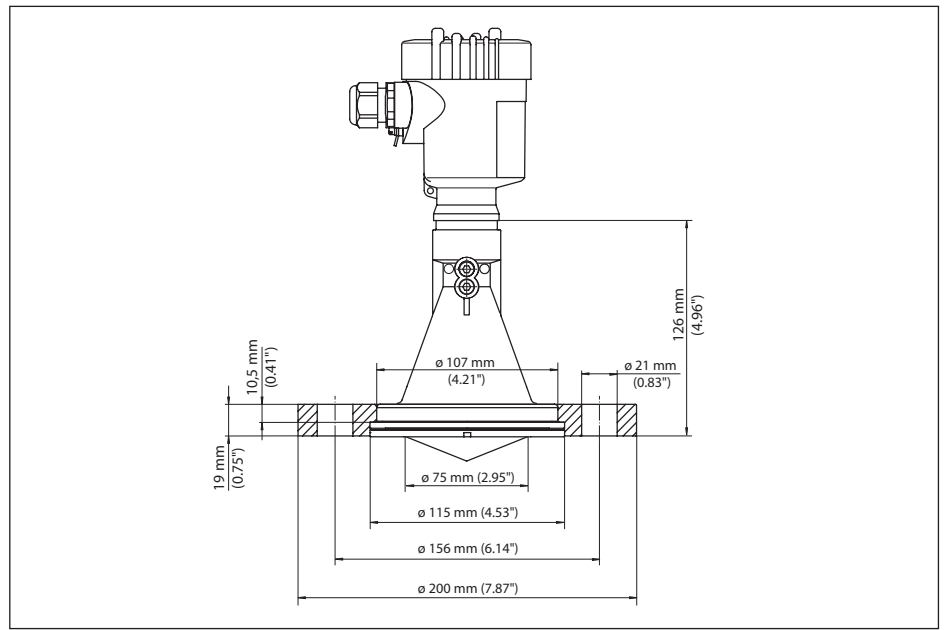

*Res. 64: VEGAPULS 61, DN 80 PN 16, ASME 3" 150lbs, JIS80 10K için uygun manşet flanş*

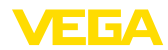

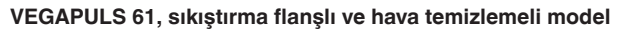

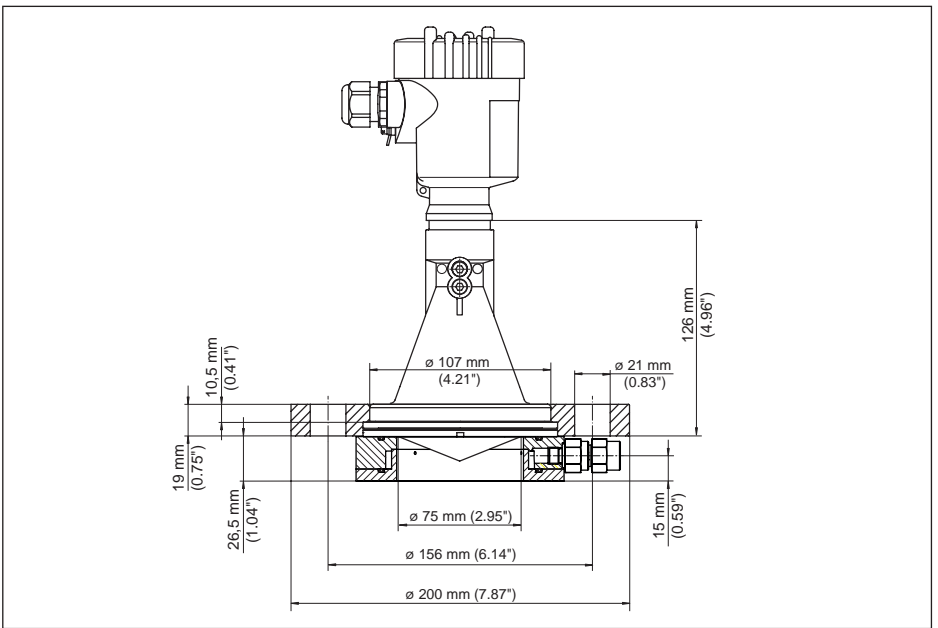

*Res. 65: VEGAPULS 61, hava temizlemeli sıkıştırma flanşı, DN 80 PN 16, ASME 3" gereğince 150lbs, JIS80 10K*

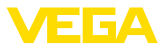

#### **VEGAPULS 61, Adaptör flanşlı model**

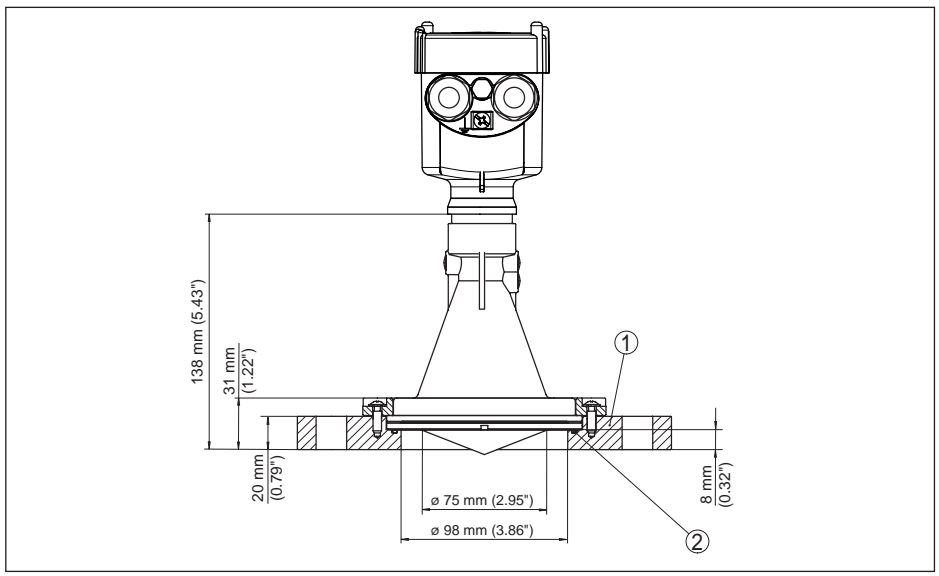

*Res. 66: VEGAPULS 61, Adaptör flanş*

- *1 Adaptör flanşı*
- *2 Conta*

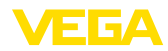

#### **VEGAPULS 61, adaptör flanşlı ve hava temizlemeli model**

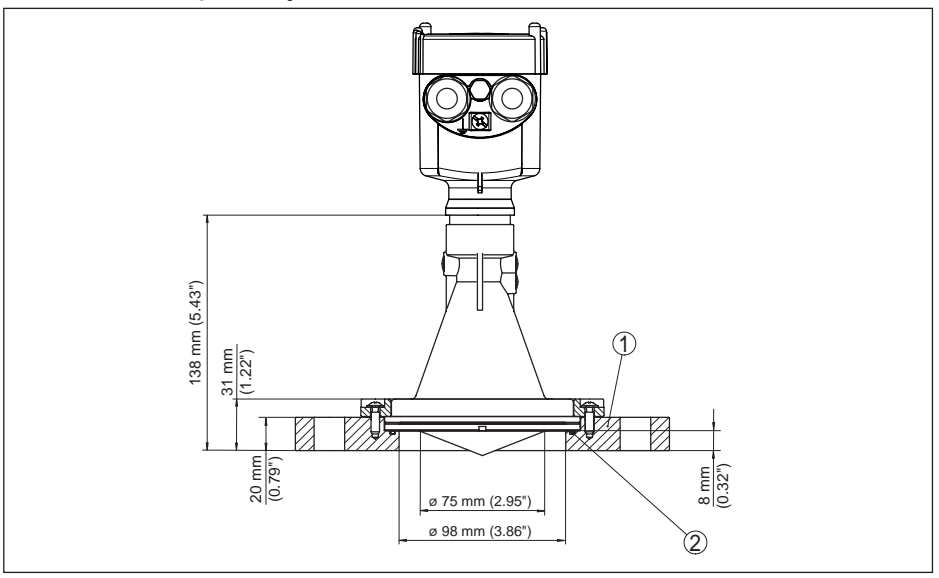

*Res. 67: VEGAPULS 61, Adaptör flanş*

- *1 Temiz hava bağlantısı*
- *2 Tek yönlü vana*
- *3 Adaptör flanşı*

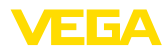

# **11.5 Sınai mülkiyet hakları**

VEGA product lines are global protected by industrial property rights. Further information see www.vega.com.

VEGA Produktfamilien sind weltweit geschützt durch gewerbliche Schutzrechte.

Nähere Informationen unter www.vega.com.

Les lignes de produits VEGA sont globalement protégées par des droits de propriété intellectuelle. Pour plus d'informations, on pourra se référer au site www.vega.com.

VEGA lineas de productos están protegidas por los derechos en el campo de la propiedad industrial. Para mayor información revise la pagina web www.vega.com.

Линии продукции фирмы ВЕГА защищаются по всему миру правами на интеллектуальную собственность. Дальнейшую информацию смотрите на сайте www.vega.com.

VEGA系列产品在全球享有知识产权保护。

进一步信息请参见网站<www.vega.com。

### **11.6 Marka**

Tüm kullanılan markaların yanı sıra şirket ve firma isimleri de mal sahipleri/eser sahiplerine aittir.

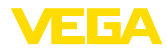

# **INDEX**

# **A**

Ana menü 37 Arızaların giderilmesi 64 Ayar – sistemi 36

# **B**

Bypass borusunda ölçüm 22

# **C**

Channel 45 Cihaz adresi 32 Cihaz ayarlarının kopyalanması 54 Cihaz durumu 47 Cihazın ana dosyası 78 Cihazın birimleri 50 Cihaz modeli 55 Çevrimsel veri alışverişi 79

# **D**

Debi ölçümü – Dikdörtgensel savak 24 – Khafagi venturi kanalı 25 Dil 47 Donanım adresleme 32 Durum bitleri - PA çıkış değeri 81

# **E**

EDD (Enhanced Device Description) 59 Elektrik bağlantısı 27 Elektronik sıcaklığı 48

# **G**

Gösterge değeri 47

# **H**

Hata kodları 63 Hazne düzenleri 18 Hazne kalıbı 43 Hazne yüksekliği 43

# **I**

İbre 48 İçeri akan madde 16

### **K**

41715-TR-190107

41715-TR-190107

Karıştırma mekanizmaları 18 Köpükleşme 19 Kullanımın kilitlenmesi 46

**L** Lineerizasyon eğimi 51

**M** Montaj pozisyonu 15

### **N**

NAMUR NE 107 61, 63 – Failure 62

# **O**

Olay belleği 60 Onarım 69 Ölçekleme 46 Ölçüm değeri belleği 60 Ölçüm güvenirliği 48 Ölçüm sapması 64 Ölçüm yeri ismi 37

# **P**

PA modülleri 79 PIN 52 Profibus Ident Number 55

# **S**

Sensör adresi 52 Sensör ayarı 17 Servis - Çağrı Merkezi 67 Seviye ayarı 44, 45 Simülasyon 48 Soket 16 Sönümleme 46

# **T**

Tarih/Saat 53 Taşma borusunda ölçüm 19 Telegramın konfigürasyonu 80

# **V**

Veri formatı - Çıkış sinyali 81

### **W**

WHG uyarınca taşma güvenliği 52

# **Y**

Yankı eğimi 49 Yanlış sinyal bastırma 50 Yansıma özellikleri - Dolum malzemesi 38 Yazılım adresleme 33 Yedek parçalar 11

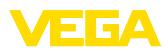

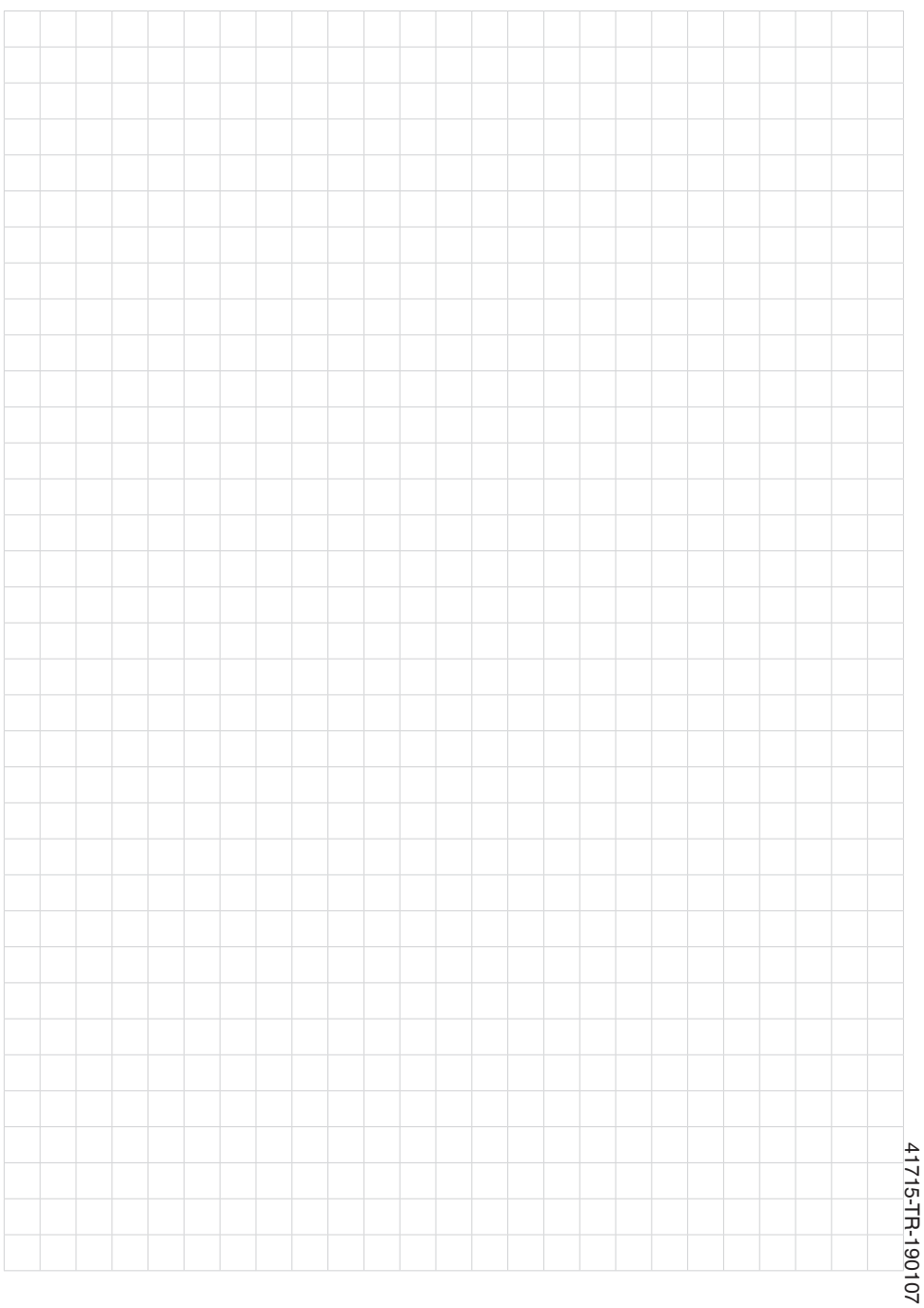

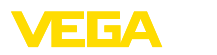

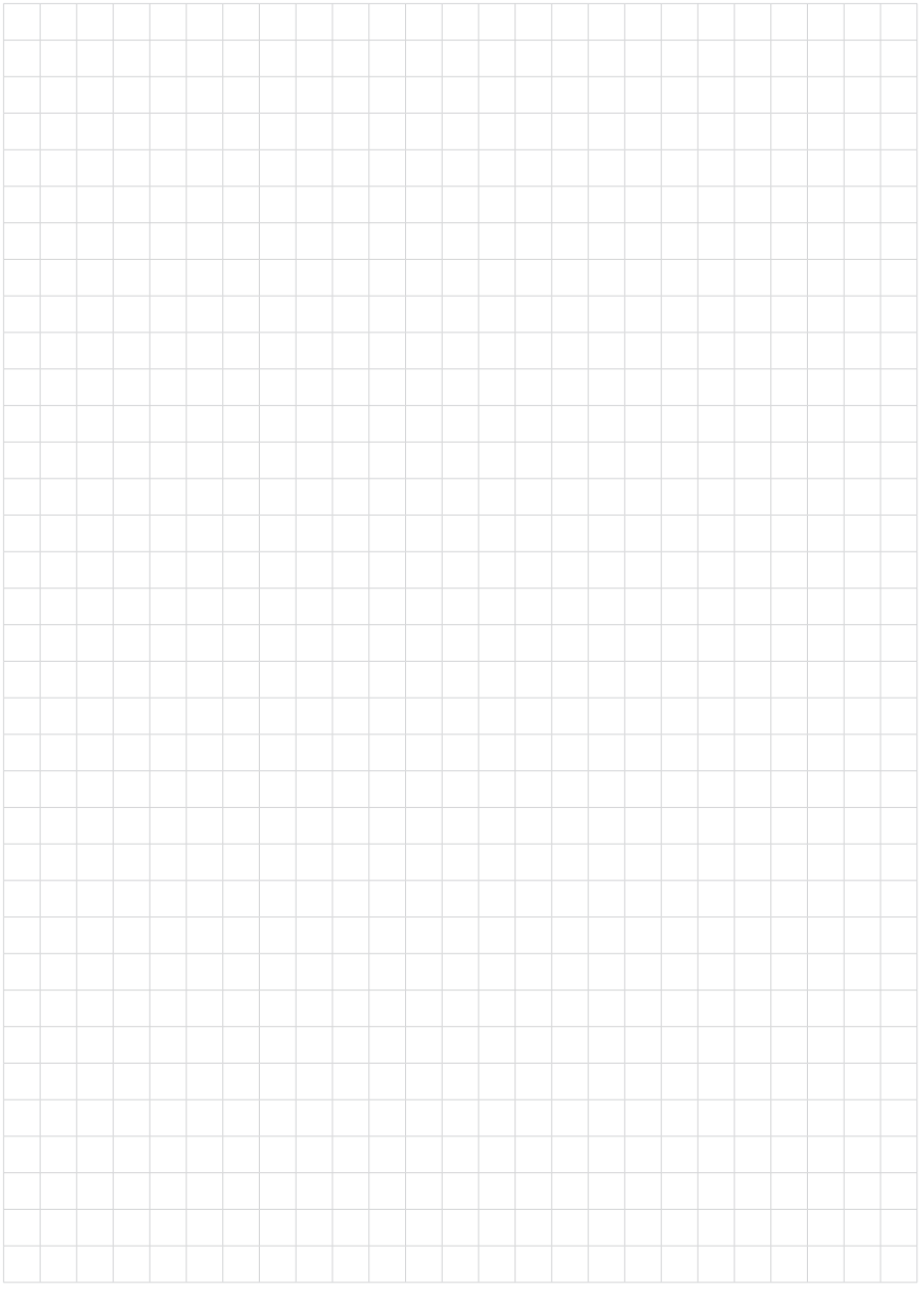

95

Baskı tarihi:

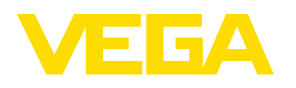

Sensörlerin ve değerlendirme sistemlerinin teslimat kapsamı, uygulanması, kullanımı ve işletme talimatları hakkındaki bilgiler basımın yapıldığı zamandaki mevcut bilgilere uygundur.

Teknik değişiklikler yapma hakkı mahfuzdur

© VEGA Grieshaber KG, Schiltach/Germany 2019

 $C \in$ 

VEGA Grieshaber KG Am Hohenstein 113 77761 Schiltach Germany

Phone +49 7836 50-0 Fax +49 7836 50-201 E-mail: info.de@vega.com www.vega.com